# 2. VASP - Basics

## Weine Olovsson National Supercomputer Centre (NSC), Linköping University NAISS-ENCCS training, online 17-18th Apr 2024

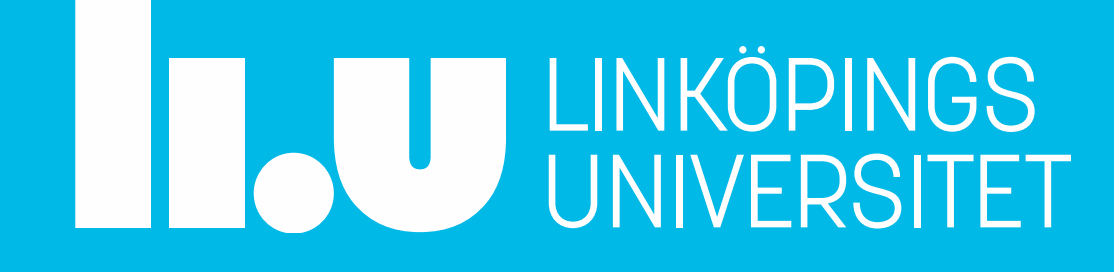

# **VASP - Best Practices Workshop**

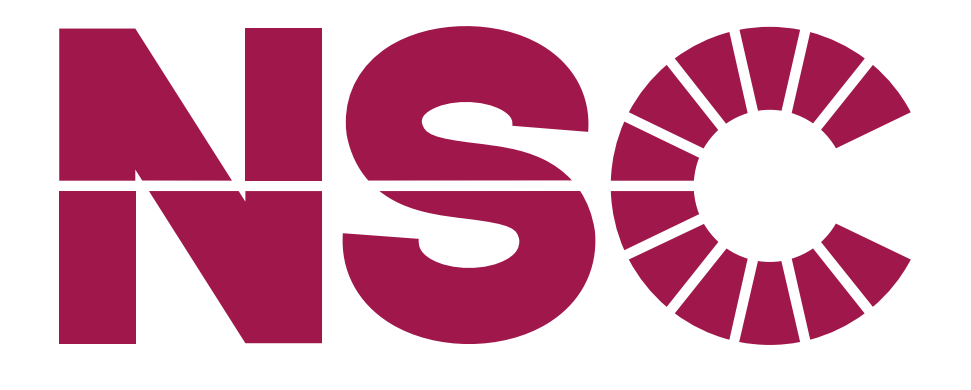

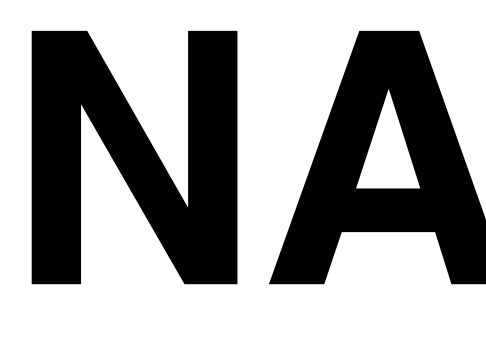

https://www.nsc.liu.se/

https://www.naiss.se/

# NAISS

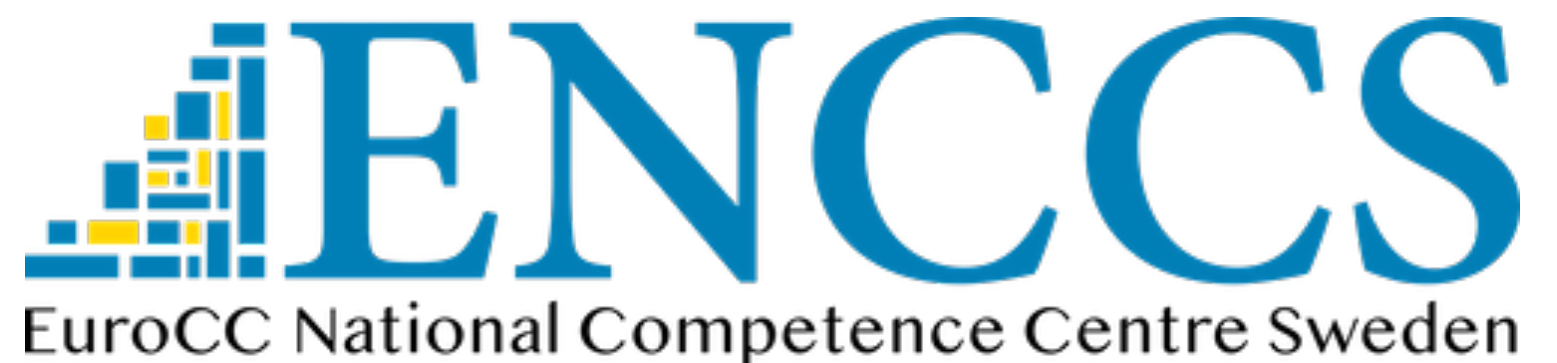

https://enccs.se/

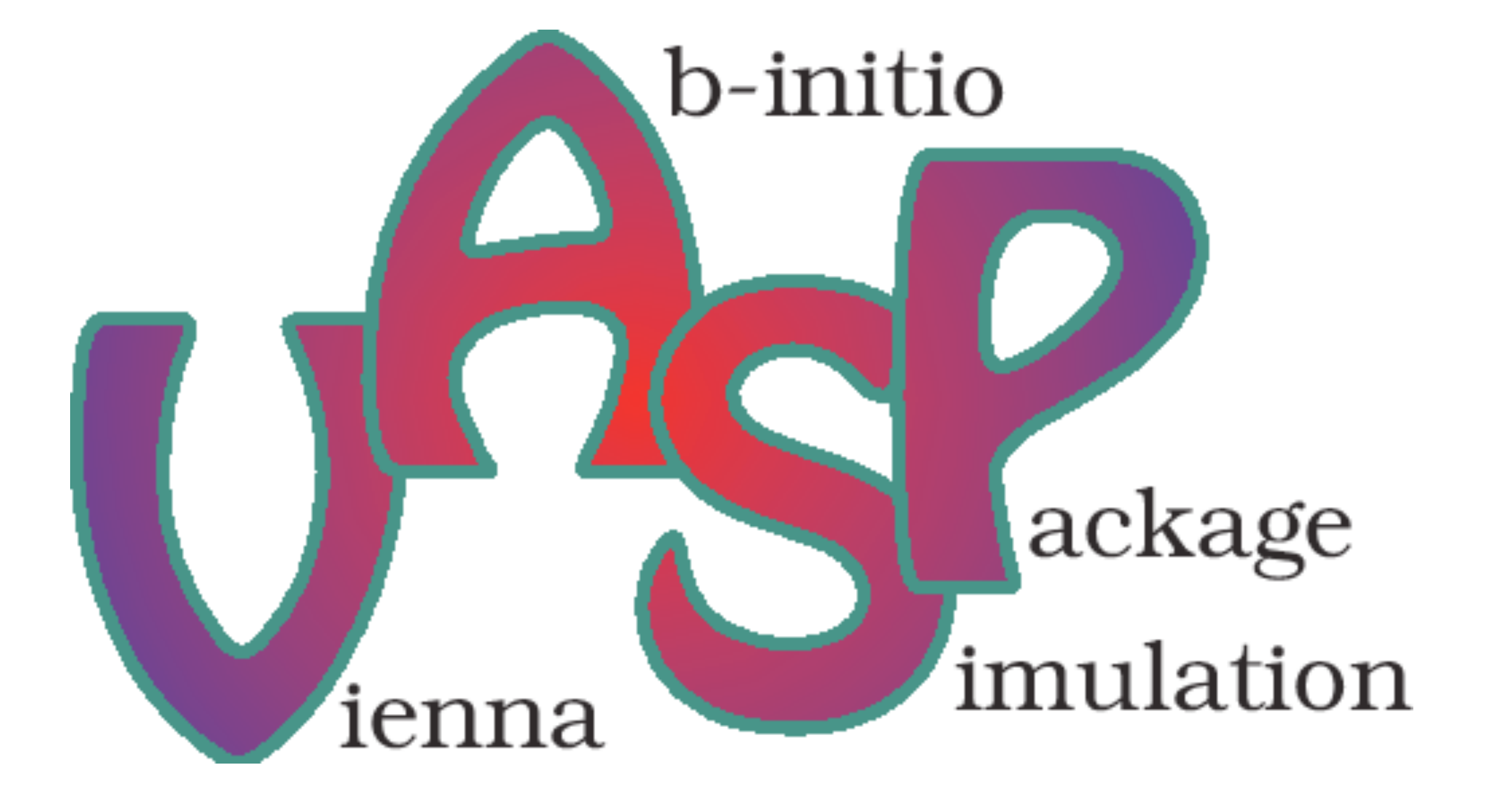

<https://www.vasp.at/>

- Where to find information
	- VASP at different NAISS HPC centers (examples)
- Starting files
- Important parameters
- Input/output
- Examples

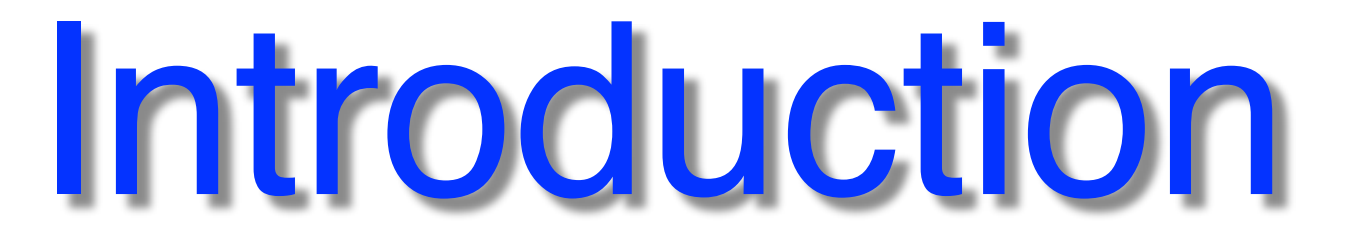

… clickable links are underlined

- Software license
- PAW-method
- DFT, **post-DFT** (HSE06, GW, …)
- Born-Oppenheimer Molecular Dynamics
- widely used in Academia/Industry
	- Efforts from Intel & Nvidia for optimization
- 20-25% of Tetralith usage
- [VASP6](https://www.vasp.at/wiki/index.php/Category:VASP6) is available since 2020

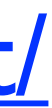

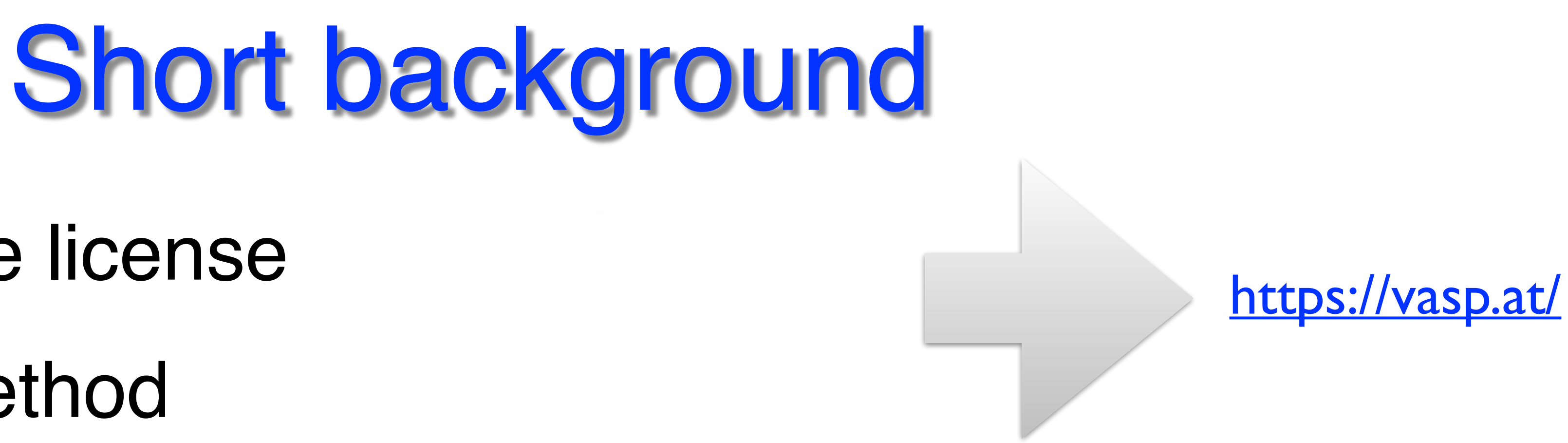

- Read the [documentation](https://www.vasp.at/wiki/index.php/The_VASP_Manual)!
- VASP default settings
- Caution: "inherited" input files
- Avoid overly messy INCAR…
- Possible differences in installations & versions refer to respective center webpages / documentation

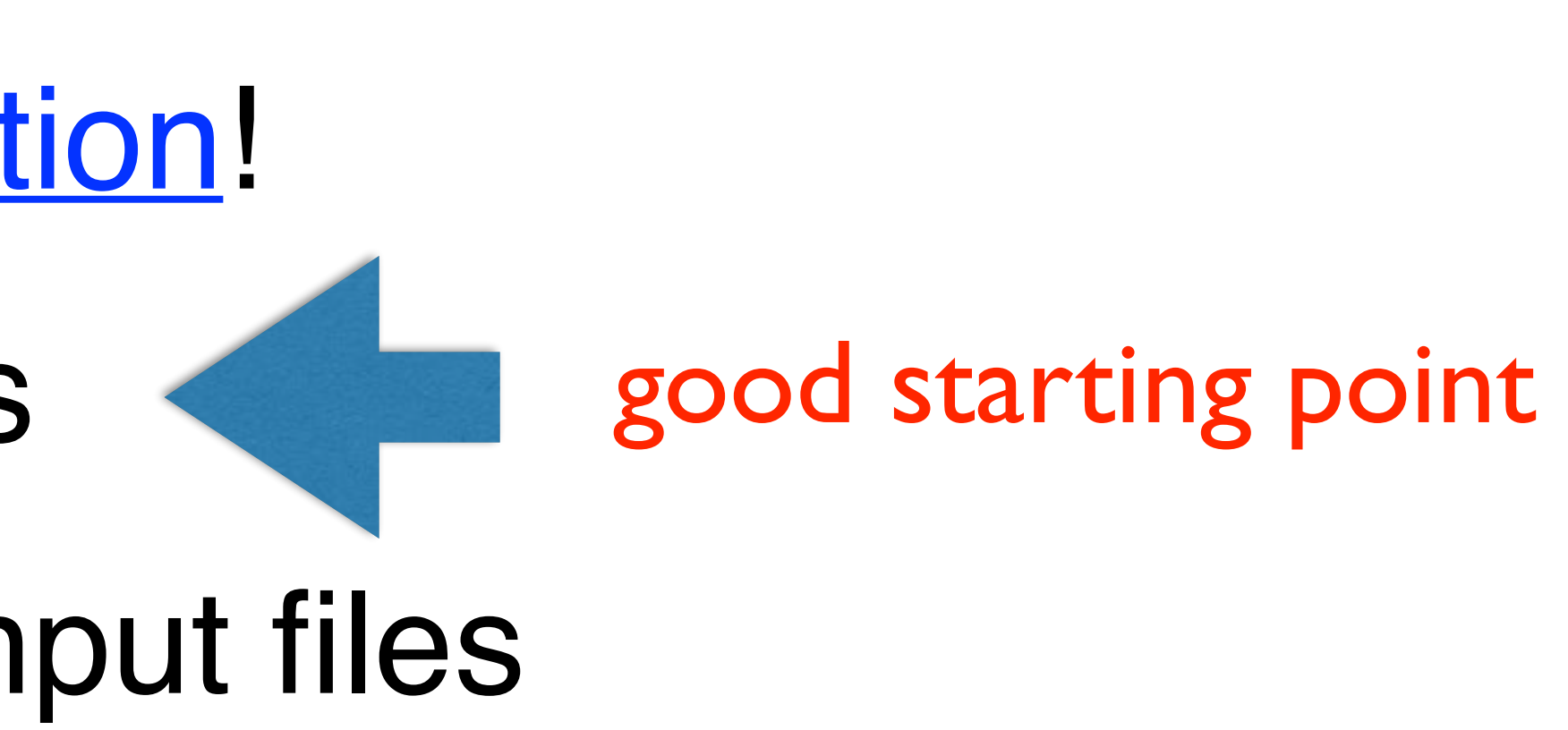

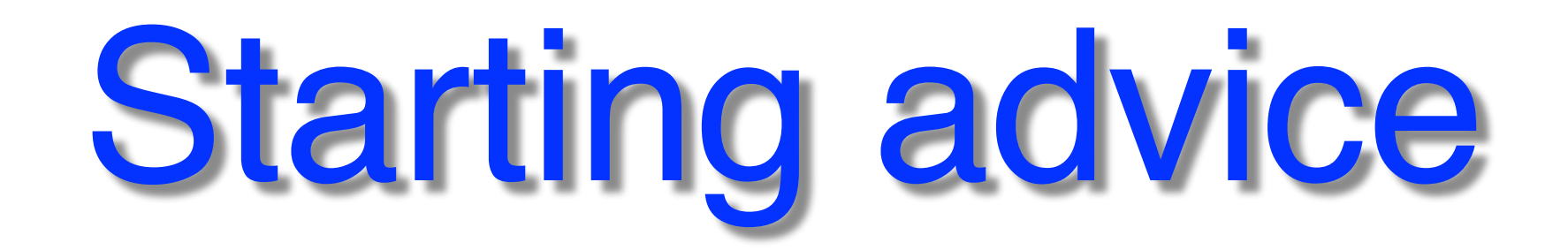

## **[Wiki and Manual](https://www.vasp.at/wiki/index.php/The_VASP_Manual)** • [Examples](https://www.vasp.at/wiki/index.php/Category:Examples), [tutorials](https://www.vasp.at/wiki/index.php/Category:Tutorials) **Check in detail!**

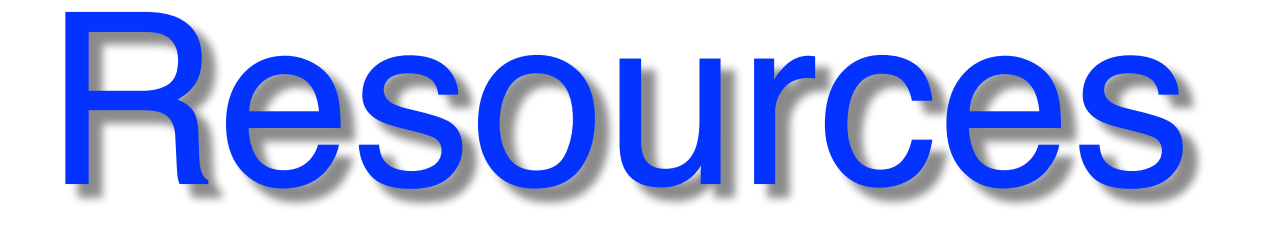

## • [Presentations](https://www.vasp.at/wiki/index.php/Lectures_and_presentations)

## • [Forum](https://www.vasp.at/forum/)

- Also other resources, materials and tools for VASP (see presentation 4.)
- Peter Larsson's old blog at NSC: <https://www.nsc.liu.se/~pla/>
- NSC VASP installations: <https://www.nsc.liu.se/software/installed/tetralith/vasp/>

<https://vasp.at/> Find all the links:

## **Questions / trouble @NSC clusters?** [support@nsc.liu.se](mailto:support@nsc.liu.se?subject=)

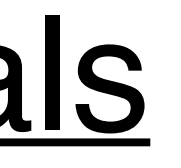

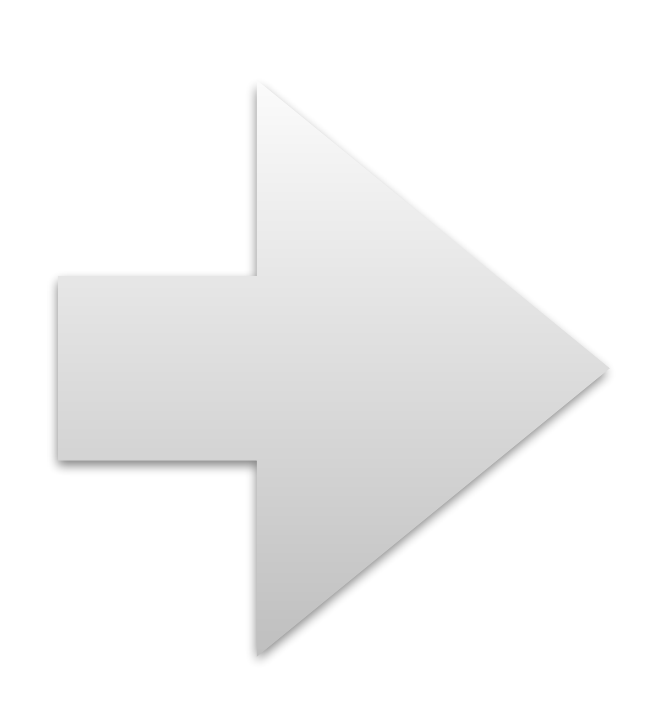

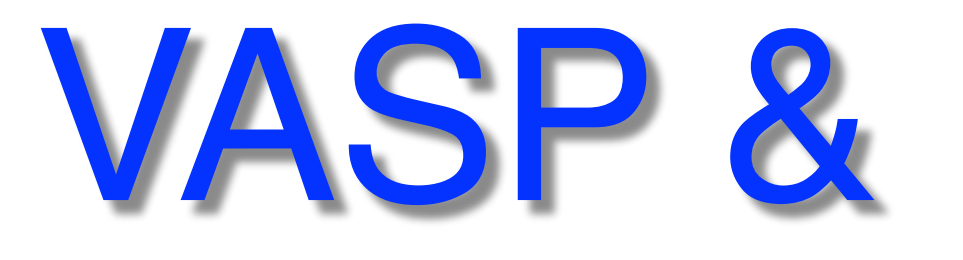

- **Tetralith (NAISS)** / Sigma, NSC, LiU this course **Installed!**
- Dardel (NAISS), PDC, KTH **Installed!**
- this course **Installed!**
- 
- Other systems/centers (e.g. Kebnekaise, HPC2N) • LEONARDO (EuroHPC) - workshop • LUMI (EuroHPC & NAISS)

# VASP & HPC centers

- \$ module avail vasp
- \$ module spider vasp

- Check for modules:

- **Latest:** 6.4.3 (from March -24) - Check center [webpages](https://www.nsc.liu.se/software/installed/tetralith/vasp/) for details!
- [wannier90](http://www.wannier.org/): maximally localized wannier functions
- [VTST:](http://theory.cm.utexas.edu/vtsttools/) transition state tools for VASP
- [VASPsol:](https://github.com/henniggroup/VASPsol) solvation model for VASP
- [Beef:](http://suncat.stanford.edu/facilities/software) Bayesian error estimation functionals
- constrained relaxation

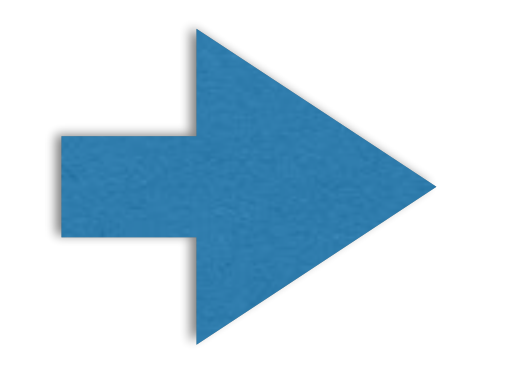

# VASP versions & utilities

…more about utilities tomorrow

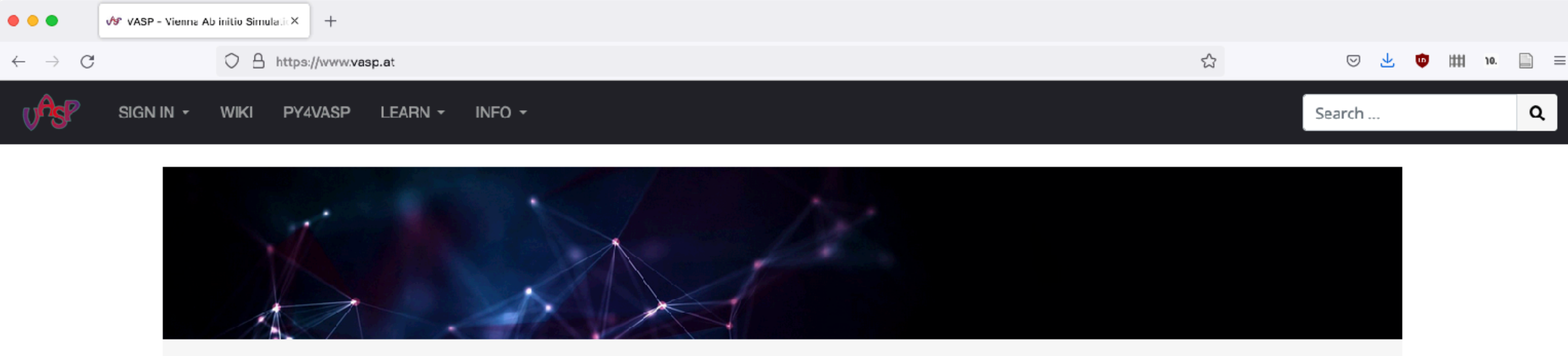

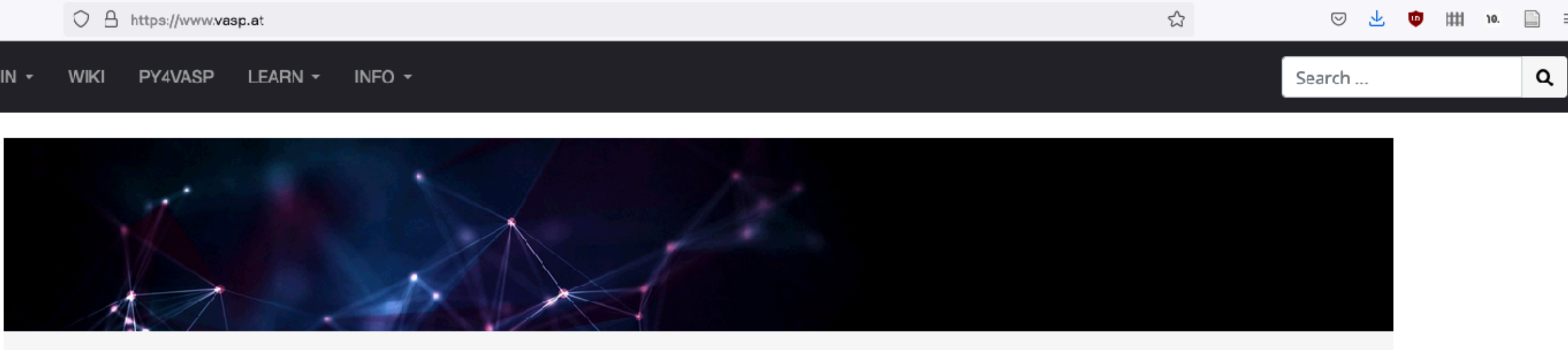

The Vienna Ab initio Simulation Package: atomic scale materials modelling from first principles.

#### Get a license

#### **VASP Wiki**

Not a license holder yet? Apply for a license here Unsure how to proceed? Have a look

at the FAQs

The user manual of VASP

#### Learn

#### Workshop, tutorials, lectures and more

Get started today and learn how to use VASP

### py4vasp

Python tool to interface with VASP

Analyze your calculations with ease

https://www.vasp.at/

**Read more** 

#### Forum

Meet the VASP Community Documentation of input and output Ask questions to other users Advice on compiling the code Get technical support from the VASP team

#### Portal

Licensees please login here:

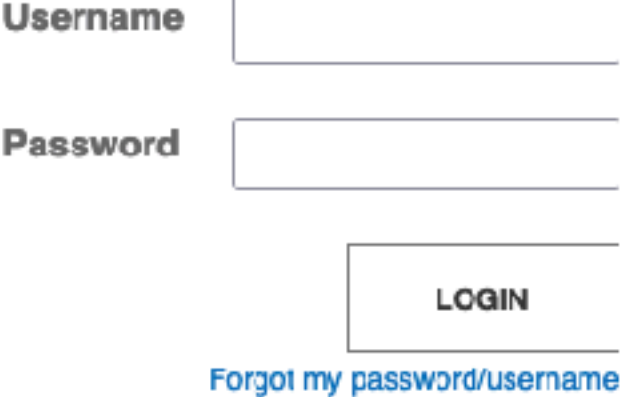

...the official VASP webpage

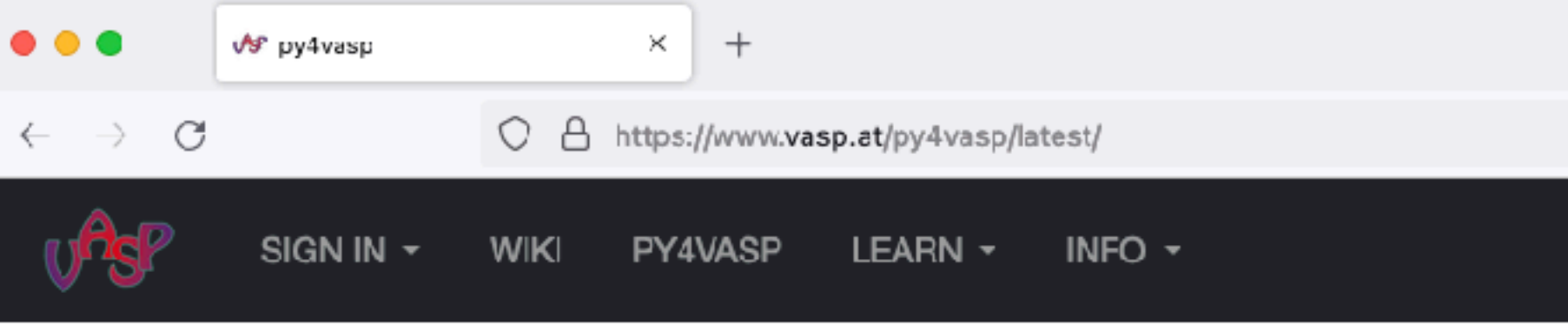

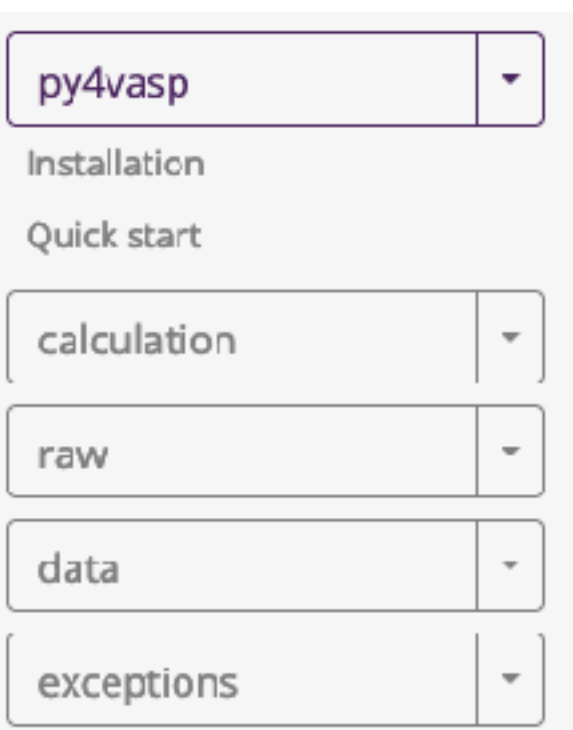

py4vasp is a python interface to extract data from VASP calculations. It is intended mainly to get a quick look at the data and provide the functionality to export it into common formats that can be used by other more sophisticated postprocessing tools. The second domain of application is for people that want to write python scripts based on the data calculated by VASP. This tool interfaces directly with the new HDF5 file format and thereby avoids parsing issues associated with the XML or OUTCAR files.

For these two groups of users, we provide a different level of access. The simple routines used in the tutorials will read the data from the file directly and then generate the requested plot. For script developers, we provide an expert interface where the data is lazily loaded as needed with some greater flexibility when the data file is opened and closed.

#### Installation

While this is not required to be able to run py4vasp, you may want to consider creating a separate environment for installation to avoid interference with other installed packages. <sup>1</sup> You can then install py4vasp from PyPI using the pip package installer

pip install py4vasp

This will automatically download py4vasp as well as all the required dependencies. However, we noticed that this approach is not fail-safe, because the installation of the *mdtraj* dependency does not work on all operating systems. So in case the simple installation above fails, you may need to use conda to install mdtraj

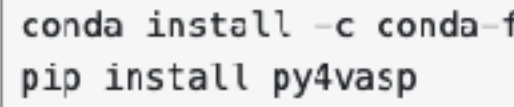

If these commands succeed, you should be able to use py4vasp. You can make a quick test of your installation running the following command

python -c "import py4vasp; print(py4vasp. version \_\_ )"

This should print the version of py4vasp that you installed.

Important

### https://www.vasp.at/

Search ...

◎ 上

 $\mathbf{w}$ 

่ ‡‡‡

10.

 $\Box$  =

Q

目☆

### py4vasp

forge mdtraj

... py4vasp useful tool for quick analysis!

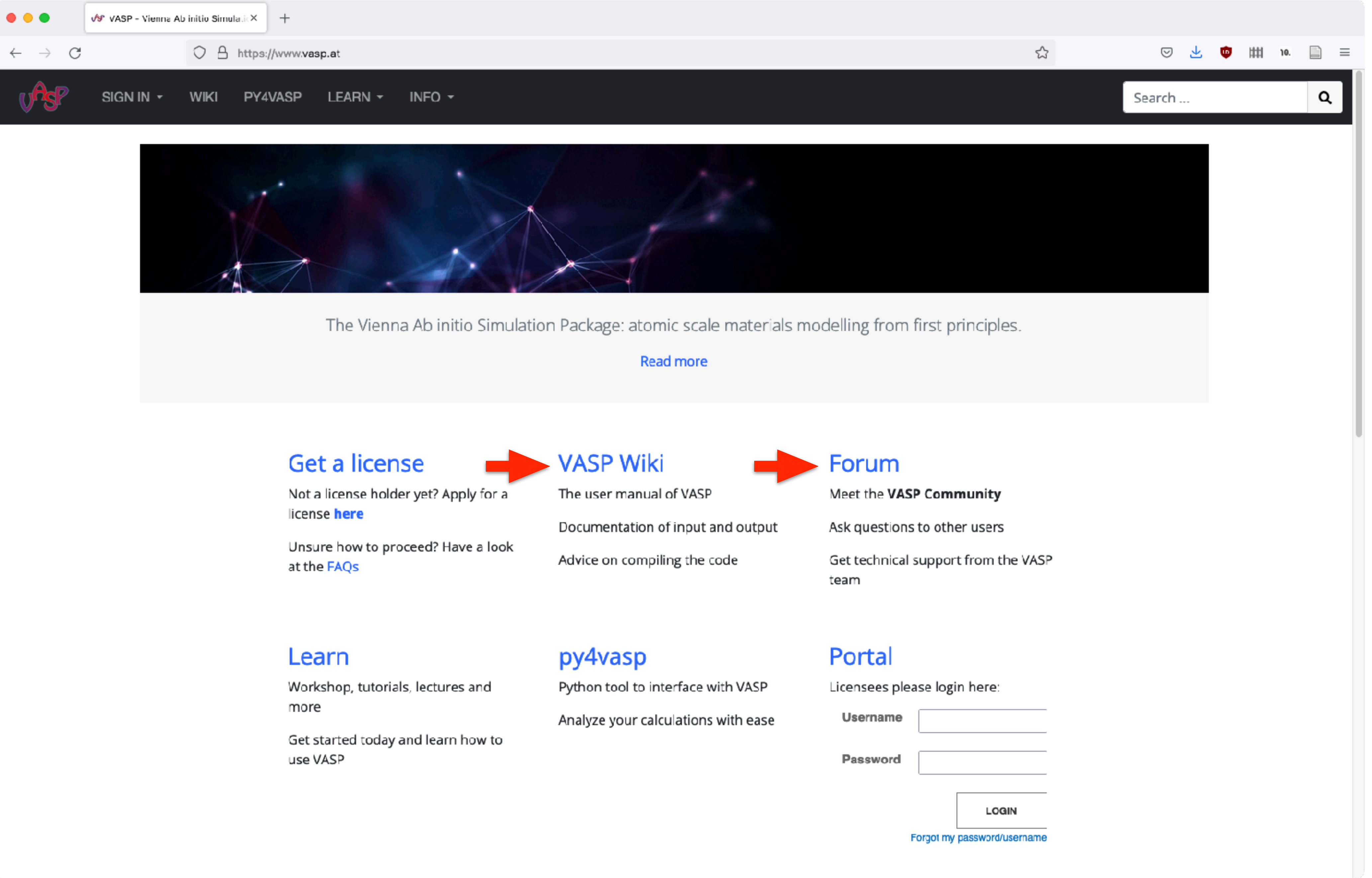

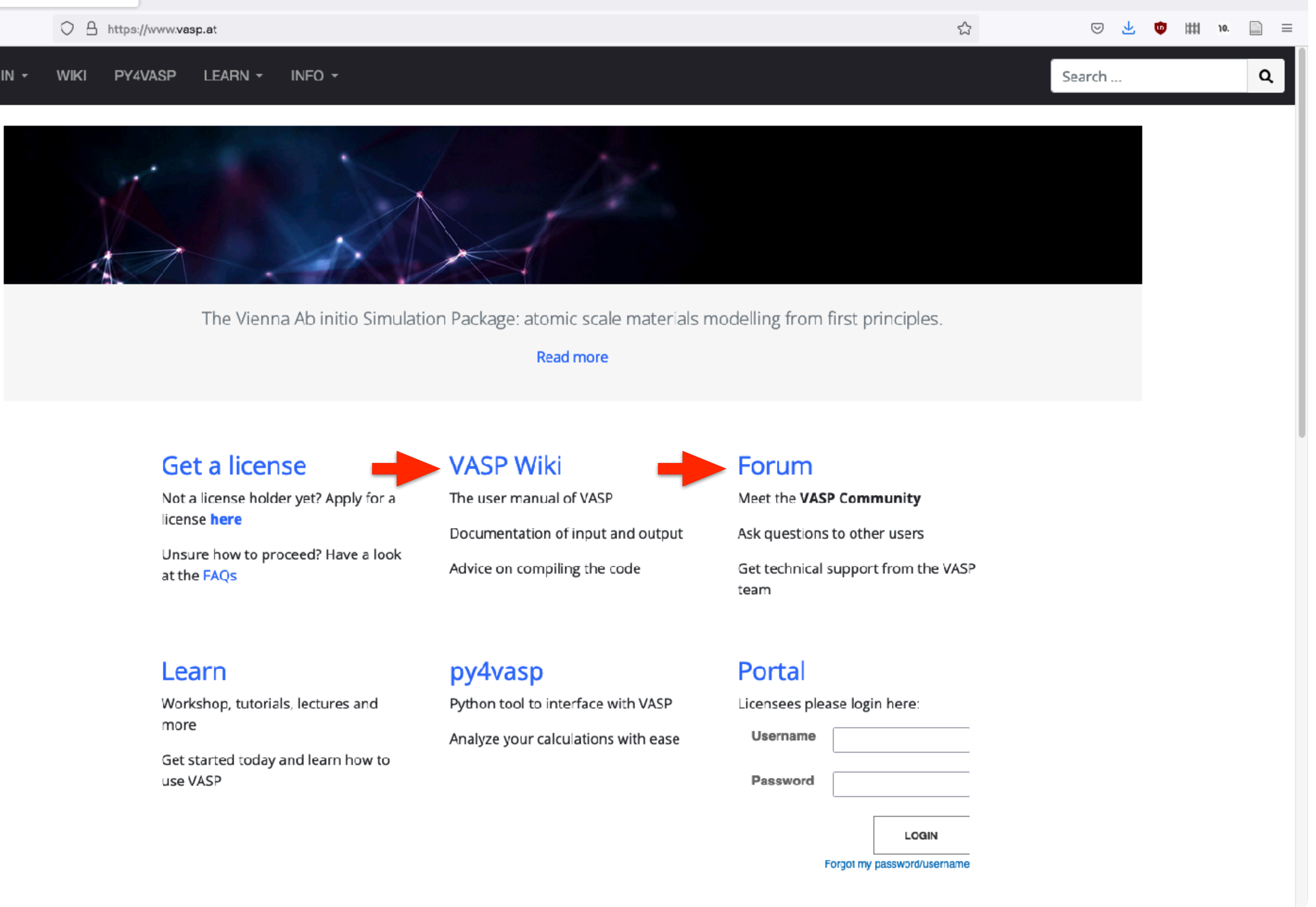

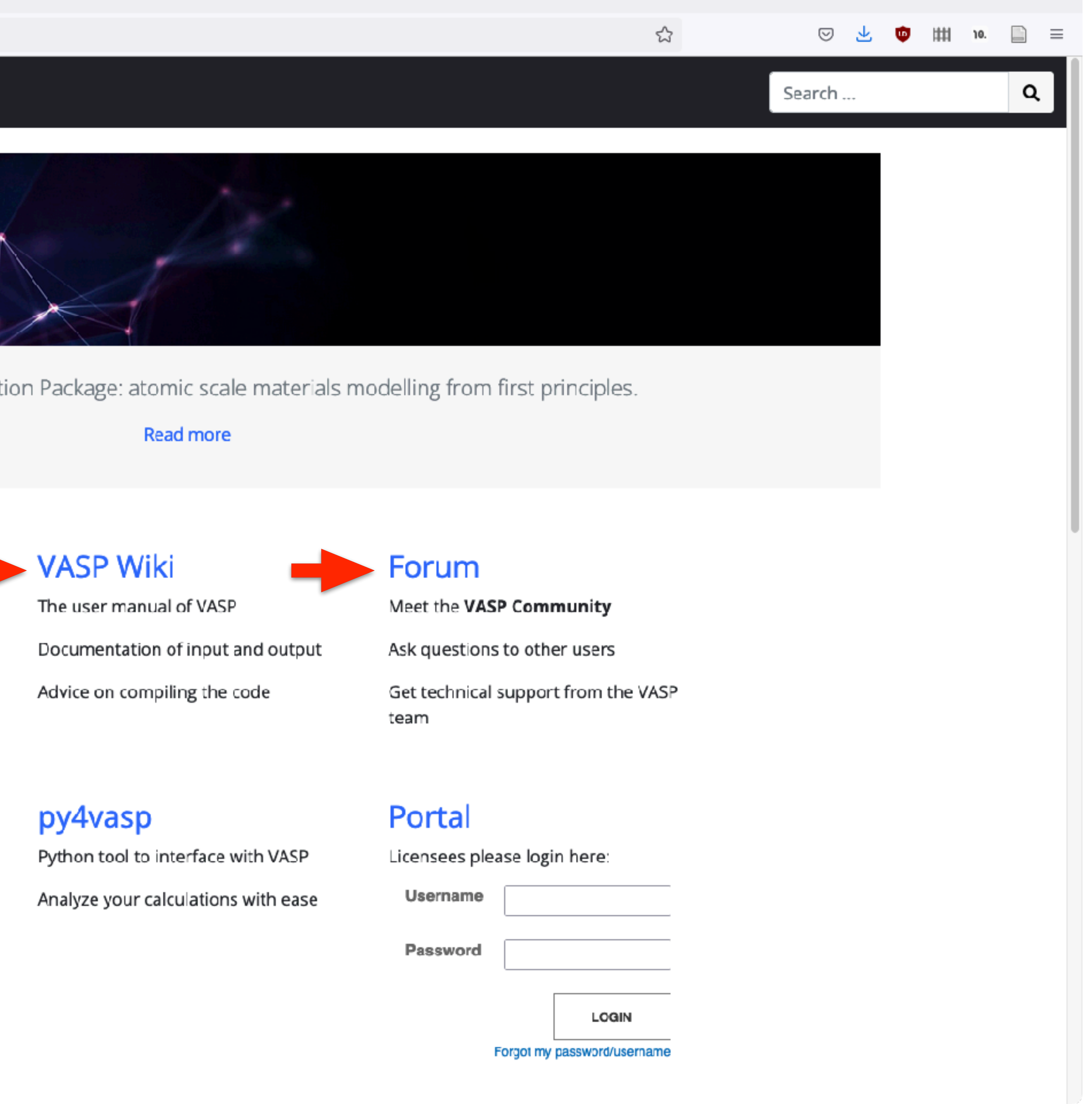

https://www.vasp.at/

... wiki important resource & also check forum

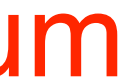

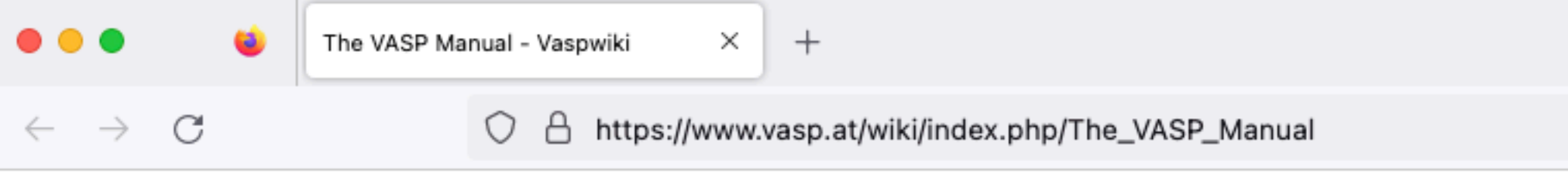

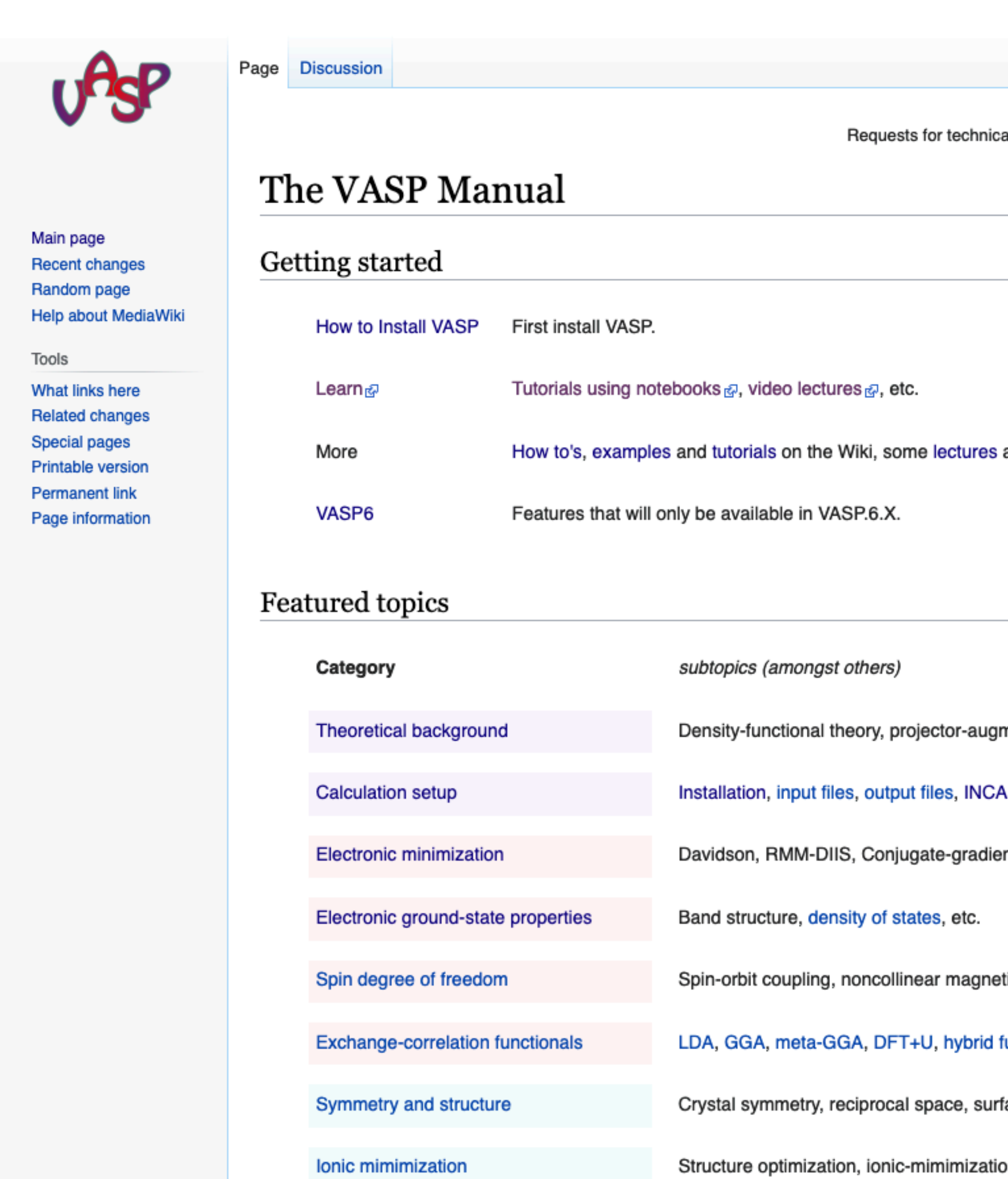

https://www.vasp.at/wiki/index.php/The\_VASP\_Manual

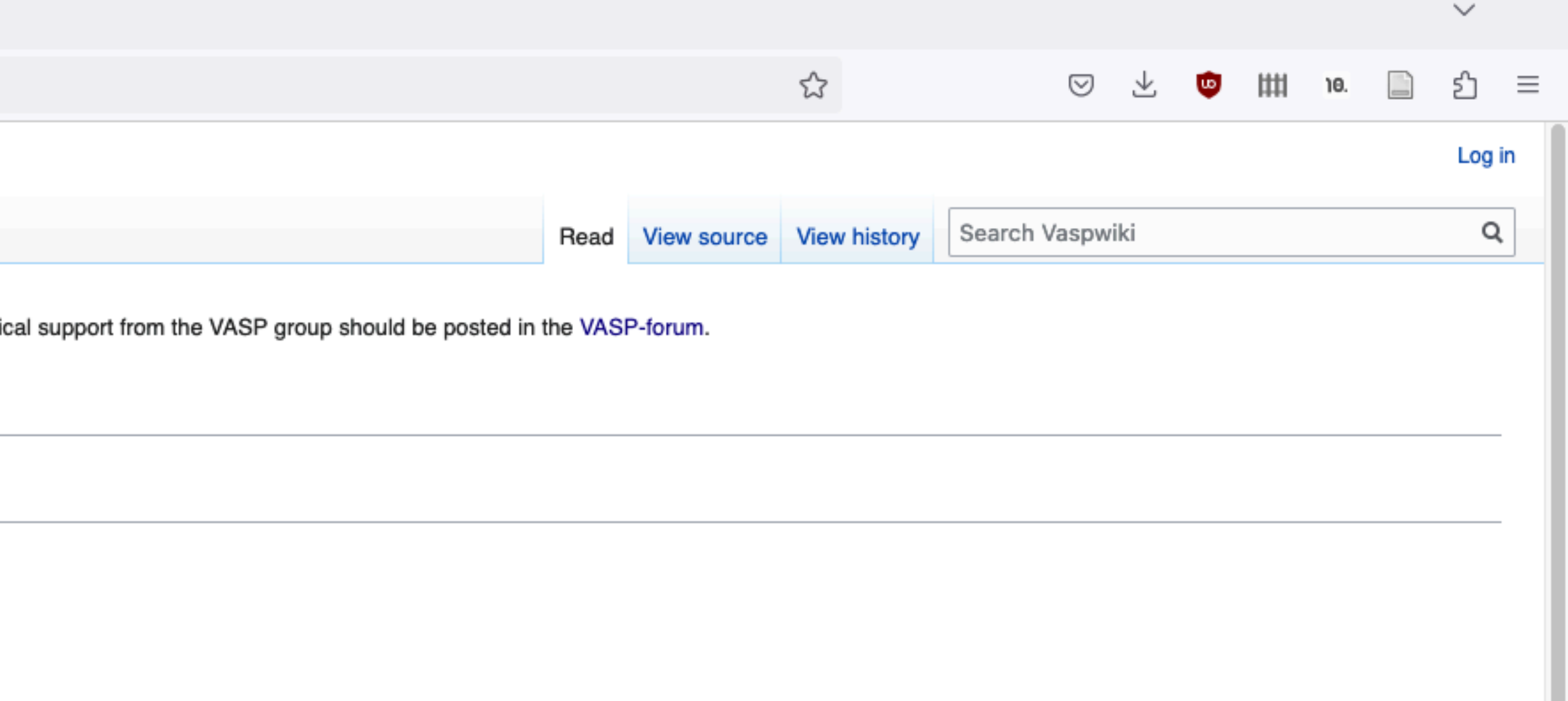

and schedules from previous workshops, etc.

mented-wave method, molecular dynamics, GW approximation, etc.

AR tags, How to's, etc.

nt, preconditioning, density mixing, etc.

tism, spin spirals, constrained magnetism, etc.

functionals, van der Waals functionals.

faces, pair-correlation function for liquids, etc.

on methods, forces, etc.

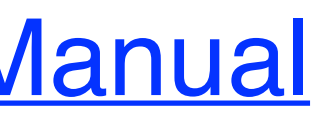

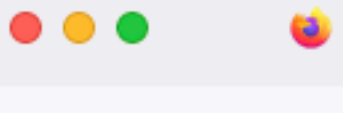

 $\leftarrow \quad \rightarrow \quad C$ 

#### O A https://www.vasp.at/wiki/index.php/The\_VASP\_Manual

 $^{+}$ 

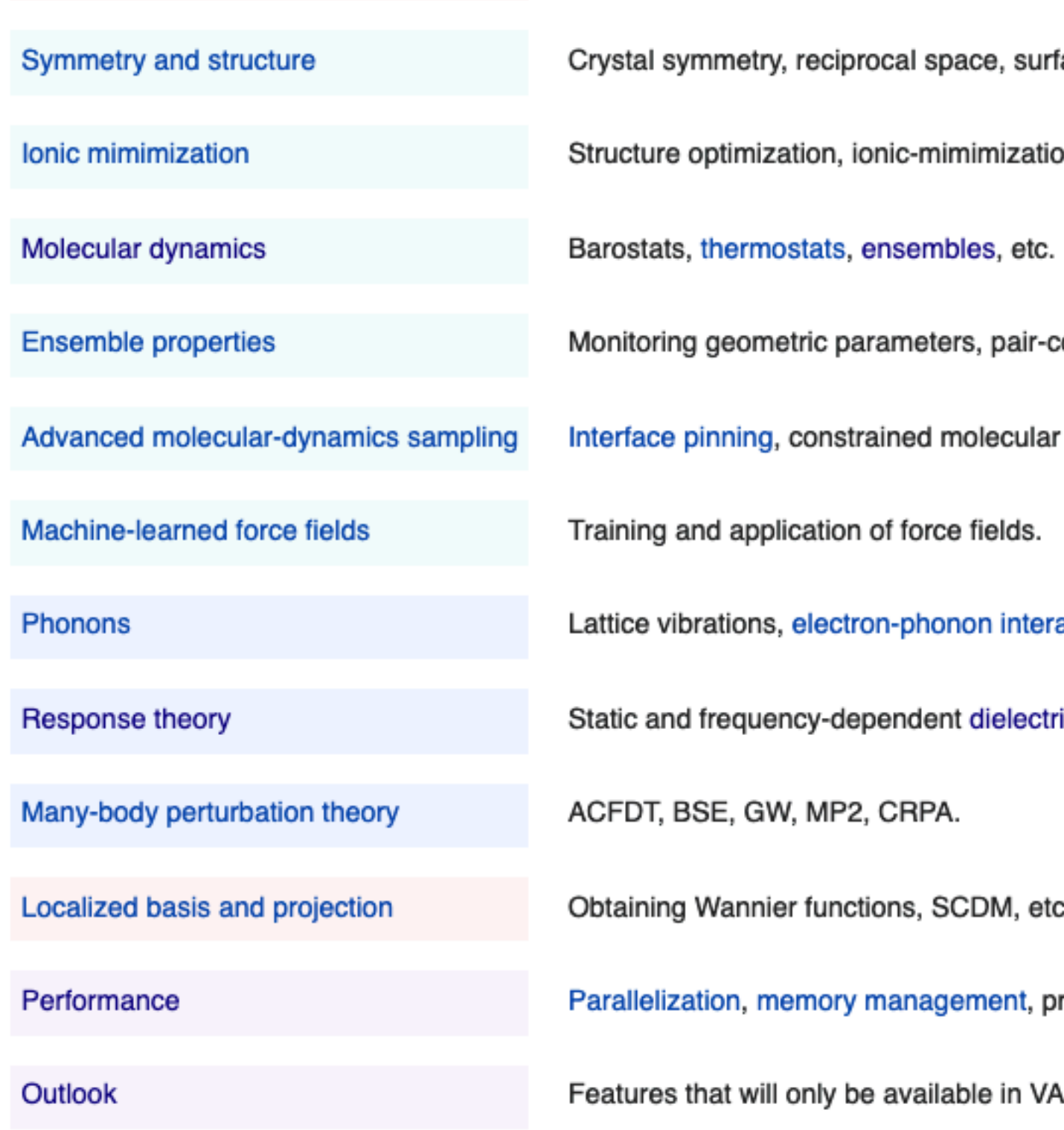

#### Support

If you have questions or run into trouble, please have a look at the known issues and/or post a question at the VASP forum

Mind: We offer support on a courtesy base only, not as a contractual service.

Back to the top

This page was last edited on 12 August 2022, at 09:58.

Content is available under GNU Free Documentation License 1.2 unless otherwise noted.

Privacy policy About Vaspwiki Disclaimers

https://www.vasp.at/wiki/index.php/The VASP Manual

 $\checkmark$ ☆ ⊘ ≁  $\bullet$   $\uparrow$  11 10.  $\begin{tabular}{c} \multicolumn{1}{c} {\bf 1} & \multicolumn{1}{c} {\bf 2} & \multicolumn{1}{c} {\bf 3} & \multicolumn{1}{c} {\bf 4} & \multicolumn{1}{c} {\bf 5} & \multicolumn{1}{c} {\bf 6} & \multicolumn{1}{c} {\bf 7} & \multicolumn{1}{c} {\bf 8} & \multicolumn{1}{c} {\bf 9} & \multicolumn{1}{c} {\bf 1} & \multicolumn{1}{c} {\bf 1} & \multicolumn{1}{c} {\bf 1} & \multicolumn{1}{c} {\bf 1} & \multicolumn{1}{c} {\bf 1} & \mult$ වා  $\equiv$ faces, pair-correlation function for liquids, etc. on methods, forces, etc. correlation function, etc. dynamics, metadynamics, thermodynamic integration, etc.

actions.

ric properties, Berry phases, spectroscopy (UV, VIS, X-ray), phonons, etc.

э.

rofiling, etc.

SP.6.X.

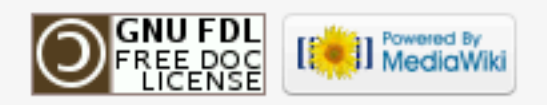

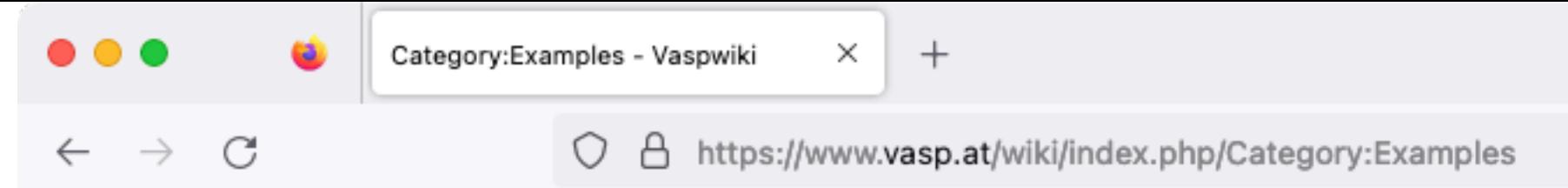

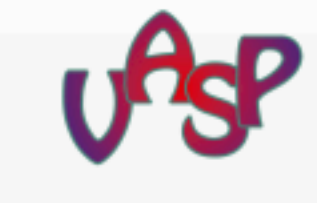

Main page

Tools

**Recent changes** Random page

What links here

**Related changes** 

**Printable version** 

**Permanent link** 

Page information

Special pages

Help about MediaWiki

Category Discussion

#### Category: Examples

All articles related to VASP example calculations

Contents

#### Pages in category "Examples"

The following 80 pages are in this category, out of 80 total.

#### A

- Adsorption of H2O on TiO2
- Alpha-AIF3
- Alpha-SiO2
- At and mol further

#### в

- Band gap renormalization in diamond using one-shot method
- Bandgap of Si in GW
- Bandgap of Si using different DFT+HF methods
- Bandstructure and CRPA of SrVO3
- Bandstructure of Si in GW (VASP2WANNIER90)
- Bandstructure of SrVO3 in GW
- Beta-tin Si

#### С

- Calculate U for LSDA+U
- $\bullet$  Cd Si
- Cd Si relaxation
- Cd Si volume relaxation
- $\cdot$  CO
- CO on Ni 111 surface
- CO partial DOS

https://www.vasp.at/wiki/index.php/The VASP Manual

#### F

- $\bullet$  Fcc Ni
- Fcc Ni (revisited)
- Fcc Ni DOS
- 
- $\bullet$  Fcc Si
- Fcc Si bandstructure
- Fcc Si DOS

#### G

- 
- 
- 

#### н

- $\cdot$  H<sub>2O</sub>
- 
- H2O vibration

- 
- 

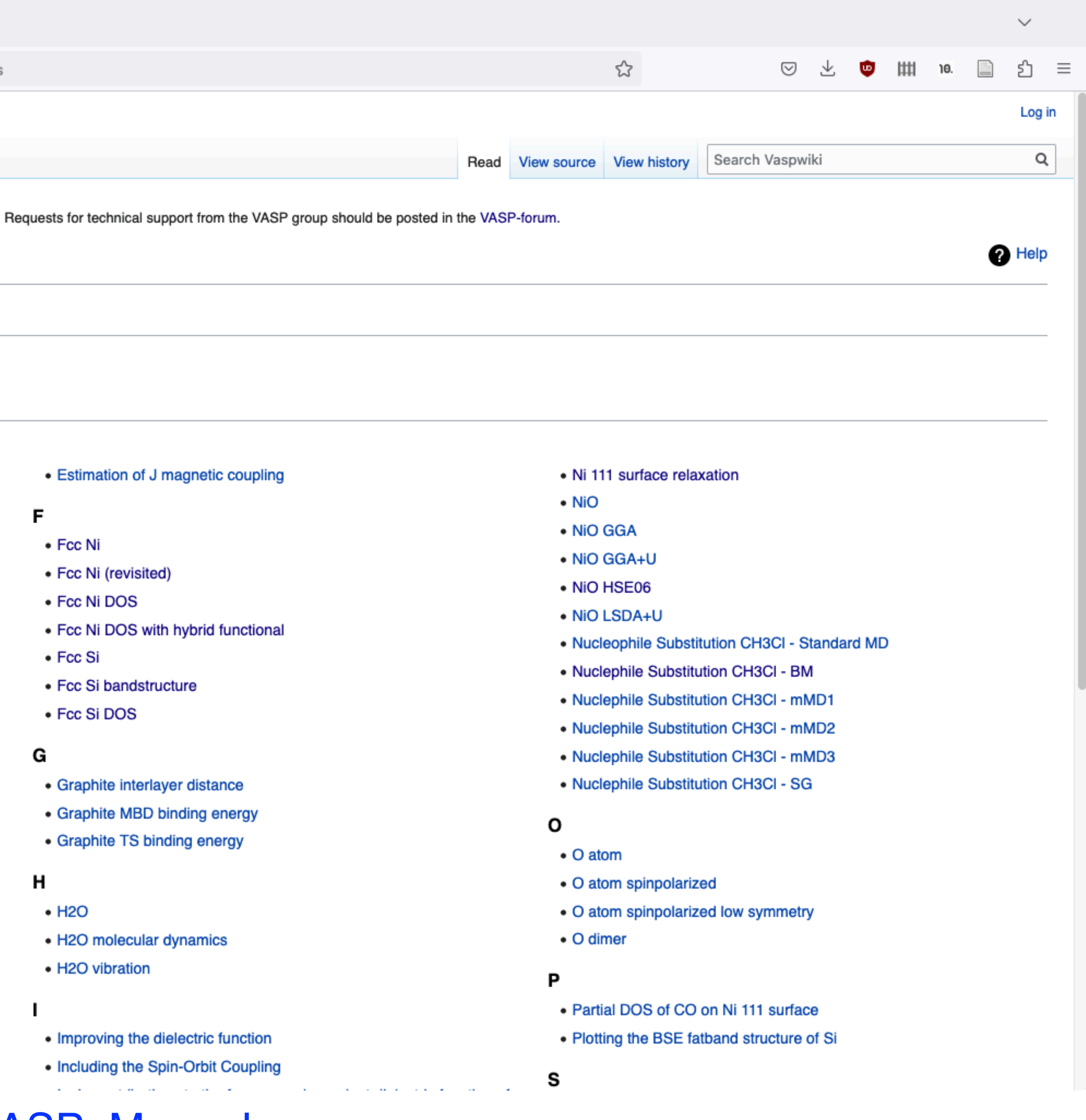

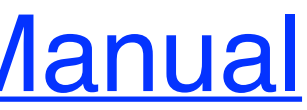

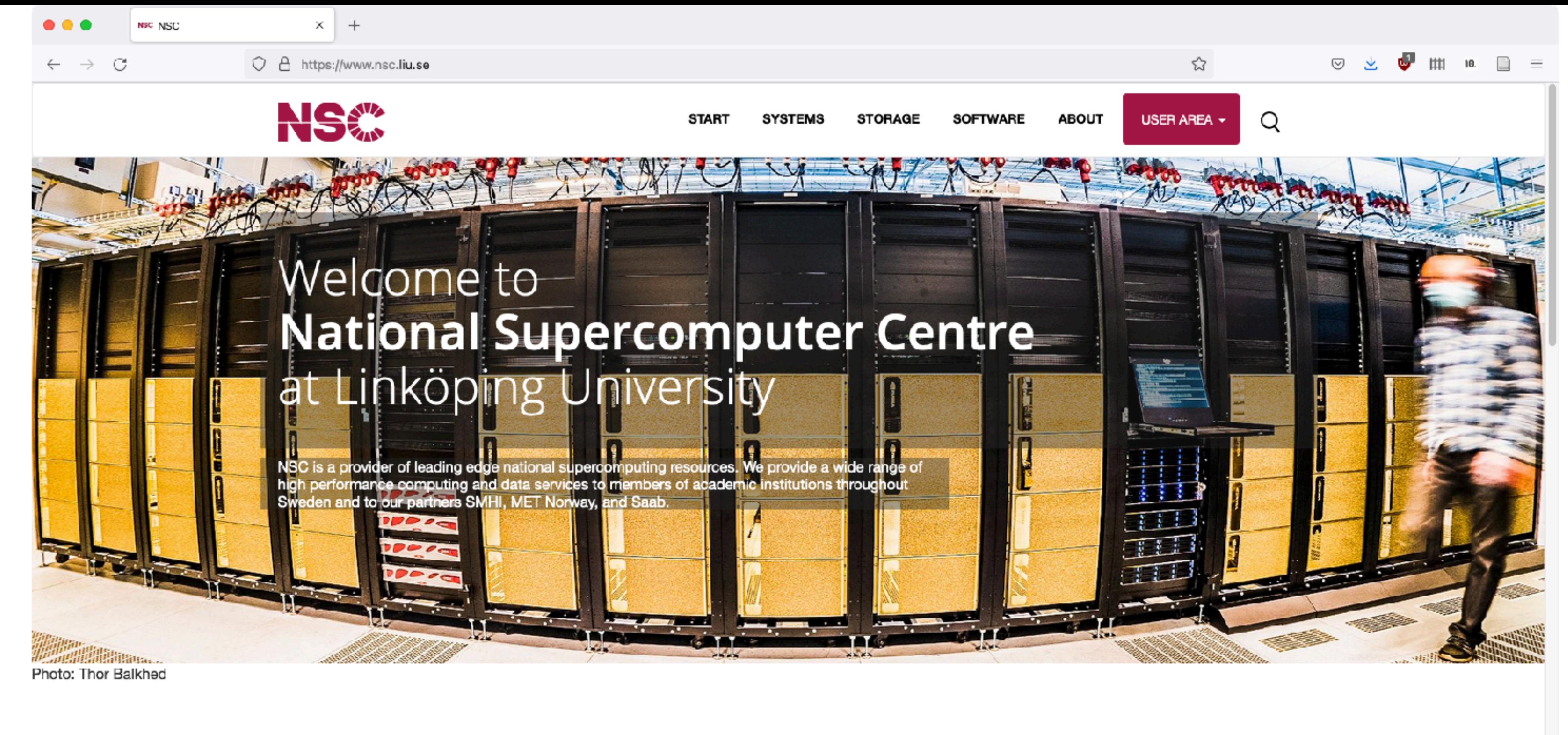

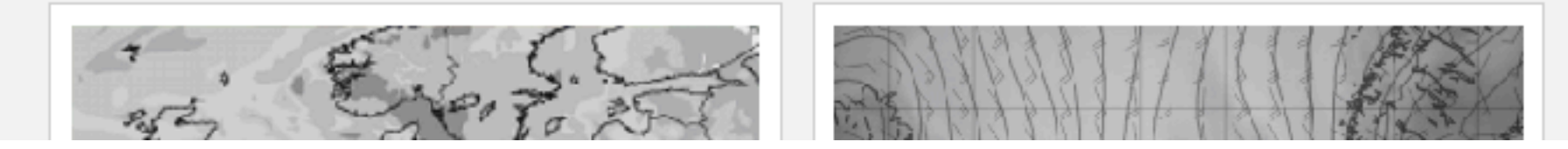

### Software > Installed software > Tetralith & Sigma software list > VASP https://www.nsc.liu.se/ https://www.nsc.liu.se/software/installed/tetralith/vasp/

#### Announcement

Berzelius Al Symposium on February 9, 2022

**OUR PARTNERS** 

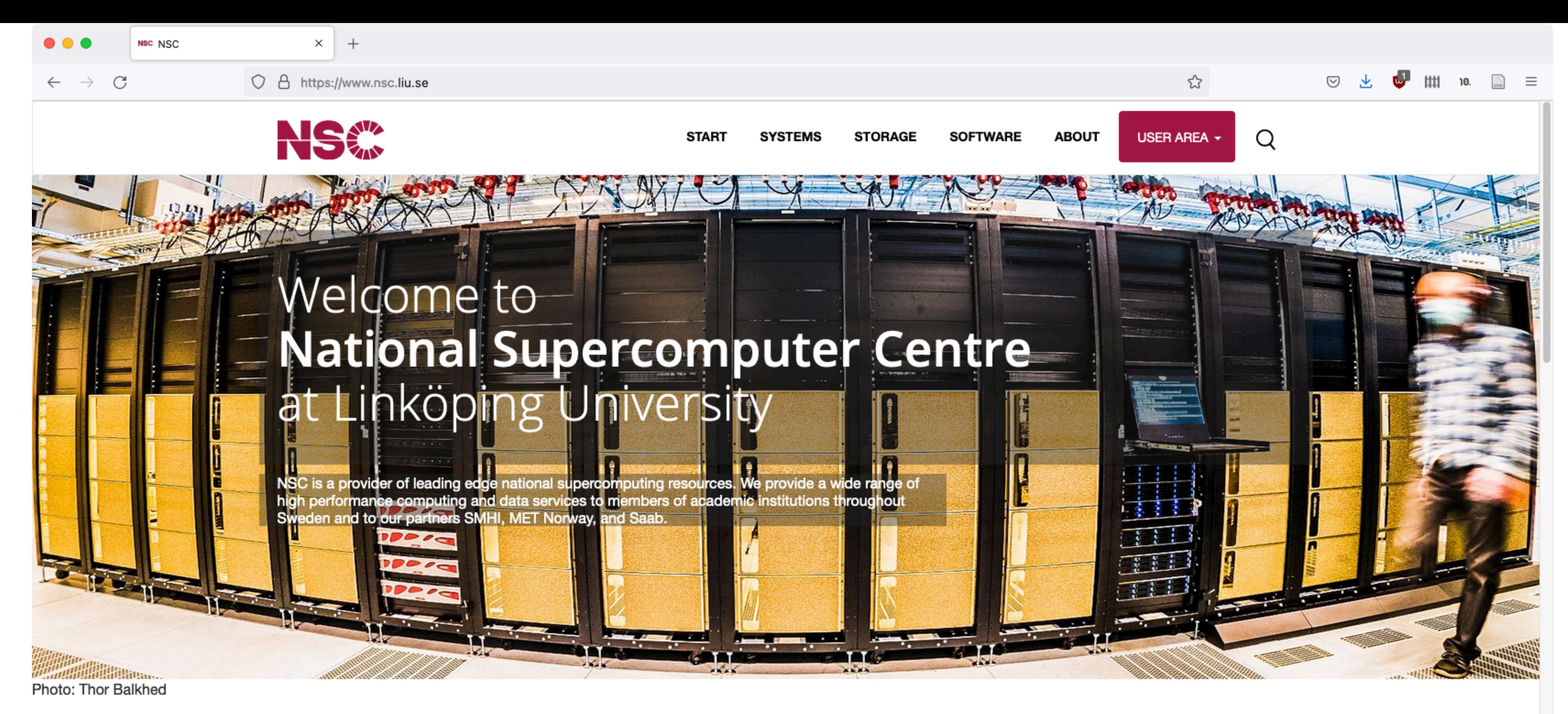

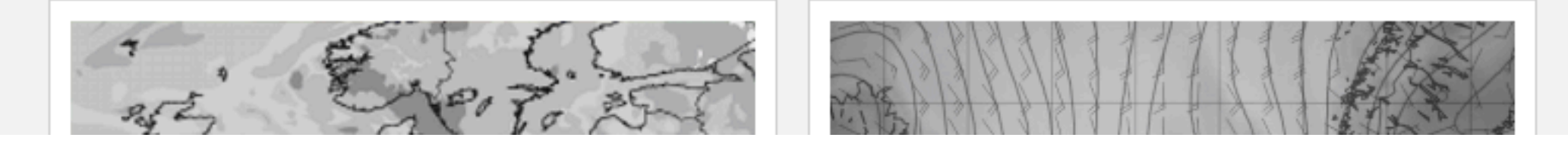

#### Announcement

**Berzelius Al Symposium on February 9, 2022** 

**OUR PARTNERS** 

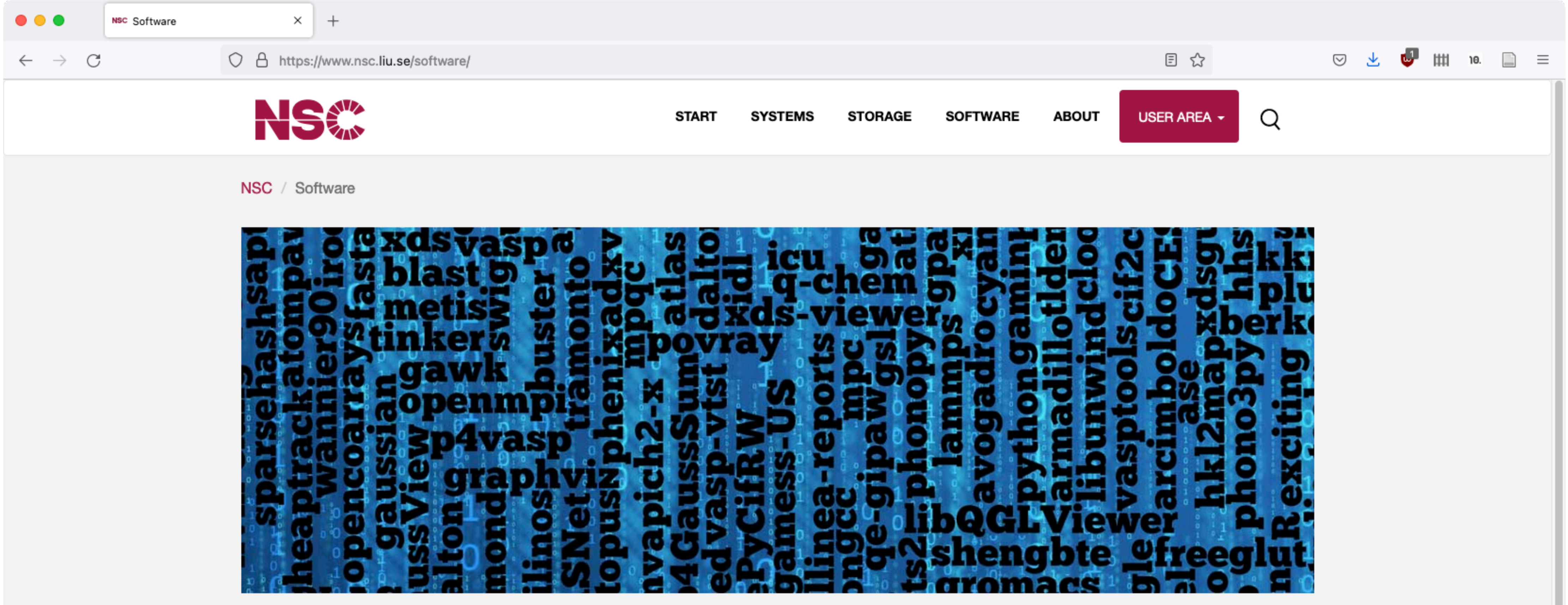

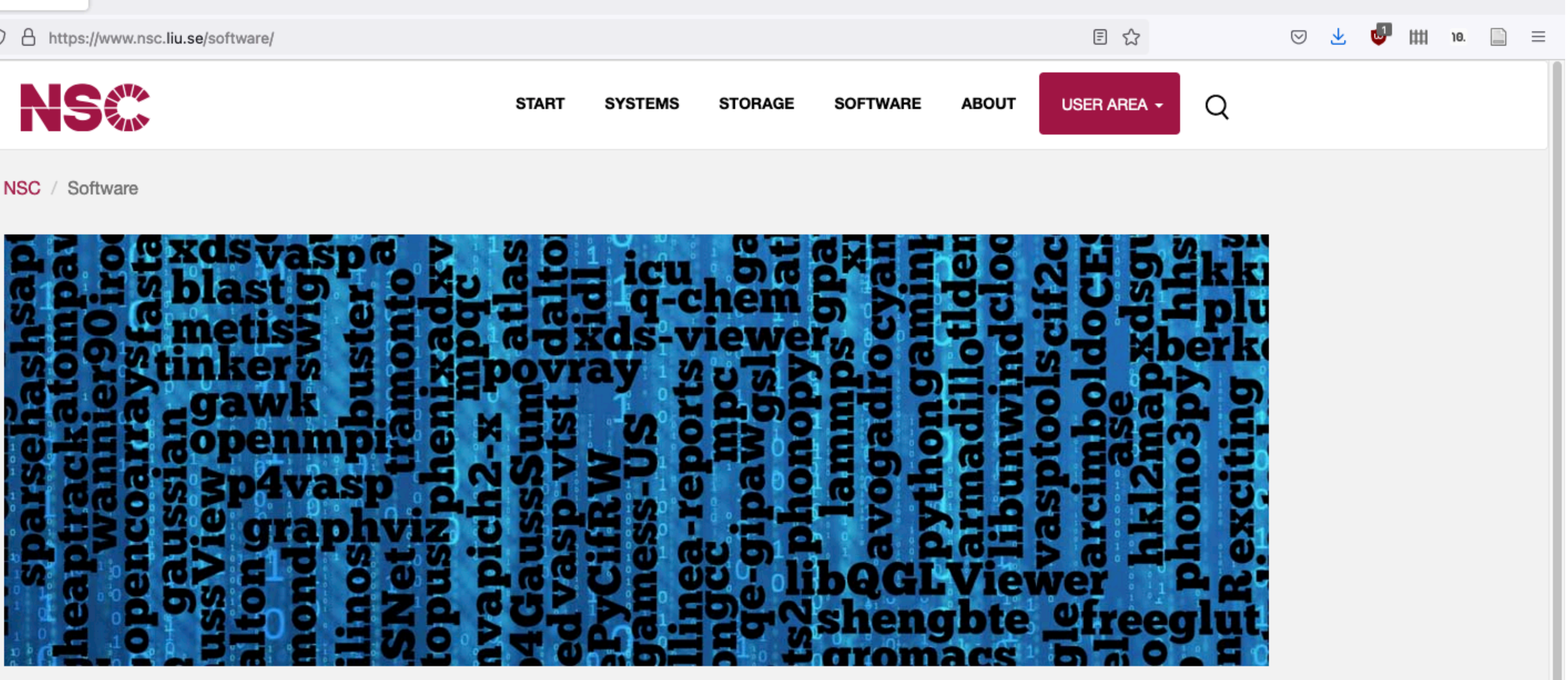

### **Software**

Explore this part to find out about all software environment related matters. Please proceed to the installed software page to find out which scientific software we have on our clusters. If you are going to compile software from source code, we suggest that you read the NSC build environment introduction and the compilers section.

#### **Installed software**

Which software is available on what systems and how to run it

#### **Compilers**

Available compilers and recommendations.

#### **Software installation policy**

What to do if software you need isn't installed

#### **NSC build environment**

Our recommended way to compile and run your own programs.

#### **Software licensing**

How we handle software licensing of commercial software.

#### **Modules**

Module system integration at NSC

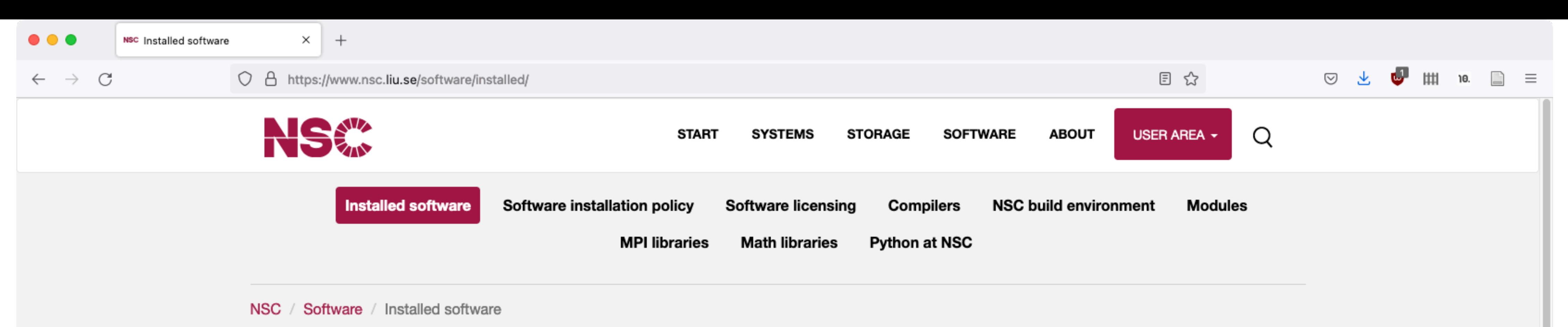

### **Installed software**

NSC has a large number of software installations available, often in multiple versions to suit the needs of various user communities. For a list of installed software, please see the corresponding resource page below. If you need software that is presently not installed, please see our software installation policy.

#### Software portfolios by cluster

- Tetralith & Sigma Software List.
- requested).

#### **Module system**

You can also query the module system for available software and recommendations on what versions to use, e.g:

```
module avail
module add vasp/recommendation
```
#### **SNIC knowledge base**

Information on software and availability for all of SNIC is also available in the SNIC knowledge base software section. There is specific information for these NSC resources:

#### **Tetralith & Sigma Software**

A list of software installed on Tetralith and Sigma and links to further information.

. For Bi and Nebula, please look at the list above (software present there that is not already on Bi/Nebula can be

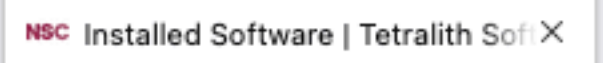

 $\leftarrow \quad \rightarrow \quad C$ 

○ △ <sup>a</sup> https://www.nsc.liu.se/software/catalogue/tetralith/

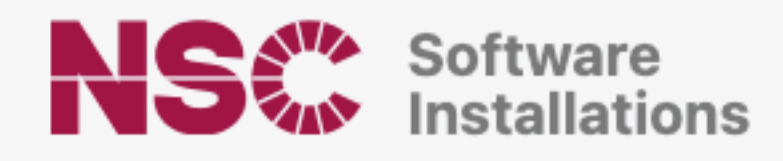

 $^{+}$ 

#### Software on Tetralith and Sigma

into one of three software support tiers, depending on the level of help we can provide for that particular software.

Some useful software and tools, such as a few editors are installed as part of the operating system and are not listed here.

This list was last updated on: 2023-03-20

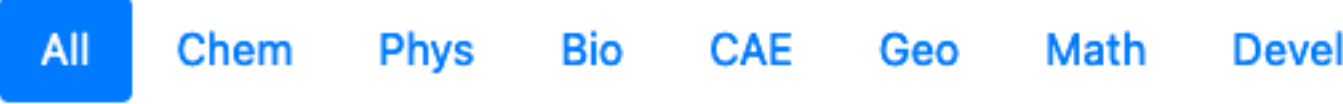

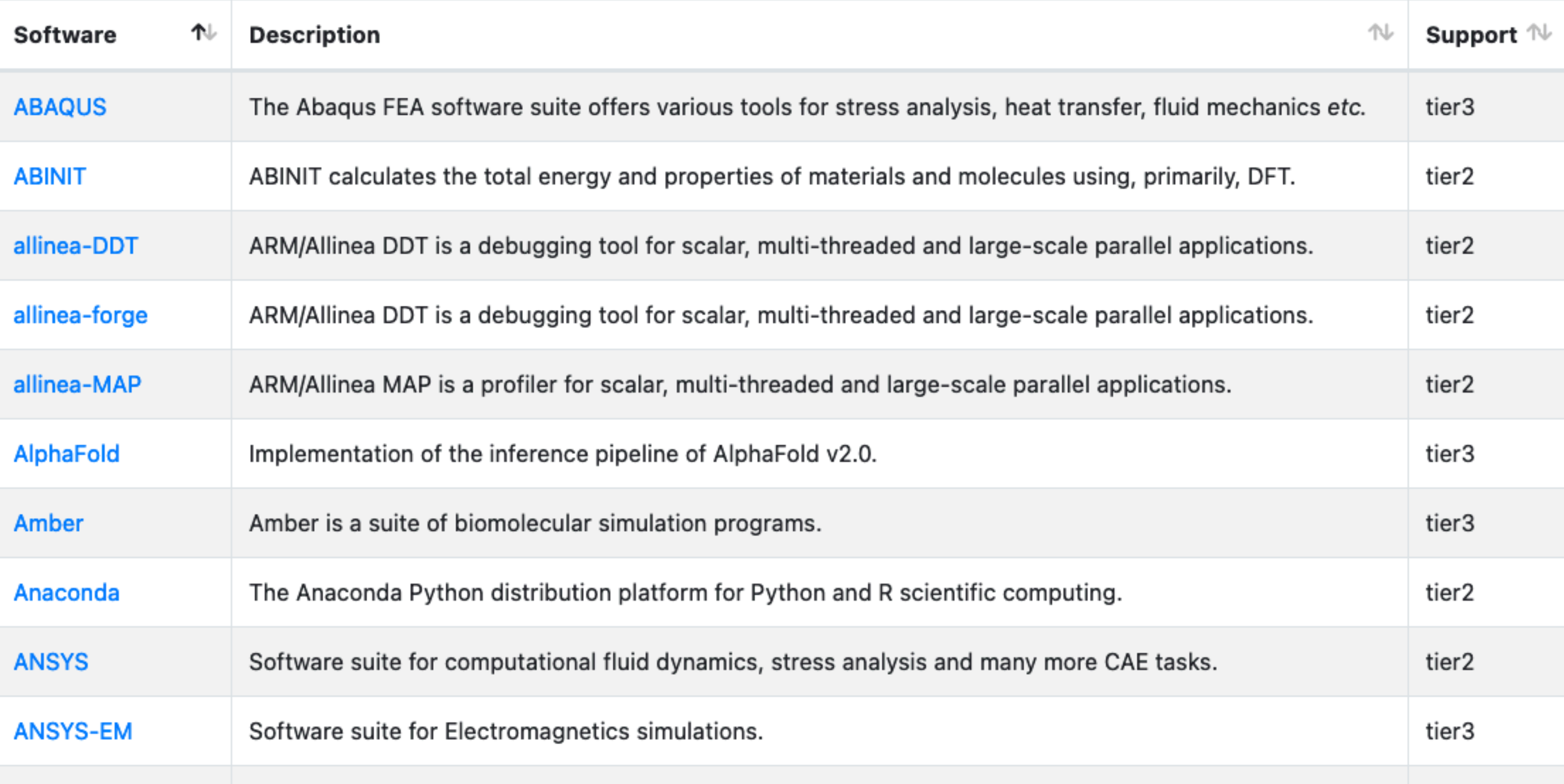

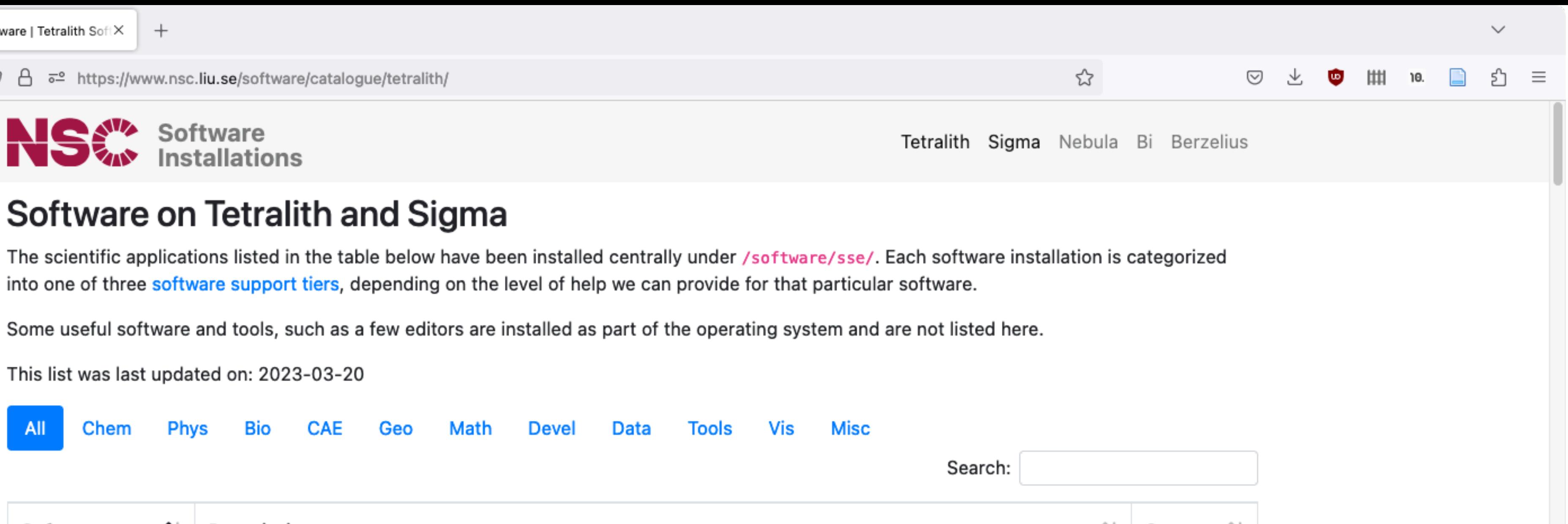

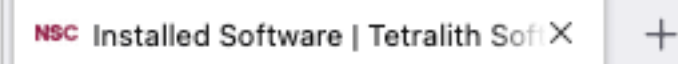

 $\leftarrow \quad \rightarrow \quad C$ 

○ △ <sup>a</sup> https://www.nsc.liu.se/software/catalogue/tetralith/

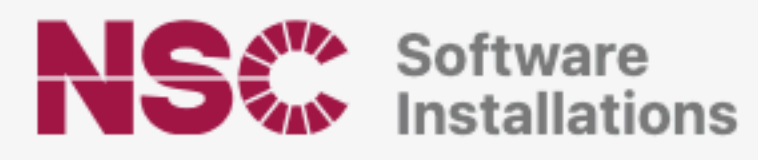

#### Software on Tetralith and Sigma

The scientific applications listed in the table below have been installed centrally under /software/sse/. Each software installation is categorized into one of three software support tiers, depending on the level of help we can provide for that particular software.

Some useful software and tools, such as a few editors are installed as part of the operating system and are not listed here.

This list was last updated on: 2023-03-20

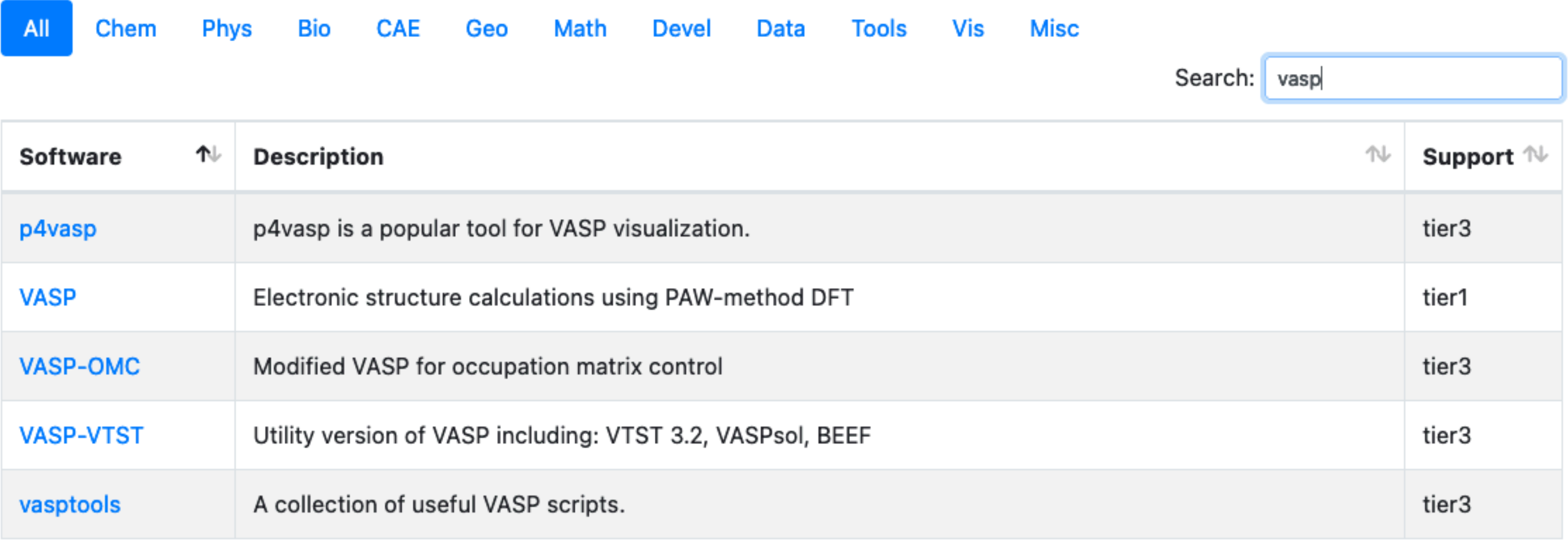

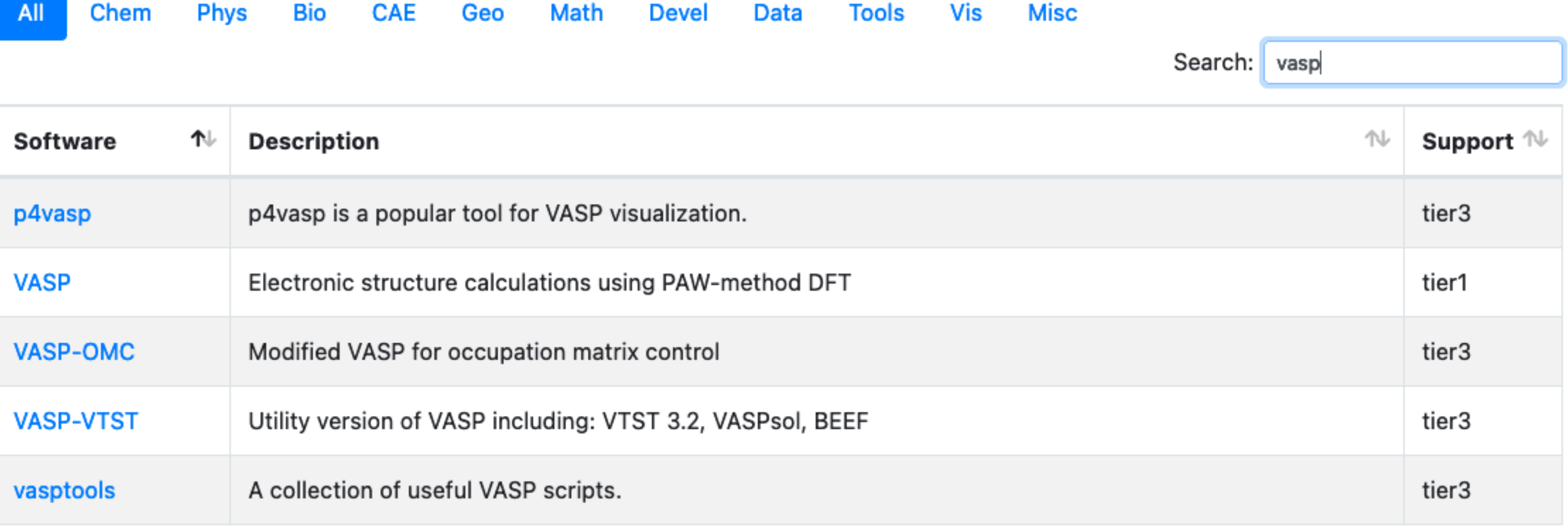

Showing 5 entries (filtered from 163 total entries)

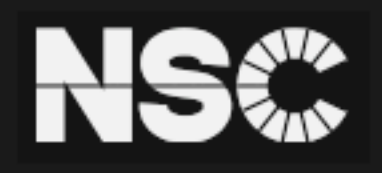

**National Supercomputer Centre** Linköping University 581 83 LINKÖPING **SWEDEN** 

E-mail: support@nsc.liu.se Tel.: 013-281000 (switchboard) Fax.: 013-149403 Further address information

Org.nr: 202100-3096 VAT.nr: SE202100309601

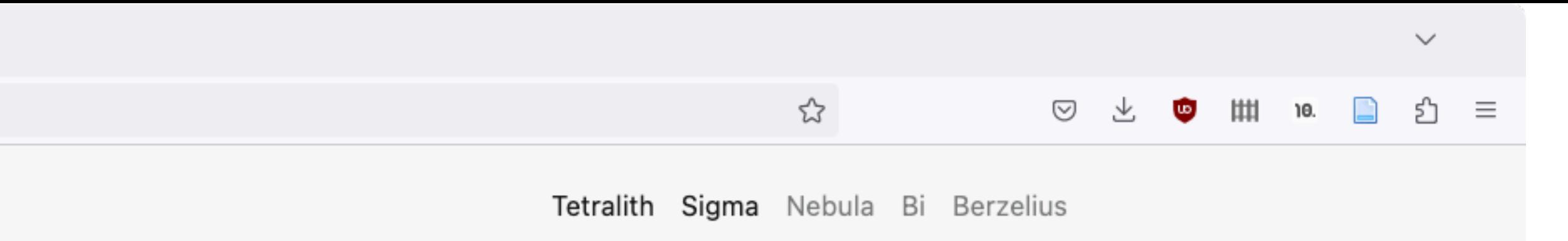

NSC is part of Linköping University and the Swedish National Infrastructure for Computing (SNIC).

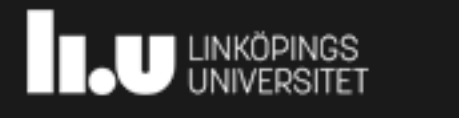

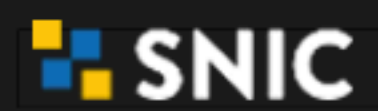

Top of Page

 $\leftarrow$   $\rightarrow$  C

○ 合 こ https://www.nsc.liu.se/software/catalogue/tetralith/modules/vasp.html

NS Software

 $^{+}$ 

**VASP** 

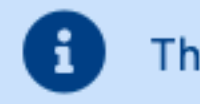

This software is under support tier 1!

#### Software description

quantum mechanical molecular dynamics, from first principles."

#### License

Note: VASP is a licensed software. Please check further information on the licensing page: www.nsc.liu.se/software/software-licensing/vasp/

Homepage: vasp.at/

#### **NSC documentation**

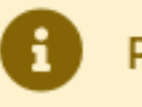

Please make sure to read our documentation: VASP

#### **Available Modules**

- 6.3.2.27062022-omp-nsc1-intel-2018a-eb
- 6.3.1.04052022-omp-nsc1-intel-2018a-eb
- 6.3.0.20012022-omp-nsc1-intel-2018a-eb
- 6.2.1.29042021-omp-nsc1-intel-2018a-eb
- 6.2.0.14012021-omp-nsc1-intel-2018a-eb
- 6.1.2.25082020-omp-nsc1-intel-2018a-eb
- 6.1.2.25082020-nsc1-intel-2018a-eb
- 6.1.0.28012020-nsc1-intel-2018a-eb
- 5.4.4.16052018-wannier90-nsc2-intel-2018a-eb
- 5.4.4.16052018-wannier90-nsc1-intel-2018a-eb
- 5.4.4.16052018-vanilla-nsc1-intel-2018a-eb
- 5.4.4.16052018-nsc2-intel-2018a-eb
- 5.4.4.16052018-nsc1-intel-2018b-eb

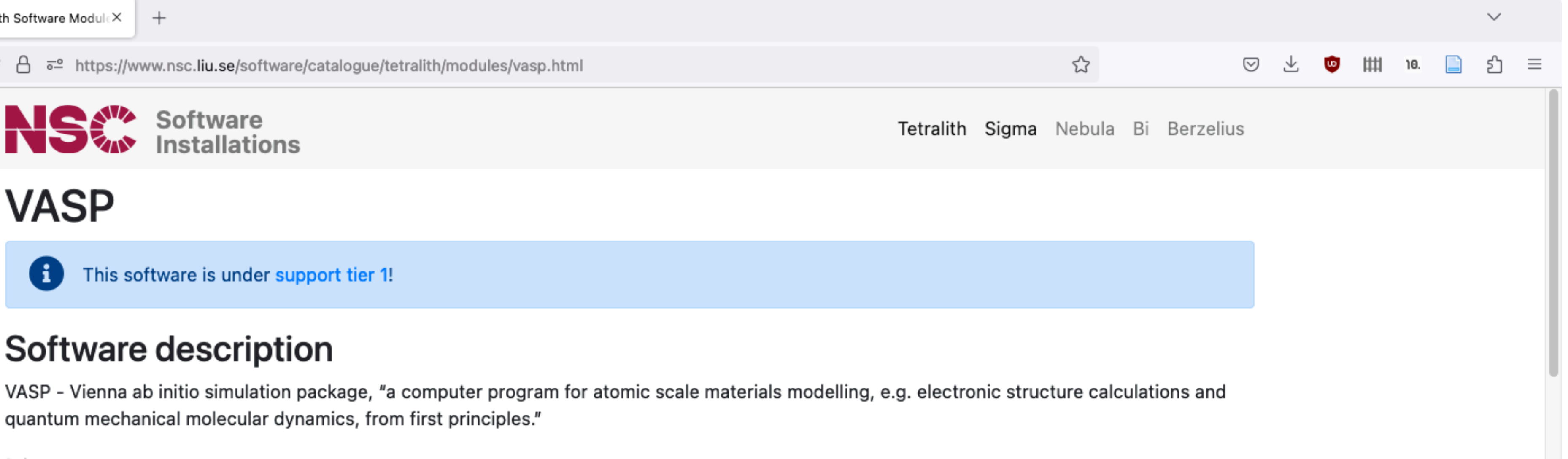

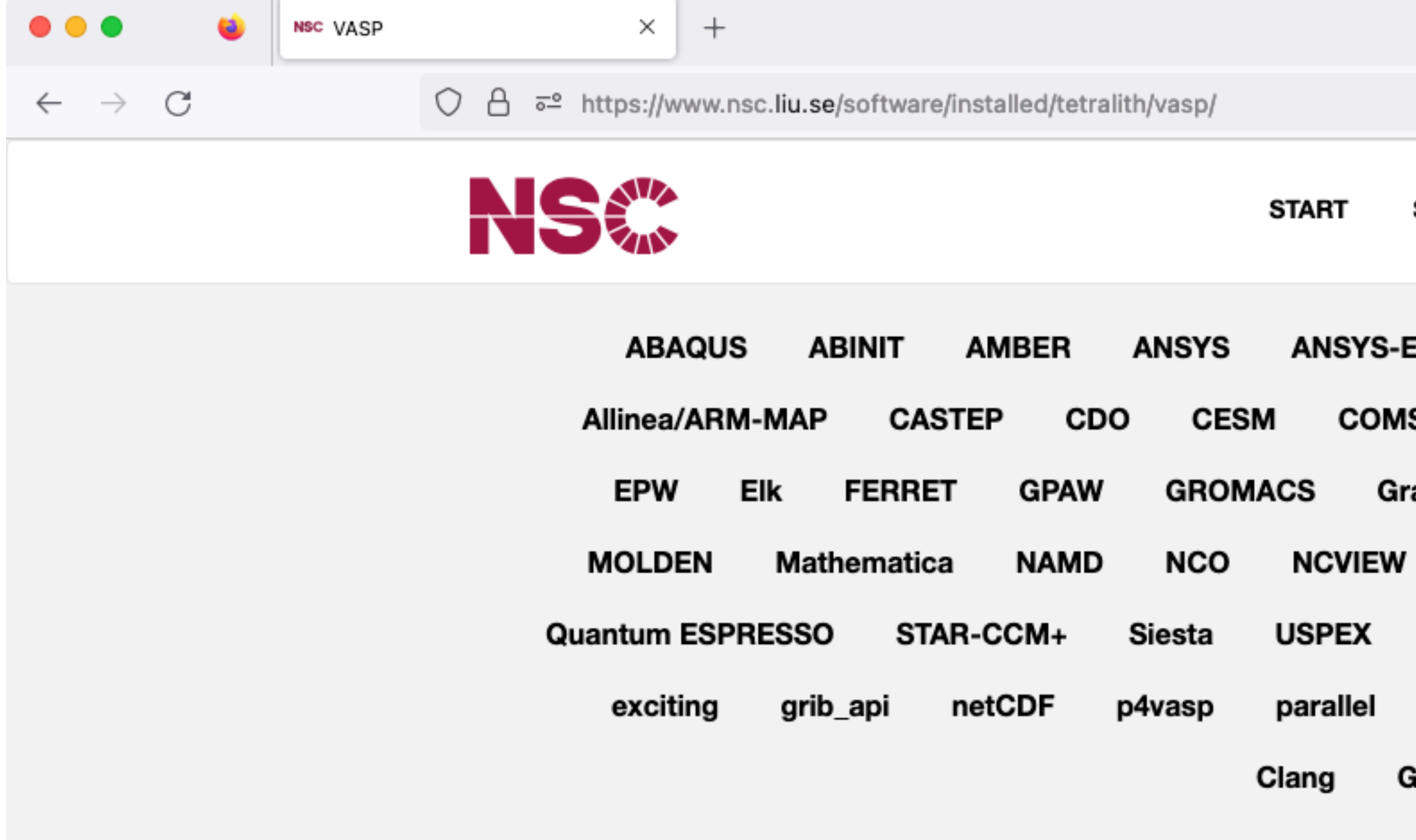

NSC / Software / Installed software / / VASP

### VASP Installations on Tetralith & Sigma

First of all, VASP is a licensed software, your name needs to be included on a VASP license in order to use NSC's centrally installed VASP binaries. Read more about how we handle licensing of VASP at NSC.

Some problems which can be encountered running VASP are described at the end of this page.

#### **VASP6**

VASP6 was released in beginning of 2020. This means e.g. that VASP5 license holders will need to update their license in order to access VASP6 installations at NSC. If you have a VASP 5.4.4 license, you are typically covered for updates of VASP 6.X.X for three years, check your license for the exact details.

#### **Documentation**

For using VASP, refer to the extensive VASP wiki which includes many examples and topics on how to run VASP. It can also be very useful to check the forum and other resources available at the VASP webpage.

The new features of VASP6 are described in the VASP wiki.

From time to time NSC will arrange ceminare or brief workshons on VASP with focus typically on how to get started using

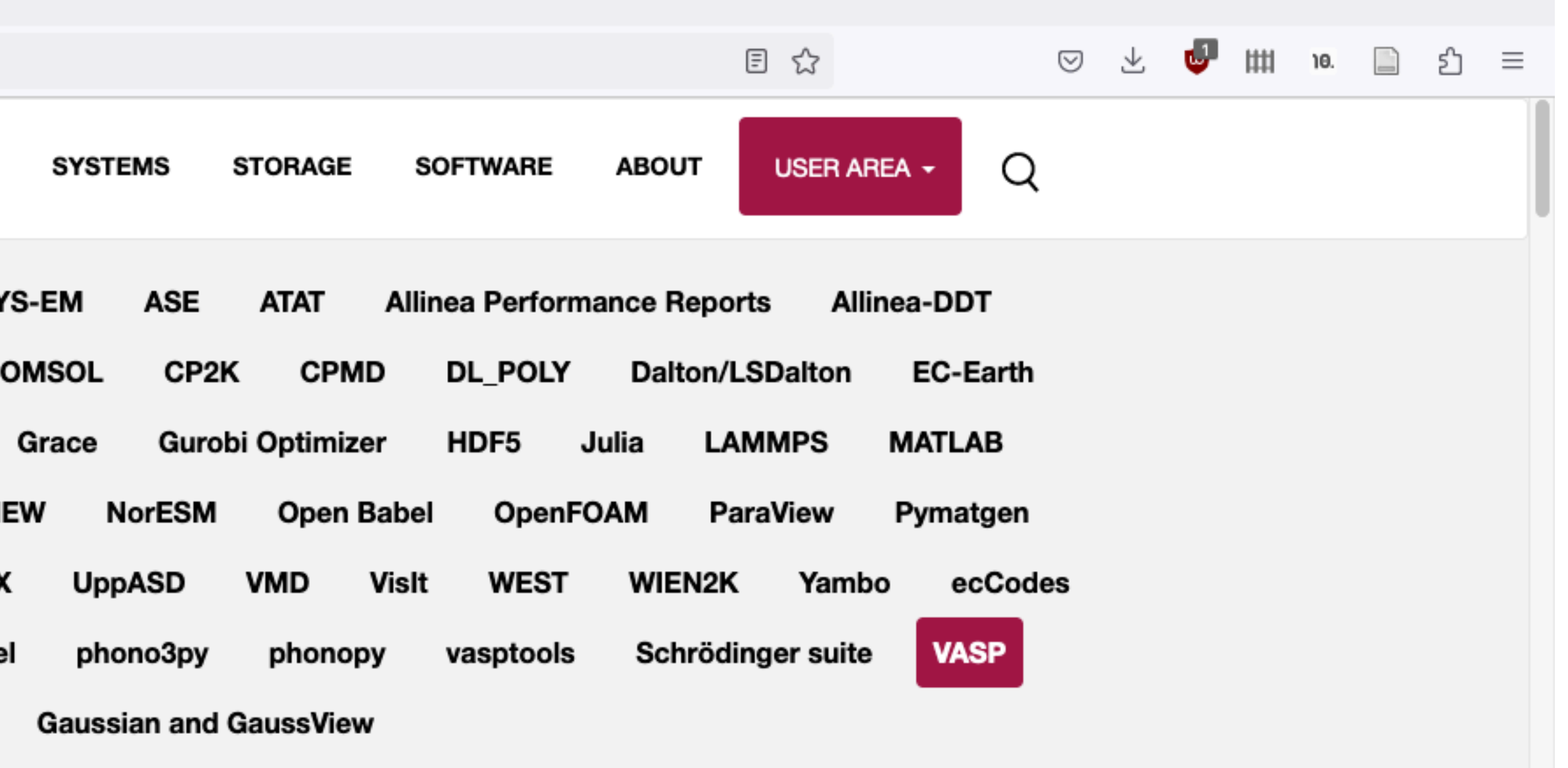

 $\checkmark$ 

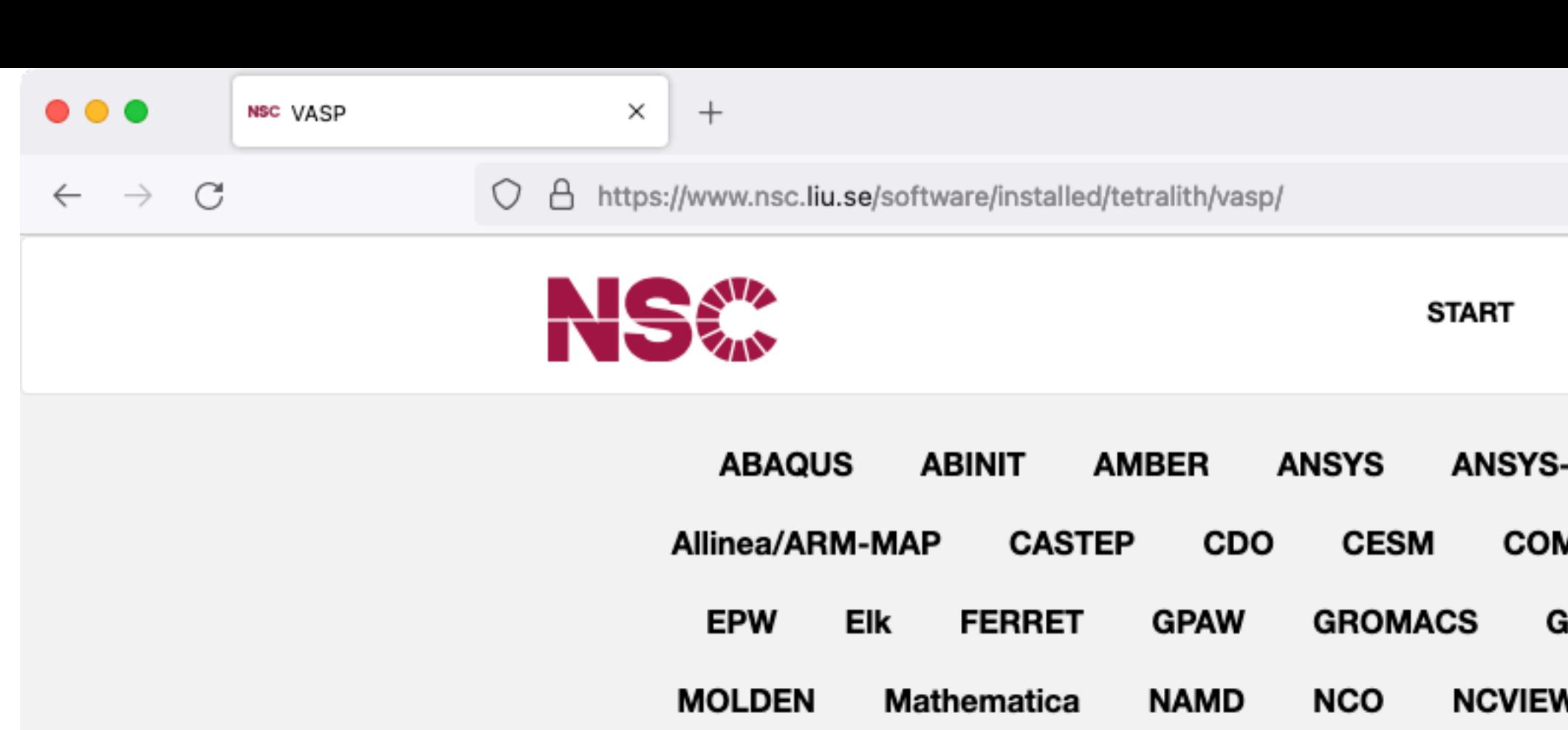

Siesta **Quantum ESPRESSO** STAR-CCM+ **USPEX** 

netCDF grib\_api p4vasp parallel phono3py

NSC / Software / Installed software / Tetralith & Sigma Software / VASP

#### **VASP6** is available

VASP6 was released in beginning of 2020. This means e.g. that VASP5 license holders will need to update their license in order to access VASP6 installations at NSC. If you have a VASP license 5.4.4, you are probably covered for version up to 6.X.X already, check your license details.

The new features are described in the VASP wiki.

### VASP Installations on Tetralith & Sigma

First of all, VASP is licensed software, your name needs to be included on a VASP license in order to use NSC's centrally installed VASP binaries. Read more about how we handle licensing of VASP at NSC.

Some problems which can be encountered running VASP are described at the end of this page.

#### How to run: quick start

A minimum batch script for running VASP looks like this:

```
#!/bin/bash
#SBATCH -J jobname
#SBATCH -N 4
#SBATCH --ntasks-per-node=32
#SBATCH -t 4:00:00
```
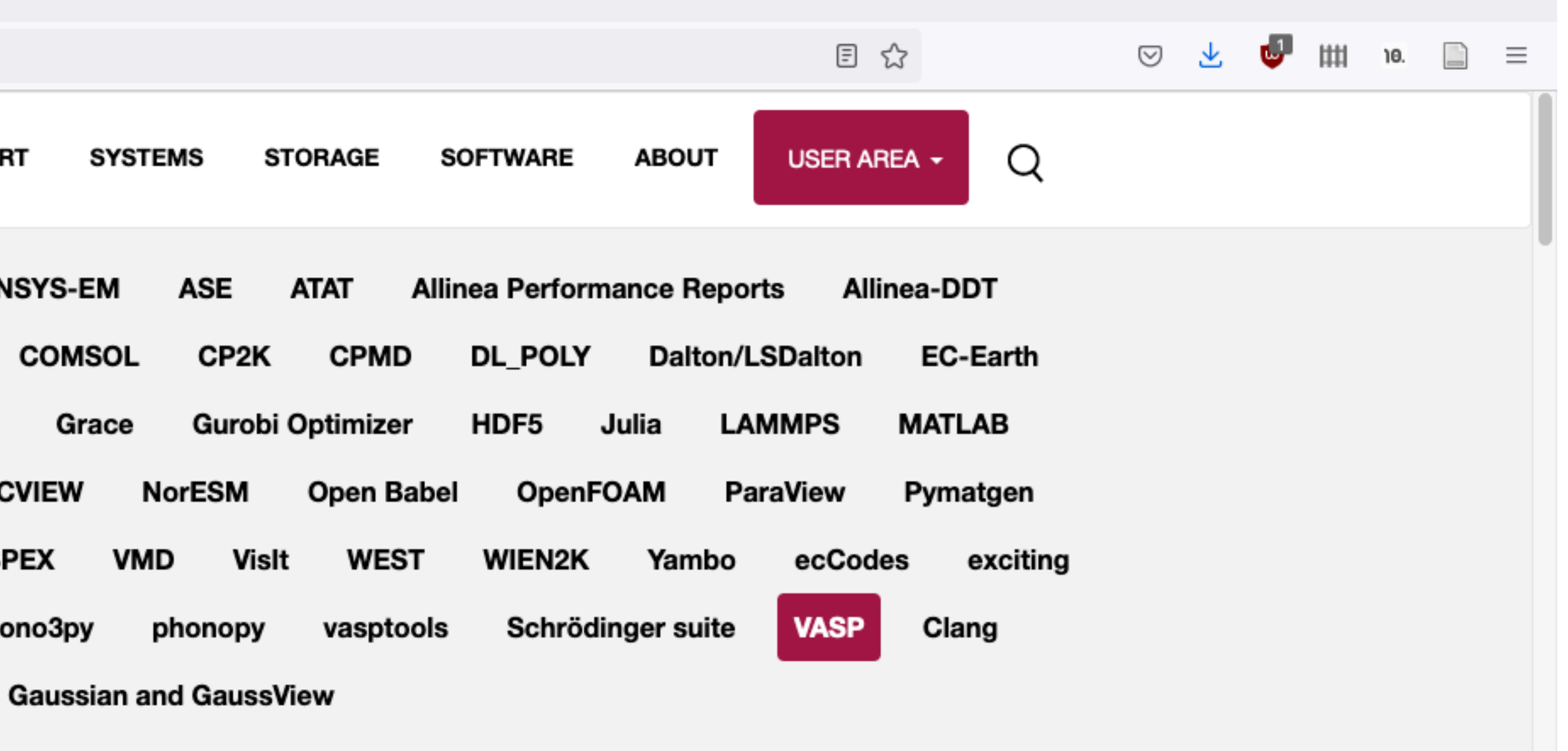

 $\bullet\bullet\bullet$ 

 $\leftarrow$ 

 $\rightarrow$  C

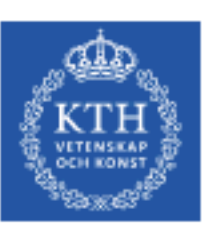

#### PDC Center for High Performance Computing

PDC Support HPC Research **HPC Services** 

#### KTH / PDC / Software

#### Software

**General information about** VASP

Licenses

Disclaimer

Installed software

## **General information about VASP**

The Vienna Ab initio Simulation Package (VASP) is a computer program for atomic scale materials modelling, e.g. electronic structure calculations and quantum-mechanical molecular dynamics, from first principles.

For more information see: http://vasp.at

#### **Licenses**

VASP is not free software and requires a software license. VASP licenses are managed in SUPR. All people who want to use VASP should have SUPR accounts and be a member of a VASP group in SUPR. VASP groups have owners, typically a principal investigator of a project, and that owner can add and remove people using the SUPR interface. If you are Ph.D student, we suggest that you check with your supervisor.

#### **Disclaimer**

PDC takes no responsibility for the correctness of results produced with the binaries. Always evaluate the binaries against known results for the systems and properties you are investigating before using the binaries for production jobs.

#### **Installed software**

**Cluster** 

Tegner

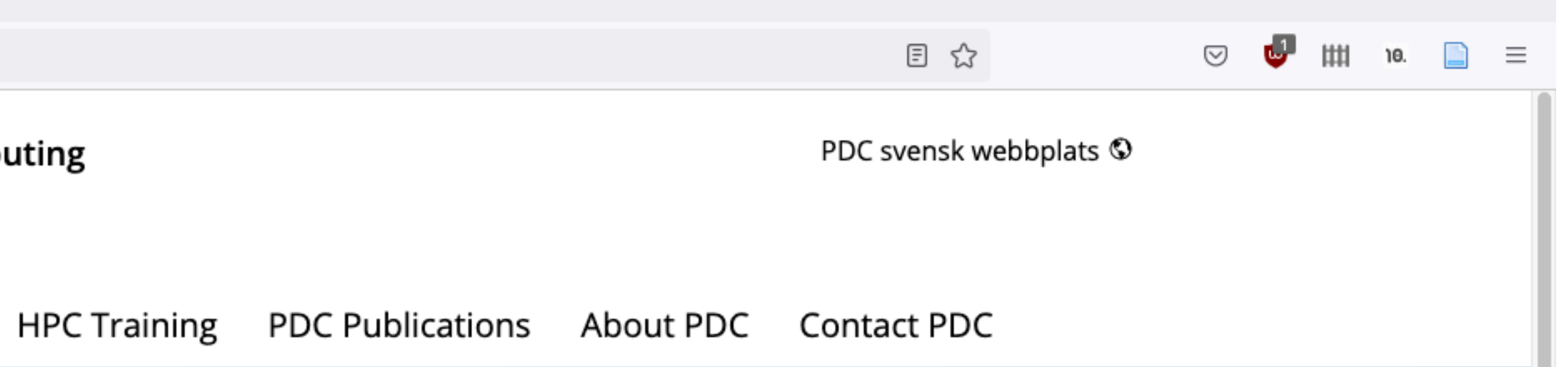

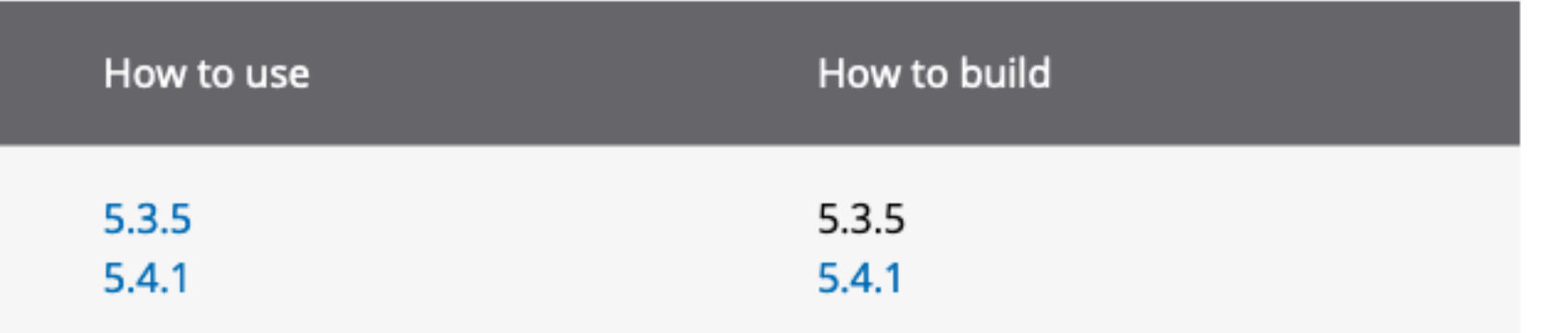

 $\bullet\bullet\bullet$ 

 $\leftarrow$ 

 $\rightarrow$  C

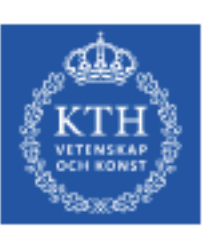

#### PDC Center for High Performance Computing

**HPC Services** PDC Support HPC Research HPC

#### KTH / PDC / Software

#### Software

How to use VASP

General observations

How to choose the number of cores

Parallelization settings

Vasp Filenames

Potential files and vdW kernel

Running Vasp

Disclaimer

## How to use

Software

VASP

This is a vanilla version of VA

For a list of new features in \

#### **General observat**

- VASP is not helped by hy
- Running on fewer than cases improve performa Further information fron script for using 64 MPI f

#### How to choose th

Rule of thumb:

- 1 atom per core = Good
- 0.5 atom per core = Could work (but bad efficiency and time wasted)
- $\bullet$  < 0.5 atom per core = Don't do it

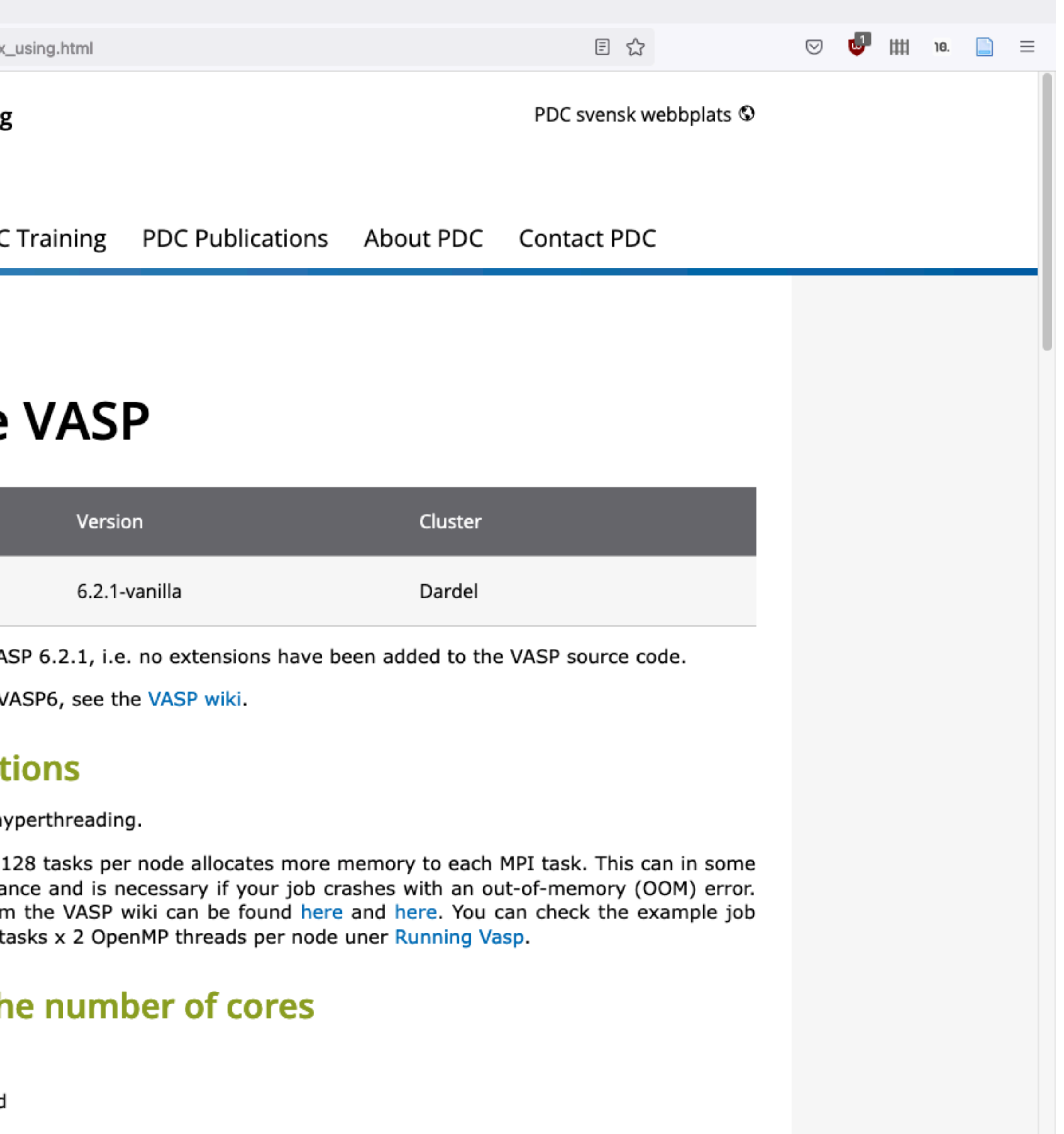

# Example of day-to-day tools

- less / gedit / vi / nano
- grace / gnuplot
- Bash
- cif2cell
- p4vasp
- [xcrysden](http://www.xcrysden.org/) / [vesta](http://www.jp-minerals.org/vesta/en/)
- [ASE](https://wiki.fysik.dtu.dk/ase/)

- Python / R
- Matlab / Octave
- Schrödinger

## Also of interest:

reading/editing files plotting tools simple scripts view structure

[Quick guide to Tetralith for the workshop](https://www.nsc.liu.se/support/Events/VASP_workshop_2024/quick_guide/) [\(Presentations from NSC Tetralith training](https://www.nsc.liu.se/support/Events/NSC_intro_Nov2022/))

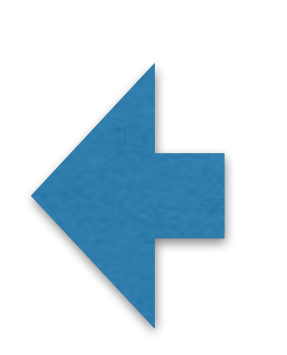

- 
- 
- 
- convert from .cif, create structures analysis of VASP output
	-
- different tools (Python), create structures
- analysis etc. (check out e.g. using jupyter)
- create/view structure @Tetralith
- 

analysis etc.

# Different types of calculations

- [Structural relaxation](https://www.vasp.at/wiki/index.php/Energy_vs_volume_Volume_relaxations_and_Pulay_stress) (different ways)
- Regular E<sub>tot</sub> scf run using [PBE](https://www.vasp.at/wiki/index.php/Fcc_Ni), [HSE06,](https://www.vasp.at/wiki/index.php/NiO_HSE06) [GW,](https://www.vasp.at/wiki/index.php/Bandgap_of_Si_in_GW) ...
- [Density of states,](https://www.vasp.at/wiki/index.php/Fcc_Ni_DOS) [bandstructure](https://www.vasp.at/wiki/index.php/Fcc_Si_bandstructure), charge density, ...
- [Born-Oppenheimer MD](https://www.vasp.at/wiki/index.php/Molecular_dynamics_calculations) also see [tutorial](https://www.vasp.at/wiki/index.php/Molecular_dynamics_-_Tutorial)
- Used within a special framework [\(VTST,](http://henkelmanlab.org/code/) ...)
- See VASP wiki [examples](https://www.vasp.at/wiki/index.php/Category:Examples) and [tutorials](https://www.vasp.at/wiki/index.php/Category:Tutorials)

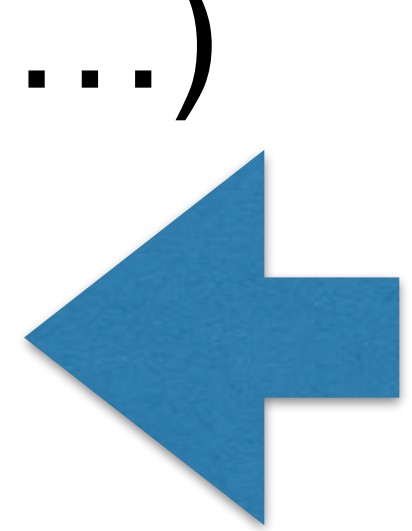

- [INCAR](https://www.vasp.at/wiki/index.php/INCAR) input parameters
- [POSCAR](https://www.vasp.at/wiki/index.php/POSCAR)  structure (generate using *e.g*. cif2cell)
- **[POTCAR](https://www.vasp.at/wiki/index.php/POTCAR)** PAW potentials (how to select?)
- [KPOINTS](https://www.vasp.at/wiki/index.php/KPOINTS)  k-mesh (or list)
- + job script

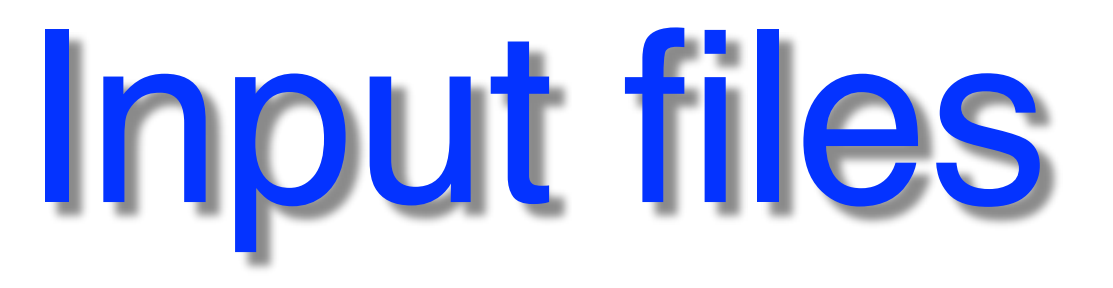

SLURM batch queue system & settings used by NAISS centers

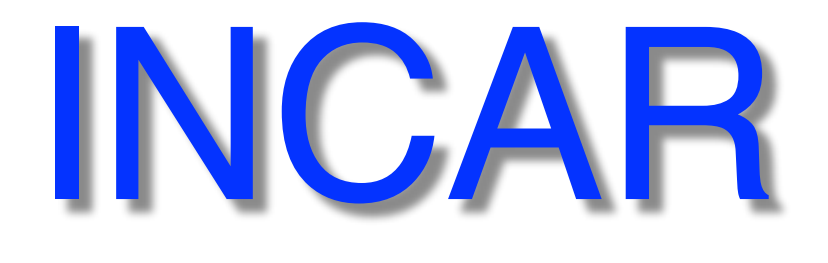

- **[PREC](https://www.vasp.at/wiki/index.php/PREC)** "precision", ENCUT and FFT grids
- **ENCUT** plane wave energy cutoff
- [ALGO](https://www.vasp.at/wiki/index.php/ALGO) wf optimisation
- **[NBANDS](https://www.vasp.at/wiki/index.php/NBANDS)** if not set, auto-determined
- **[NSIM](https://www.vasp.at/wiki/index.php/NSIM)** for RMM-DIIS algorithm (ALGO)
- [NCORE](https://www.vasp.at/wiki/index.php/NCORE) or [NPAR](https://www.vasp.at/wiki/index.php/NPAR) bands treated in parallel
- [KPAR](https://www.vasp.at/wiki/index.php/KPAR) k-point parallel

# INCAR parameters

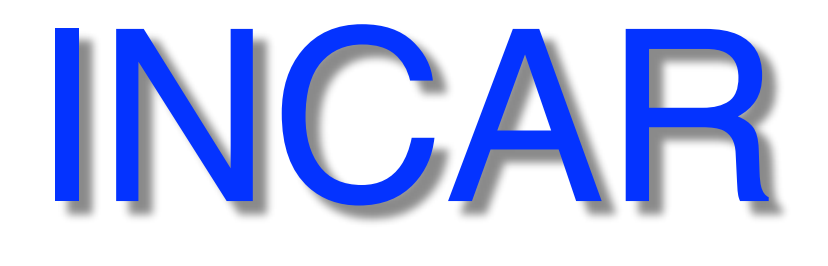

- **[PREC](https://www.vasp.at/wiki/index.php/PREC)** "precision", ENCUT and FFT grids
- **ENCUT** plane wave energy cutoff • [ALGO](https://www.vasp.at/wiki/index.php/ALGO) - wf optimisation **Recommended to set! Completeness of basis-set**
- 
- **Must be the same for Etot comparison!**
- **[NBANDS](https://www.vasp.at/wiki/index.php/NBANDS)** if not set, auto-determined • **[NSIM](https://www.vasp.at/wiki/index.php/NSIM)** - for RMM-DIIS algorithm (ALGO)

# INCAR parameters

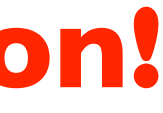

accuracy /

method

- [NCORE](https://www.vasp.at/wiki/index.php/NCORE) or [NPAR](https://www.vasp.at/wiki/index.php/NPAR) bands treated in parallel
- [KPAR](https://www.vasp.at/wiki/index.php/KPAR) k-point parallel

parallel calcs.

**- We will get back to the settings in part 3!**

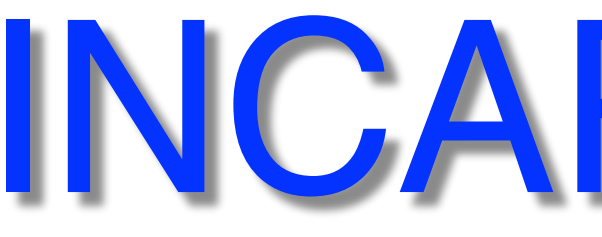

- [PREC](https://www.vasp.at/wiki/index.php/PREC) = Normal
- $\bullet$  [ENCUT](https://www.vasp.at/wiki/index.php/ENCUT) = ?
- [ALGO](https://www.vasp.at/wiki/index.php/ALGO) = Normal
- can be **overridden** by VASP - sometimes extra empty states needed Typically OK
- [NBANDS](https://www.vasp.at/wiki/index.php/NBANDS) = ?  $\bullet$  [NSIM](https://www.vasp.at/wiki/index.php/NSIM)  $=4$
- [NCORE](https://www.vasp.at/wiki/index.php/NCORE) = 1 **Adjust** (if not hybrid-functional, HSE06, etc.)
- $KPAR = 1$  $KPAR = 1$

# INCAR defaults

**Will discuss in more detail later on…**

Might want "Accurate"

**Always set!** ENMAX x1.0 - x1.5

for k-point parallel calcs.

Can use "Fast" and "VeryFast" **good tradeoff**

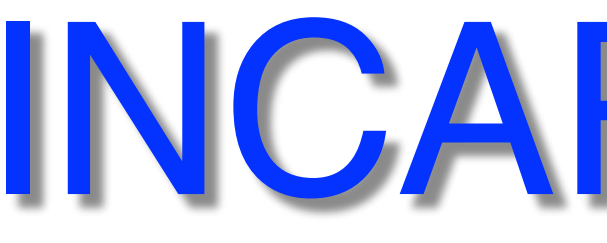

- $\bullet$  [NSW](https://www.vasp.at/wiki/index.php/NSW)  $= 0$ max ionic steps, also MD steps
- $\bullet$  <u>[NELM](https://www.vasp.at/wiki/index.php/NELM)</u>  $= 60$ max electronic selfconsistency steps
- $\bullet$  [NELMIN](https://www.vasp.at/wiki/index.php/NELMIN)  $= 2$ min steps. For relaxation/MD set 4-8
- $\bullet$  [EDIFF](https://www.vasp.at/wiki/index.php/EDIFF) = 1E-4 converge to 4 last digits, sometimes higher accuracy is needed
- [EDIFFG](https://www.vasp.at/wiki/index.php/EDIFFG) = EDIFF x10 ionic relaxation break condition, if negative value, break if forces  $\lt$  IEDIFFGI 2 = spin-polarized calc. how to treat partial electron occupancy:  $1 =$  metals,  $0 =$  bandgap,  $-5 =$  for accurate  $E_{tot}$
- $\bullet$  SMEAR = 1  $\bullet$  SPIN = 1
- 
- $\underline{\text{IBRION}} = -1 \text{ (NSW} = -1, 0) \text{ or } 0$  $\underline{\text{IBRION}} = -1 \text{ (NSW} = -1, 0) \text{ or } 0$  $\underline{\text{IBRION}} = -1 \text{ (NSW} = -1, 0) \text{ or } 0$ <br>no update how ions are updated & movded  $= 2$  ionic relaxation

# INCAR defaults

in very brief, refer to VASP wiki for details

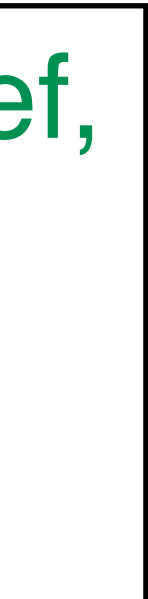

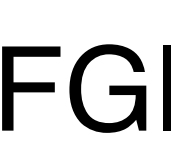

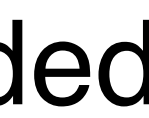

A simple case of fcc Ni, refer to the [VASP wiki example](https://www.vasp.at/wiki/index.php/Fcc_Ni)

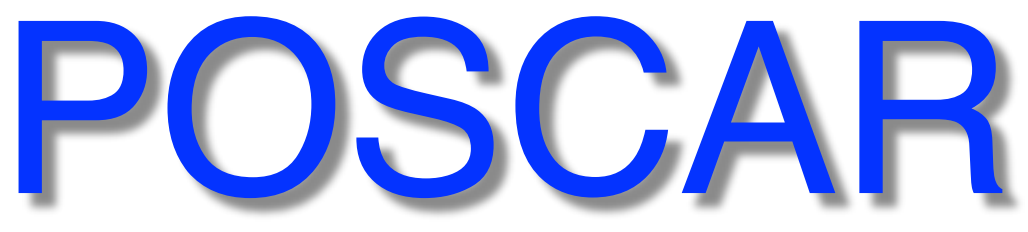

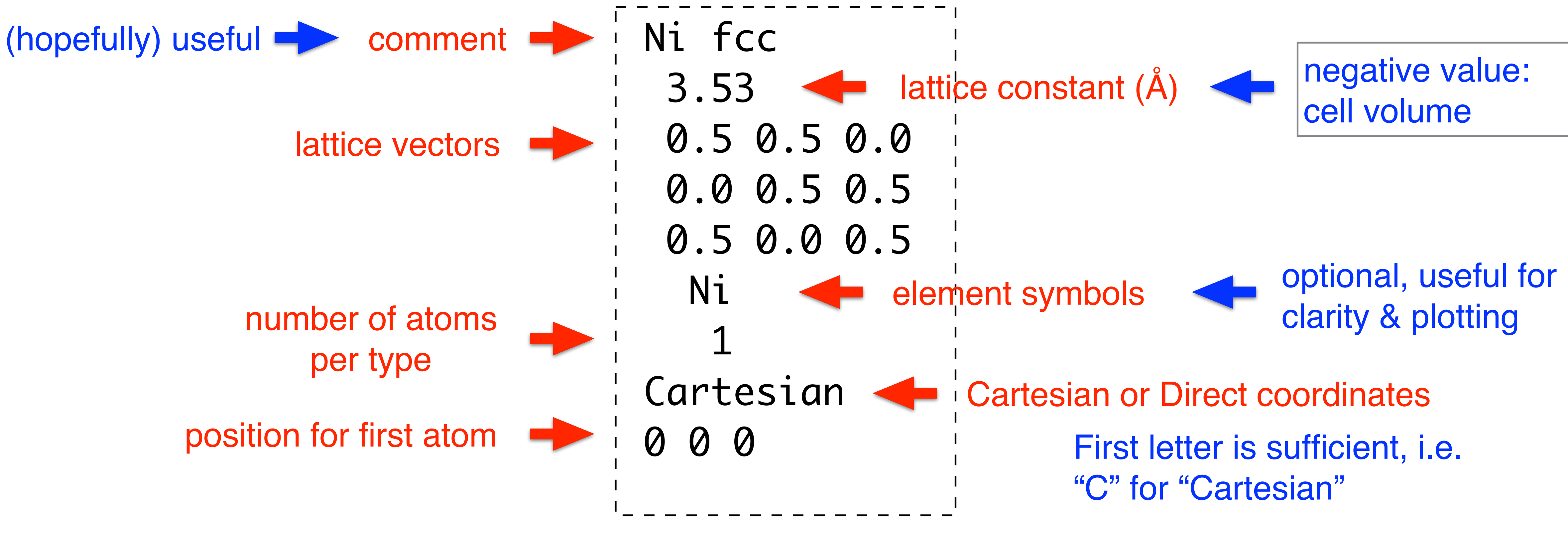

Direct coordinates: expressed in terms of the lattice vectors (no lattice constant, scaling) Cartesian coordinate: expressed as (x,y,z) with the scaling factor included

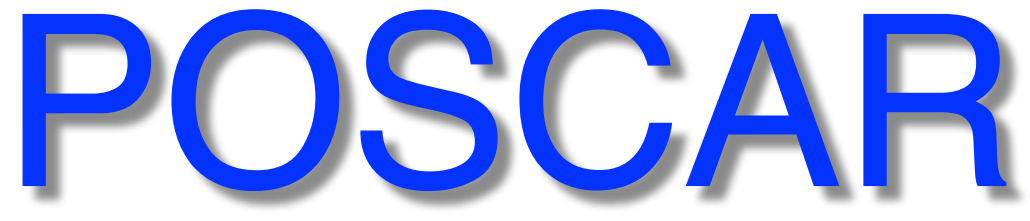

- 
- 
- **Relax for different directions**

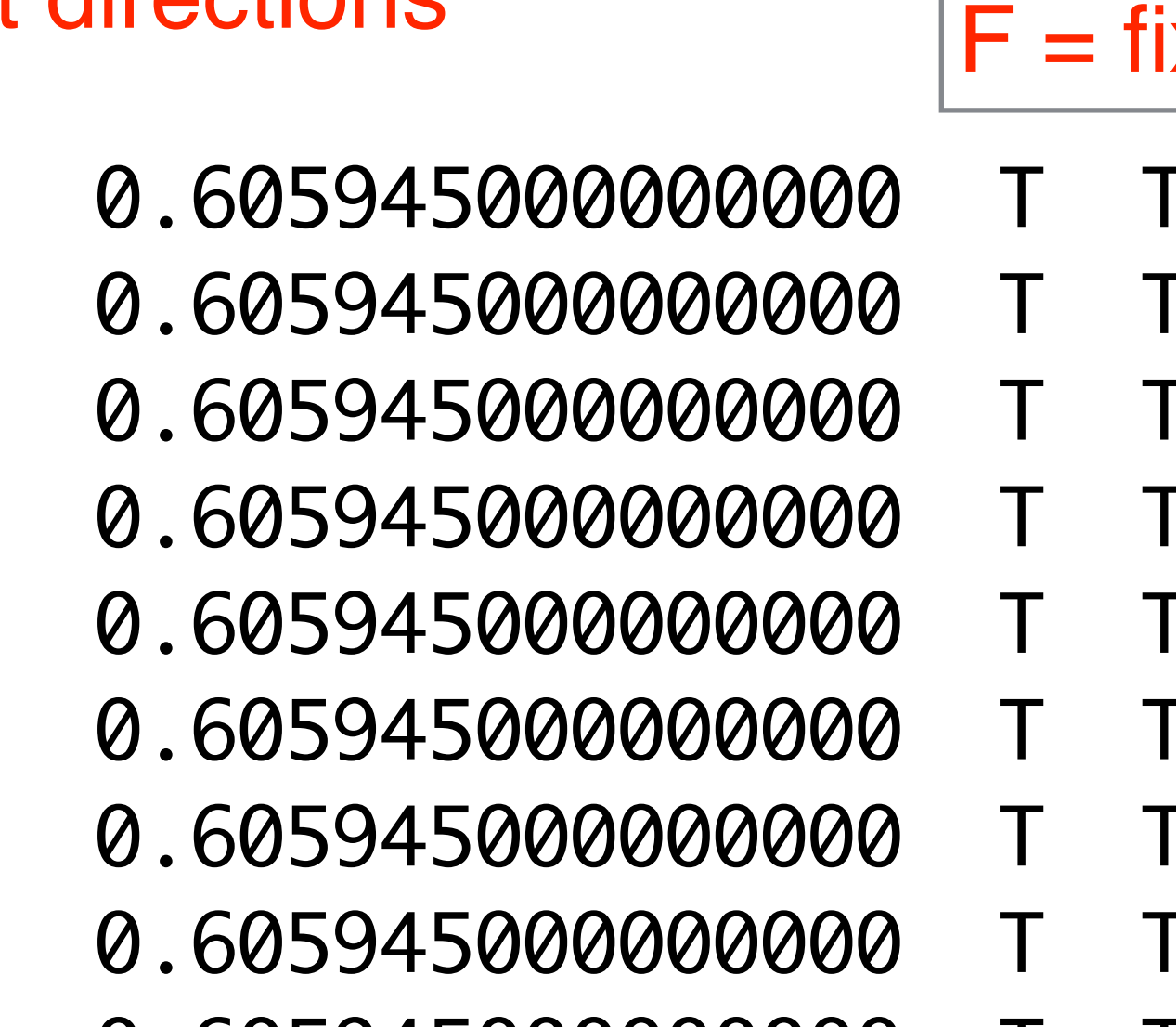

From one of my own examples, H and Si on Ag(111) surface:

**Selective dynamics** always for Direct coord.  $T =$  relax  $F =$  fixed

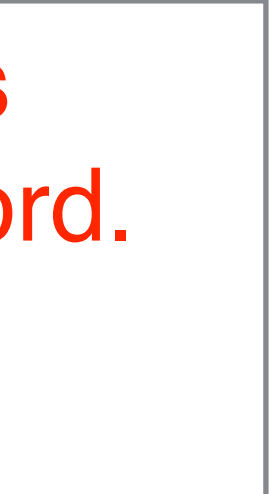

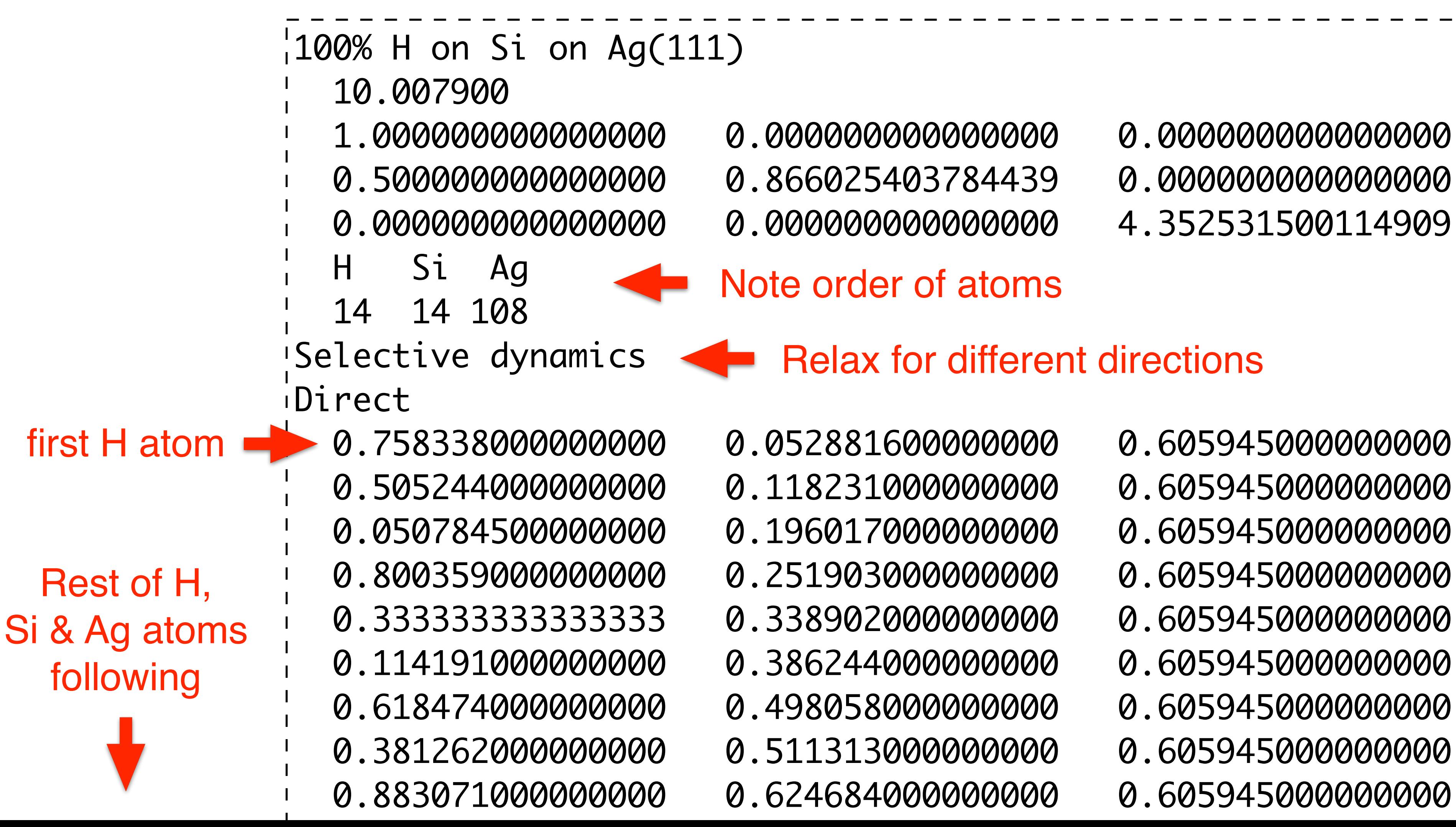

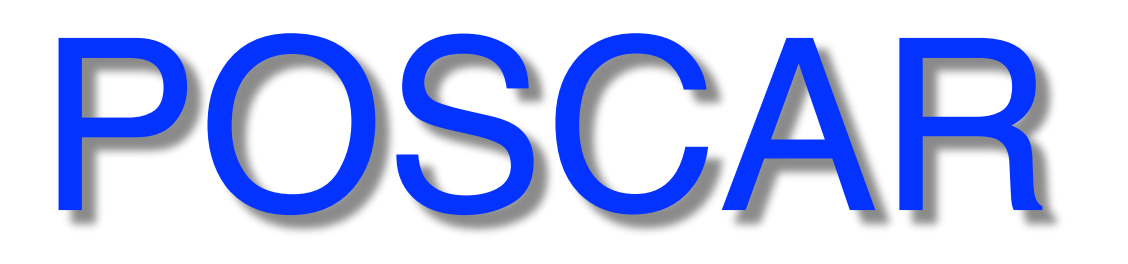

[Bilbao Crystallographic Server](http://www.cryst.ehu.es/)

Database with published structures from experiment . cif

[Crystallography Open Database](http://www.crystallography.net/cod/index.php)

Many Crystallographic tools, e.g. check [BZ of fcc cell](https://www.cryst.ehu.es/cgi-bin/cryst/programs/nph-kv-list?gnum=225&fig=fm3qmf&what=data)

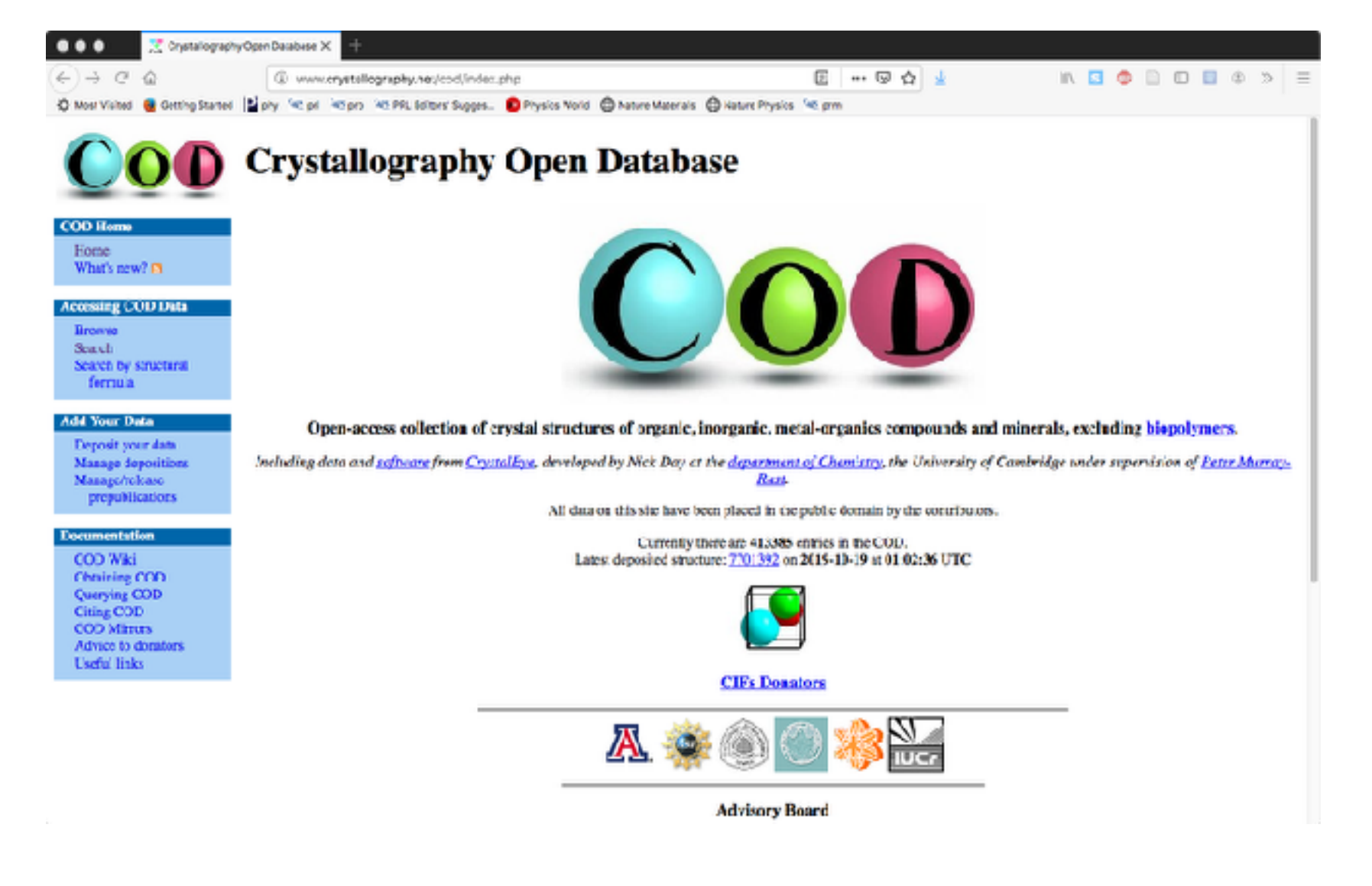

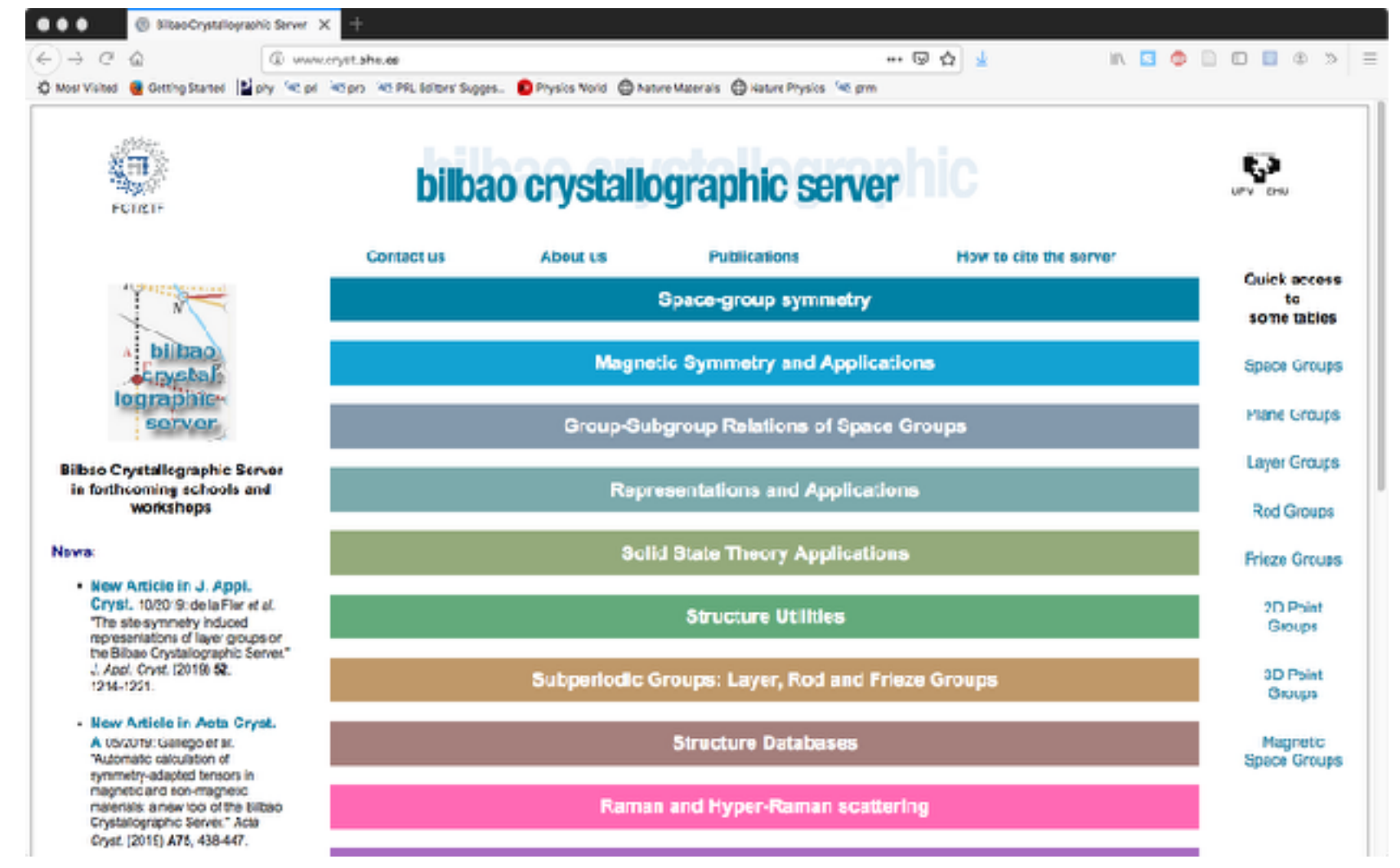

## **Some useful resources:**

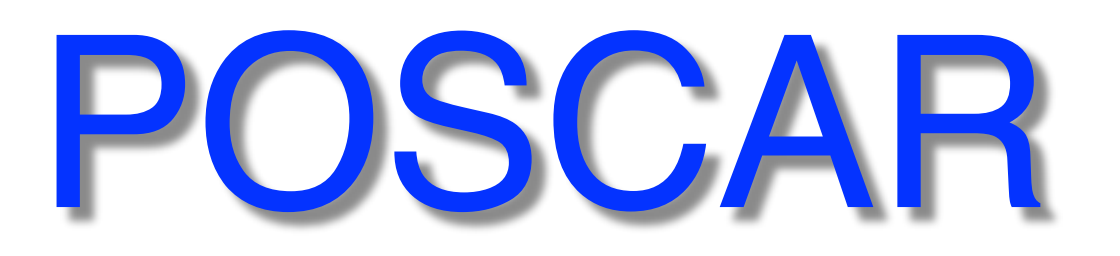

### [cif2cell](https://sourceforge.net/projects/cif2cell/)

Opens .cif displays structure, save as POSCAR

Versatile script, reads.cif saves to many formats including POSCAR - also build supercells

## **A few examples on how to visualize and/or edit POSCAR:**

## [Atomic Simulation Environment \(ASE\)](https://wiki.fysik.dtu.dk/ase/) [VESTA](http://www.jp-minerals.org/vesta/en/)

Handle structures (and much more) using python scripts, also GUI

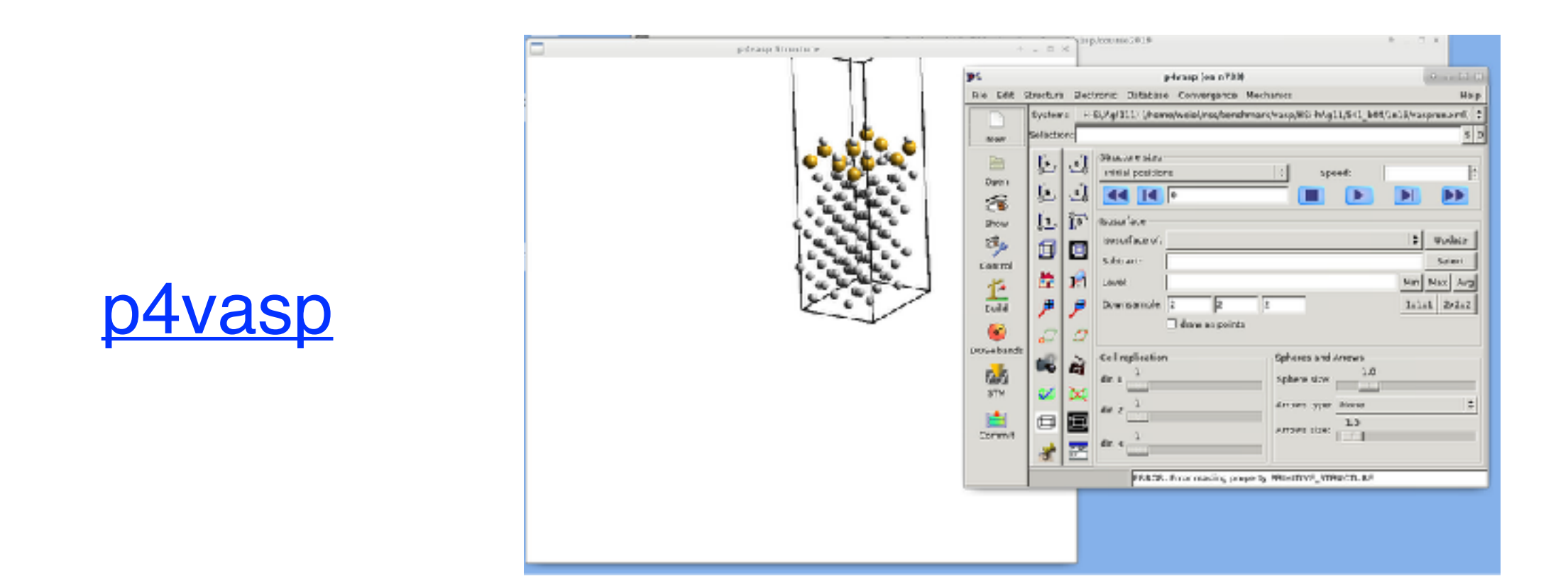

[MaterialsStudio](https://www.3ds.com/products-services/biovia/products/molecular-modeling-simulation/biovia-materials-studio/)<br>
Apart from analysis and visualization, also edit POSCAR

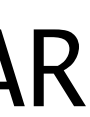

## **Commercial software:**

**[NanoLab](https://www.synopsys.com/silicon/quantumatk/atomic-scale-modeling/products.html)** 

**[MedeA](https://www.materialsdesign.com/)** 

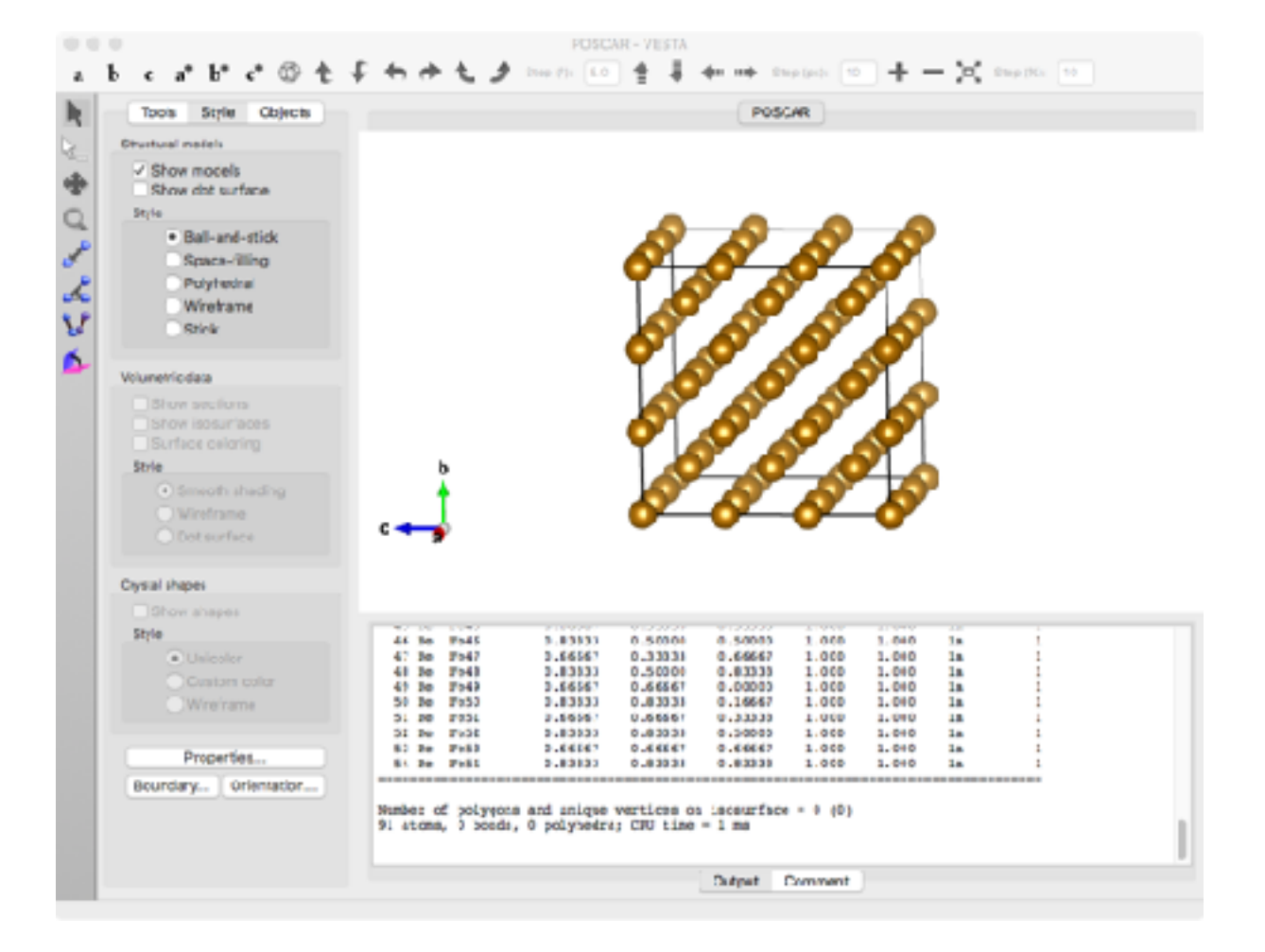

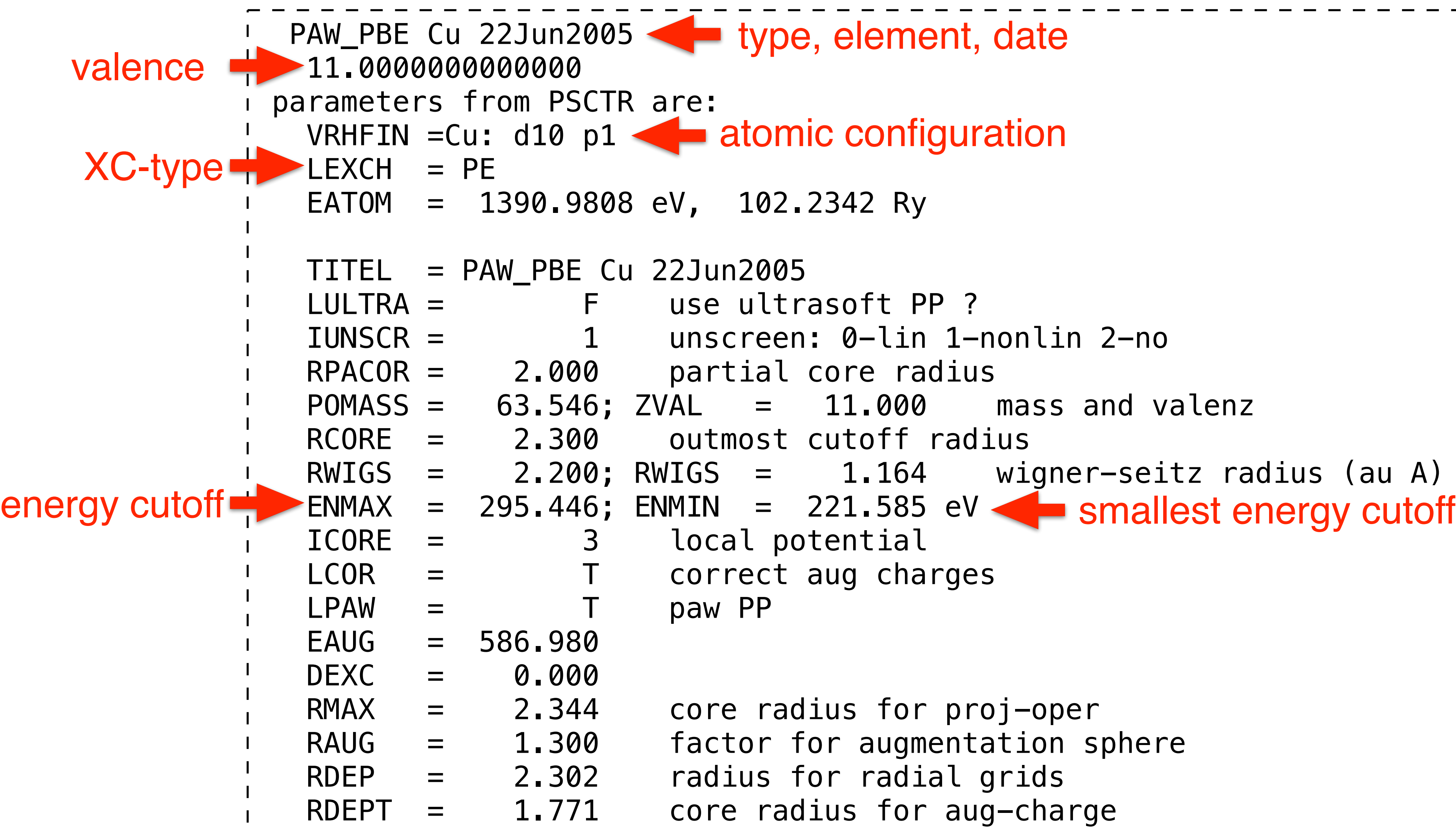

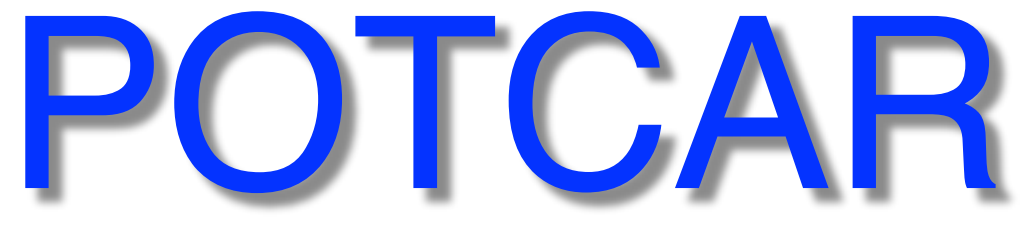

- 
- 
- 
- 

```
RWIGS = 2.200; RWIGS = 1.164 wigner–seitz radius (au A)
```
## PAW potentials - non-trivial to tailor, select with care

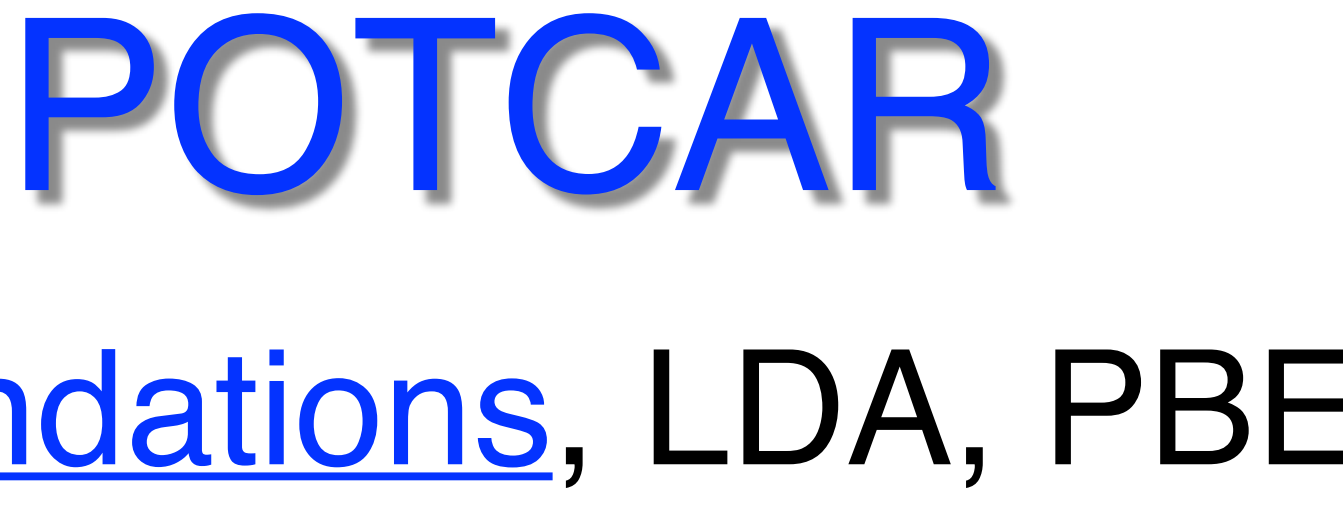

- Check [recommendations,](https://www.vasp.at/wiki/index.php/Available_PAW_potentials) LDA, PBE
- for short bonds: \_h strong pressure
- for GW: \_GW
- States in valence: \_sv, \_pv, \_d \$ grep PAW POTCAR \$ grep ENMAX POTCAR Useful commands:
- "soft" (no short bonds): \_s
- Where?

Note several choices, e.g.: Ga, Ga\_d, Ga\_d\_GW, Ga\_GW, Ga\_h, Ga\_sv\_GW

@Tetralith: /software/sse/manual/vasp/POTCARs

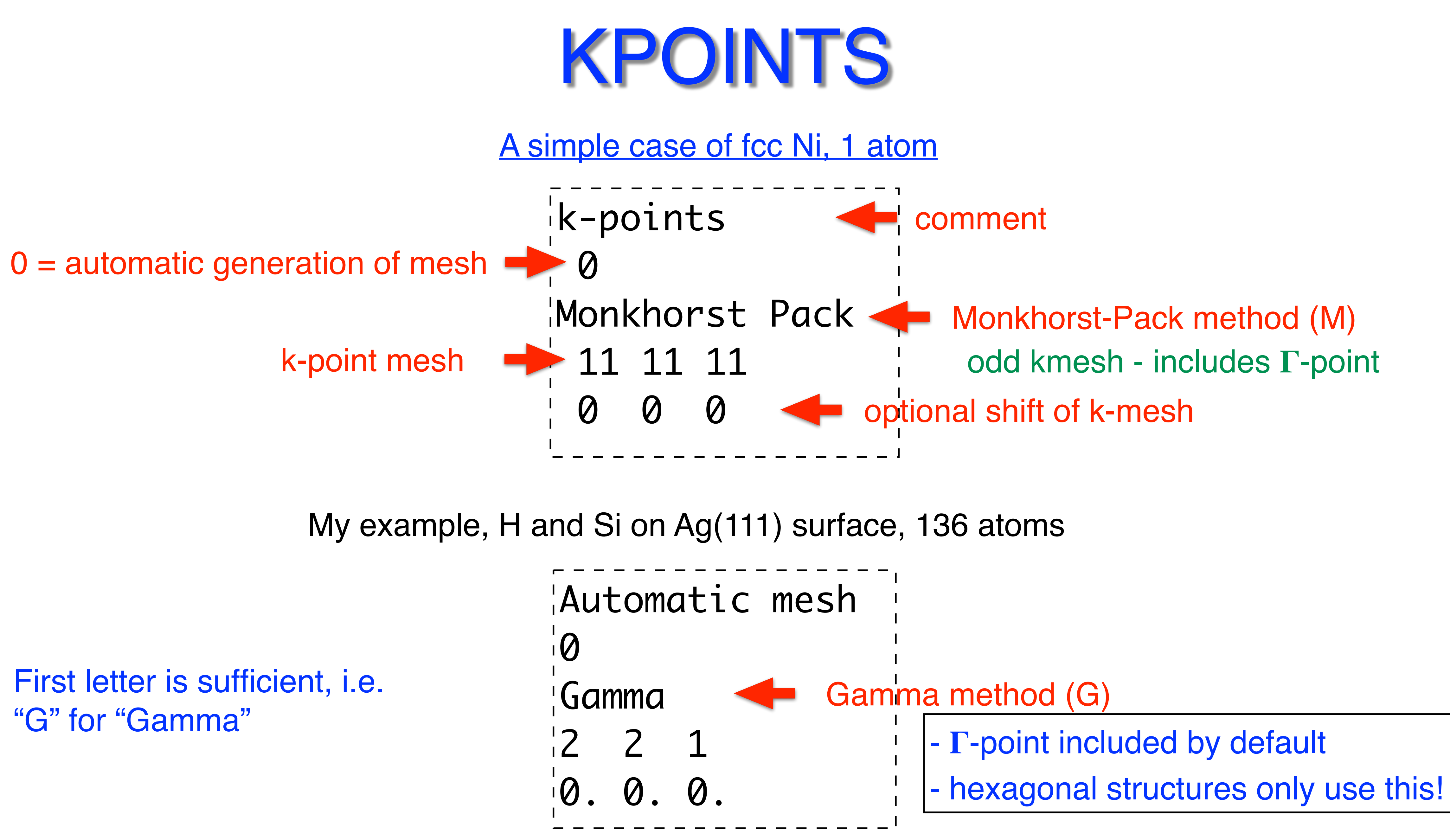

- 
- 

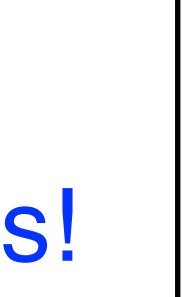

# KPOINTS

For **bandstructure** calculations, provide a list of k-points, [see example](https://www.vasp.at/wiki/index.php/Fcc_Si_bandstructure)

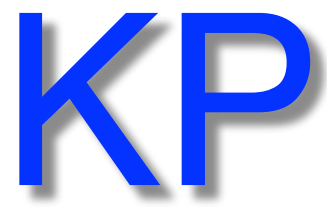

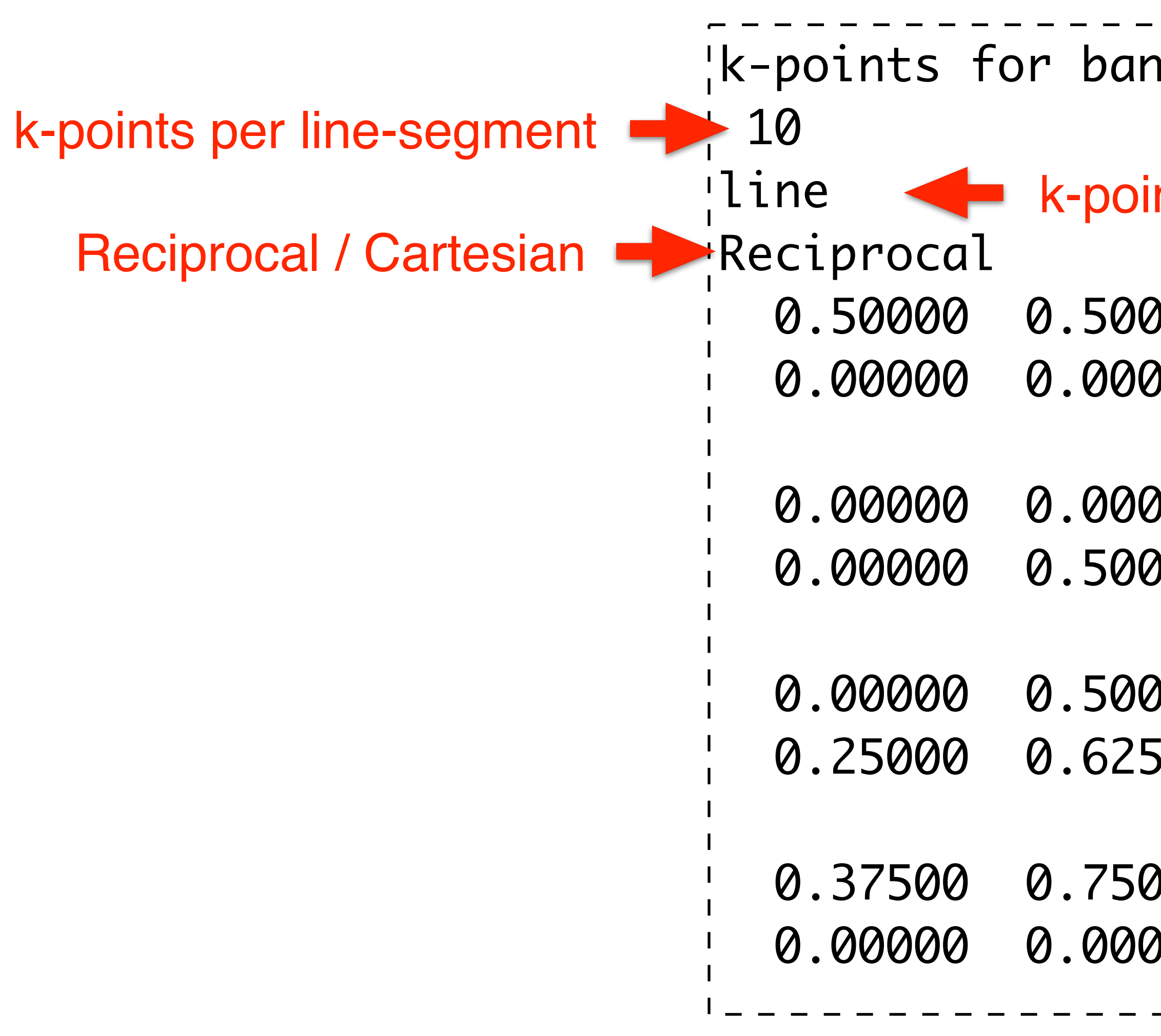

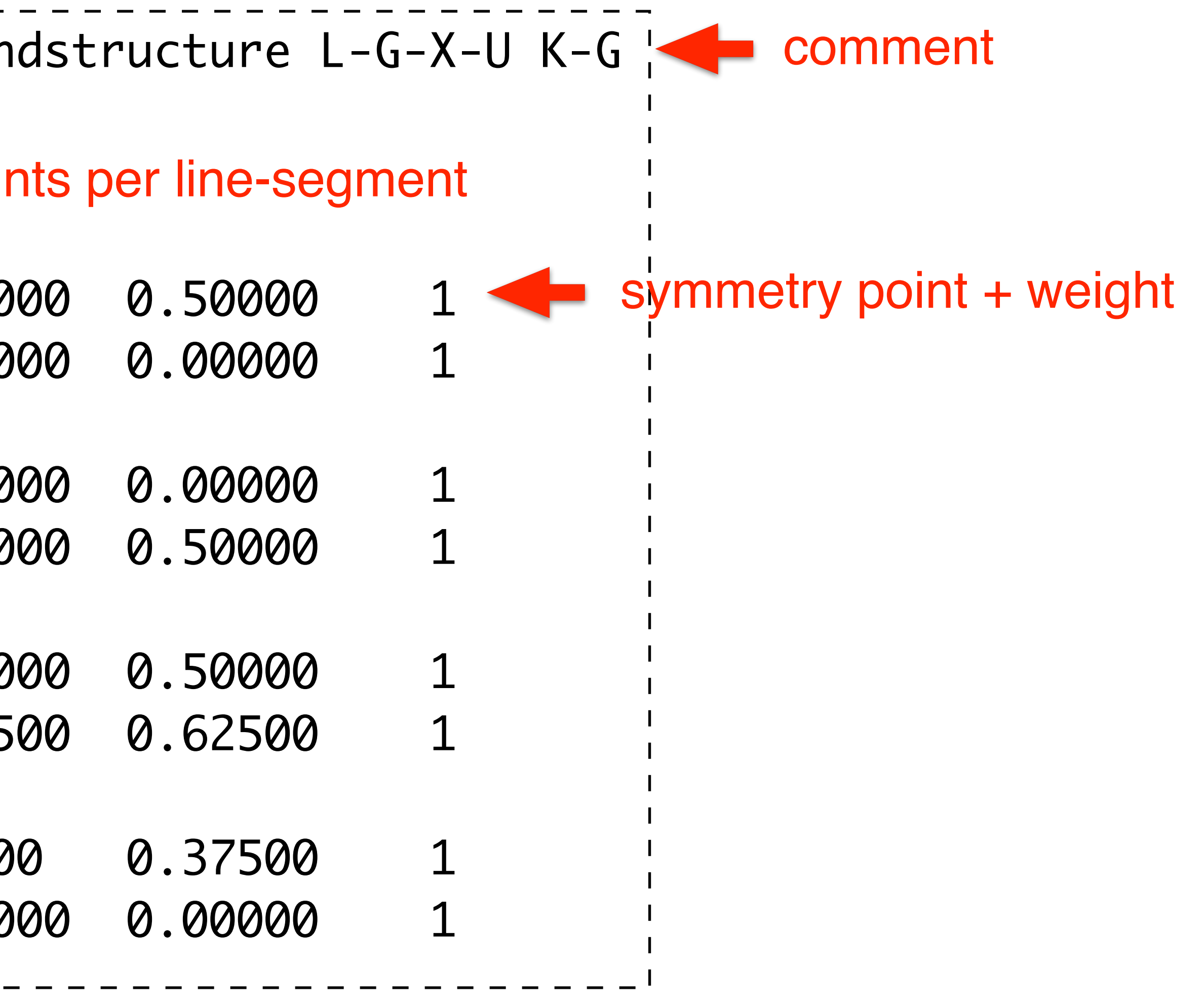

# KPOINTS

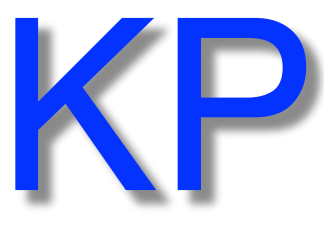

- Metal "many" k-pts
- Band gap materials "few" k-pts
- Unit cell (few atoms) more k-pts
- Supercell (100s atoms) few/one, k-pt real vs. reciprocal space
- No guarantee for convergence...
- MP method popular, G "safest" to apply
- 1x1x3 cell geometry  $\rightarrow$  3x3x1 k-mesh real vs. reciprocal space
- vasp\_std regular version
- vasp\_gam one k-point (Gamma), faster
- vasp\_ncl noncollinear magnetism
- OpenACC GPU binaries, same names
- + modifications
	- e.g. constrained relaxation

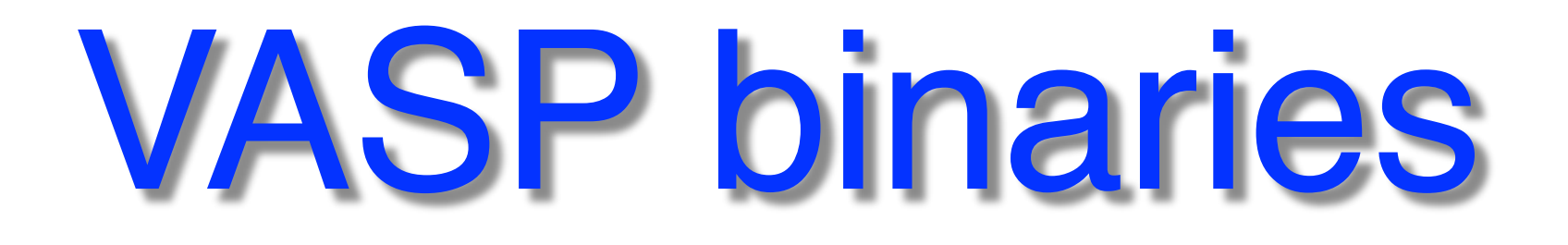

<https://www.nsc.liu.se/software/installed/tetralith/vasp/>

 $-3-203$ 

4.4.16052018-nsc1-intel-2018a-eb

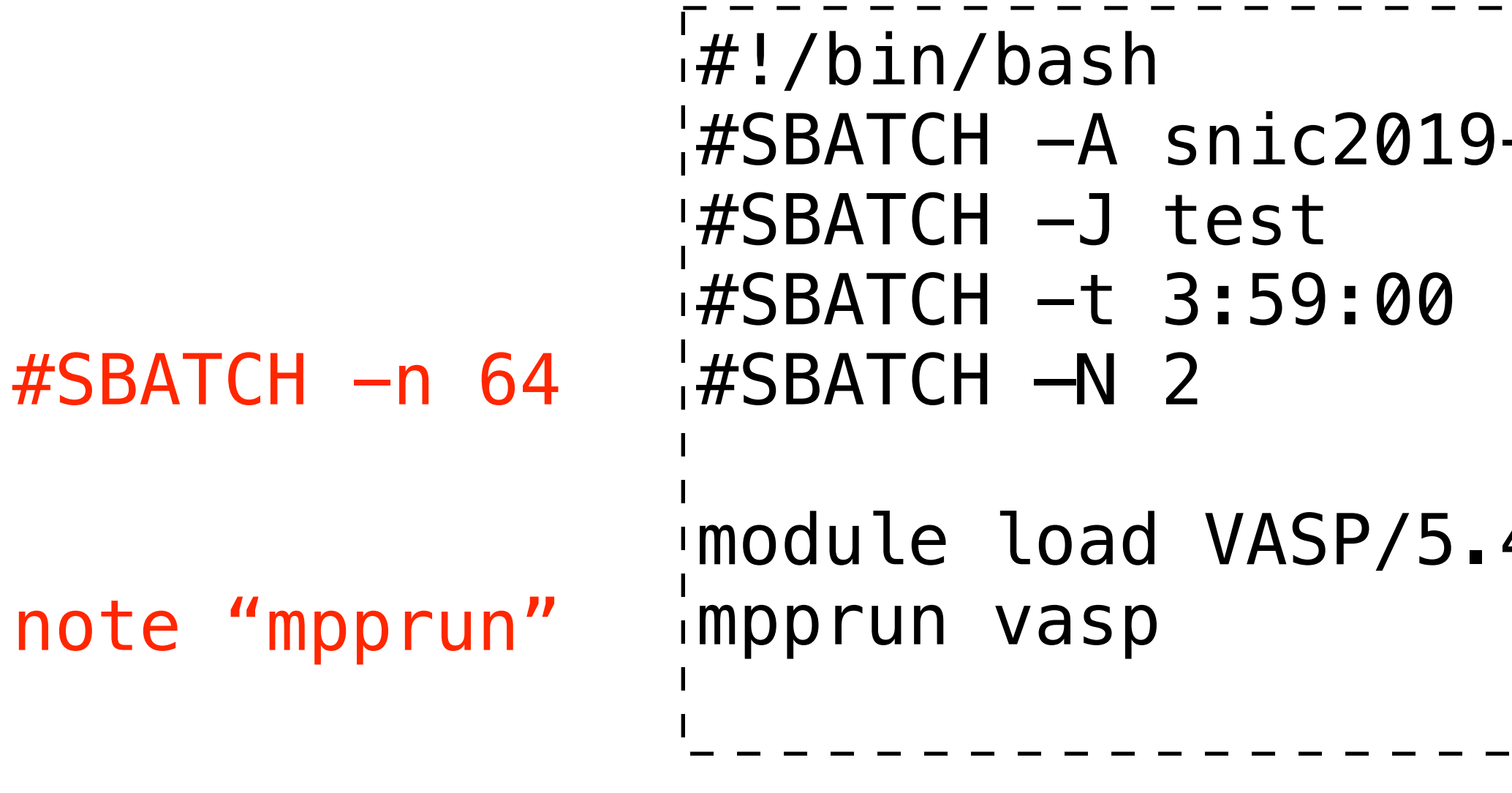

Example: running on 2 nodes (32x2 cores) @ Tetralith

# Job script - Tetralith (NSC)

Alternatively, use "fat" memory nodes: #SBATCH -C fat

To increase available memory, reduce cores/node, e.g: #SBATCH -—ntasks-per-node=16

 $\frac{1}{4}$ !/bin/bash -l #SBATCH -A 2019-3-203 #SBATCH -J test #SBATCH -t 3:59:00 #SBATCH —-nodes=2 i#SBATCH -p main module load PDC/21.11 export OMP\_NUM\_THREADS=1 srun vasp

[https://www.pdc.kth.se/software/software/VASP/cpe21.11/6.2.1-vanilla/index\\_using.html](https://www.pdc.kth.se/software/software/VASP/cpe21.11/6.2.1-vanilla/index_using.html)

- 
- module load vasp/6.2.1-vanilla
	-

# Job script - Dardel (PDC)

Example: running on 2 nodes (128x2 cores) @Dardel

### Example might be outdated!

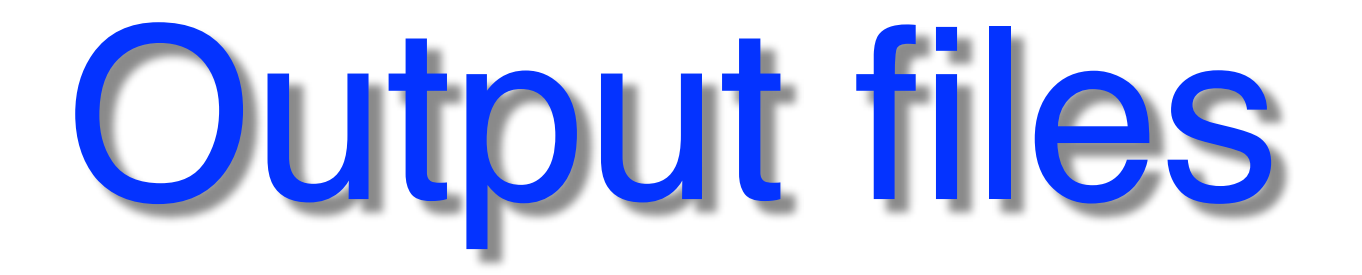

- [OUTCAR](https://www.vasp.at/wiki/index.php/OUTCAR)  main, detailed output
- **[OSZICAR](https://www.vasp.at/wiki/index.php/OSZICAR)** iteration summary

- slurm-\*\*\*.out stdout, iteration summary, warnings
- [CONTCAR](https://www.vasp.at/wiki/index.php/CONTCAR) updated structural data (at finish) • **XDATCAR** - positions at each ionic step **structural relaxation / MD**
- 

•

…

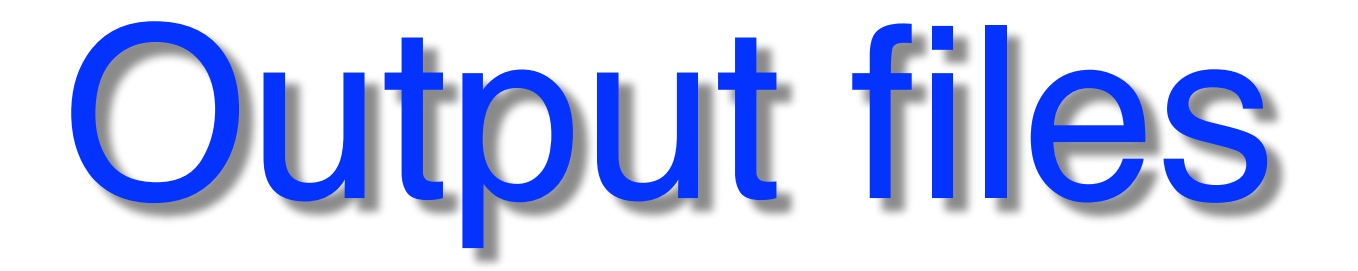

- 
- [CHGCAR](https://www.vasp.at/wiki/index.php/CHGCAR) charge density
- 

• **[WAVECAR](https://www.vasp.at/wiki/index.php/WAVECAR)** - plane wave coefficients (for restart) **output can also be switched off**

•

…

## • **[DOSCAR](https://www.vasp.at/wiki/index.php/DOSCAR)** - total, partial density of states (DOS)

# OSZICAR

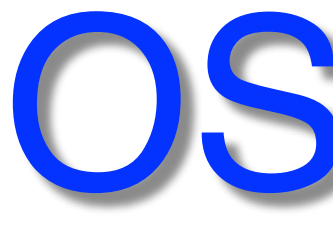

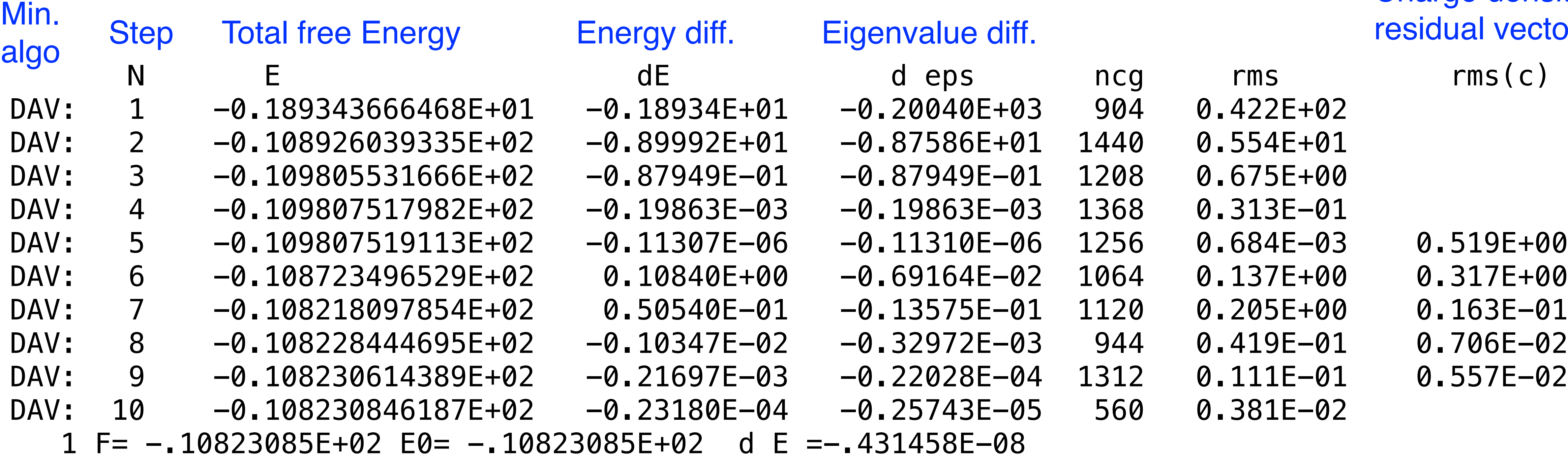

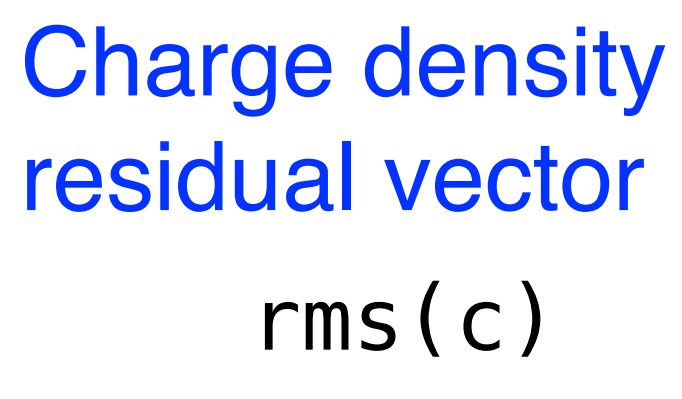

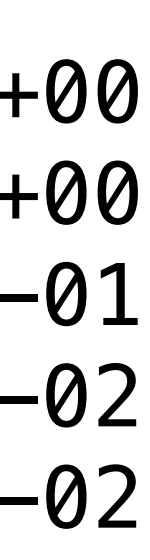

**Final total free energy**

## **Need to check if convergence is reached!**

In particular if **NELM** was reached (default  $= 60$  steps)

Total steps: NELMIN to NELM

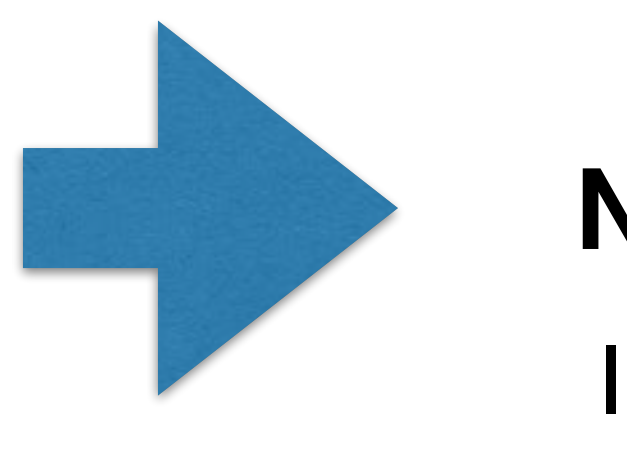

Stdout (slurm-\*\*\*.out)

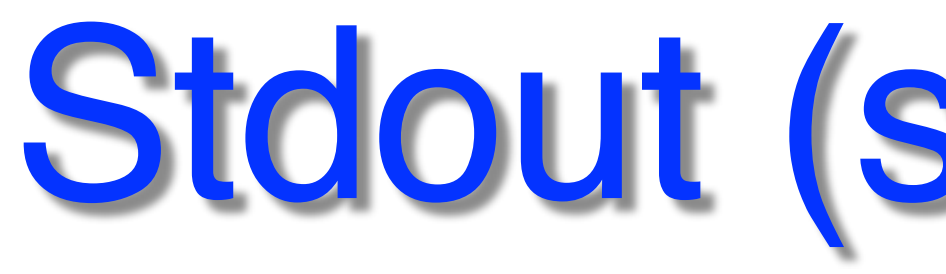

 running on 2 total cores distrk: each k-point on 2 cores, 1 groups distr: one band on 1 cores, 2 groups using from now: INCAR vasp.5.4.4.18Apr17-6-g9f103f2a35 (build Sep 13 2019 06:30:52) complex POSCAR found type information on POSCAR Si POSCAR found : 1 types and 2 ions scaLAPACK will be used LDA part: xc-table for Pade appr. of Perdew POSCAR, INCAR and KPOINTS ok, starting setup FFT: planning ... WAVECAR not read entering main loop N E deps deps ncg rms(c)  $DAV: 1 -0.189343666468E+01 -0.18934E DAV: 2 -0.108926039335E+02 -0.89992E DAV: 3 -0.109805531666E+02 -0.87949E DAV: 4 -0.109807517982E+02 -0.19863E DAV: 5 -0.109807519113E+02 -0.11307E DAV: 6 -0.108723496529E+02 0.10840E-$ DAV: 7  $-0.108218097854E+02$  0.50540E- $DAV: 8 -0.108228444695E+02 -0.10347E DAV: 9 -0.108230614389E+02 -0.21697E DAV: 10 -0.108230846187E+02 -0.23180E 1$  F=  $-$ .10823085E+02 E0=  $-$ .10823085E+02 writing wavefunctions

### **- Check for warnings!**

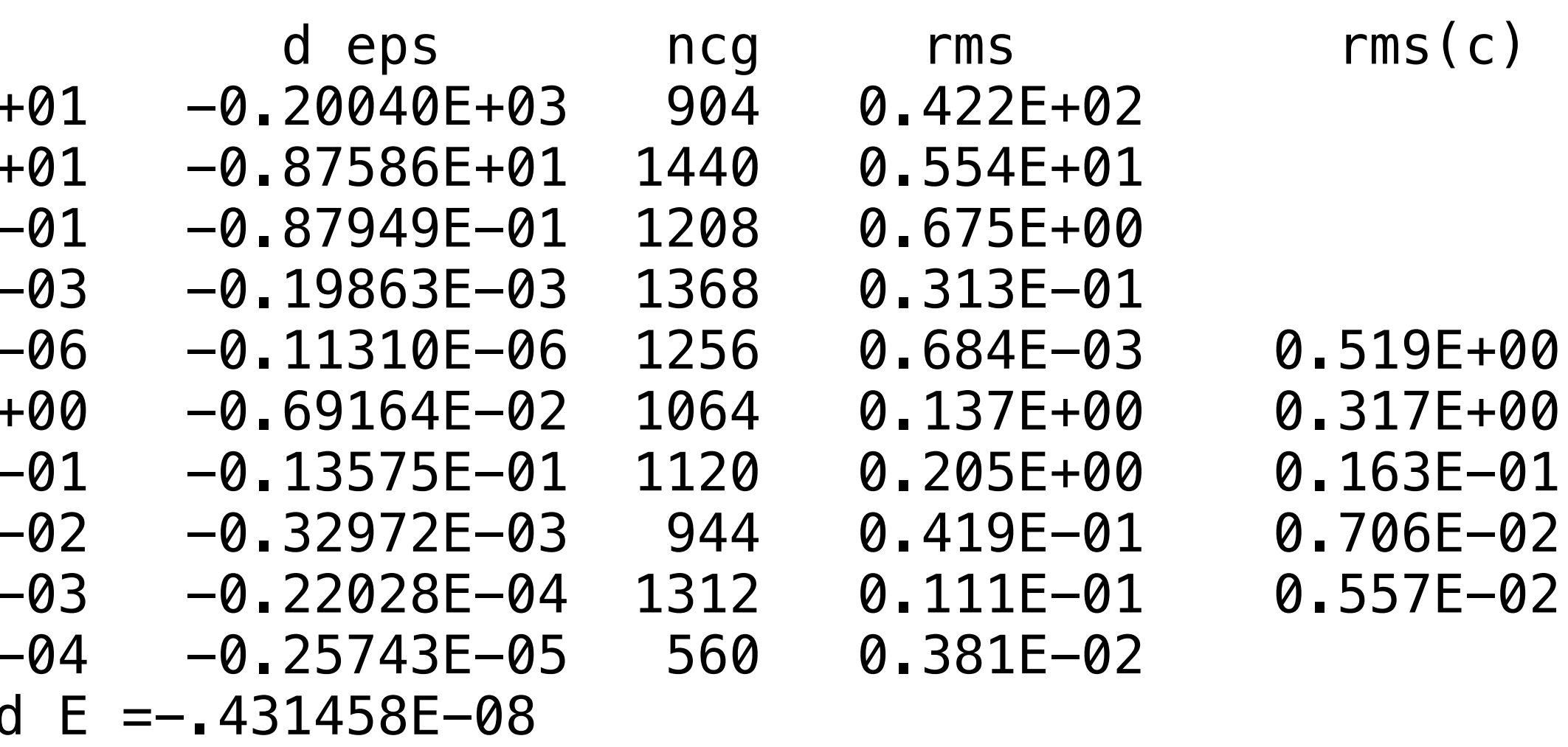

# Warning/advice output

-----------------------------------------------------------------------------

You have a (more or less) 'large supercell' and for larger cells it might be more efficient to use real space projection operators So try LREAL= Auto in the INCAR file. Mind: If you want to do a very accurate calculations keep the reciprocal projection scheme  $(i.e. \text{ LREAL} = \text{FALSE.})$ 

 $\mathcal{L}^{\mathcal{L}}$  , and the set of the set of the set of the set of the set of the set of the set of the set of the set of the set of the set of the set of the set of the set of the set of the set of the set of the set of t

-----------------------------------------------------------------------------

For high accuracy (default) keep: [LREAL=.FALSE.](https://www.vasp.at/wiki/index.php/LREAL)

 $\mathcal{L}^{\mathcal{L}}$  , and the set of the set of the set of the set of the set of the set of the set of the set of the set of the set of the set of the set of the set of the set of the set of the set of the set of the set of t | W W AA RRRRR N N II N N GGGG !!! | | W W A A R R NN N II NN N G G !!! | | W W A A R R N N N II N N N G !!! | | | W WW W AAAAAA RRRRR N N N II N N N G GGG ! | | WW WW A A R R N NN II N NN G G | | W W A A R R N N II N N GGGG !!! |  $\mathcal{L}^{\mathcal{L}}$  , and the set of the set of the set of the set of the set of the set of the set of the set of the set of the set of the set of the set of the set of the set of the set of the set of the set of the set of t For optimal performance we recommend to set | NCORE= 4 - approx SQRT( number of cores) | NCORE specifies how many cores store one orbital (NPAR=cpu/NCORE). This setting can greatly improve the performance of VASP for DFT. The default,  $NCORE=1$  might be grossly inefficient on modern multi-core architectures or massively parallel machines. Do your own testing !!!! Unfortunately you need to use the default for GW and RPA calculations. (for HF NCORE is supported but not extensively tested yet)  $\mathcal{L}^{\mathcal{L}}$  , and the set of the set of the set of the set of the set of the set of the set of the set of the set of the set of the set of the set of the set of the set of the set of the set of the set of the set of t ----------------------------------------------------------------------------- -----------------------------------------------------------------------------  $\mathcal{L}^{\mathcal{L}}$  , and the set of the set of the set of the set of the set of the set of the set of the set of the set of the set of the set of the set of the set of the set of the set of the set of the set of the set of t ADVICE TO THIS USER RUNNING 'VASP/VAMP' (HEAR YOUR MASTER'S VOICE ...):  $\mathcal{L}^{\mathcal{L}}$  , and the set of the set of the set of the set of the set of the set of the set of the set of the set of the set of the set of the set of the set of the set of the set of the set of the set of the set of t

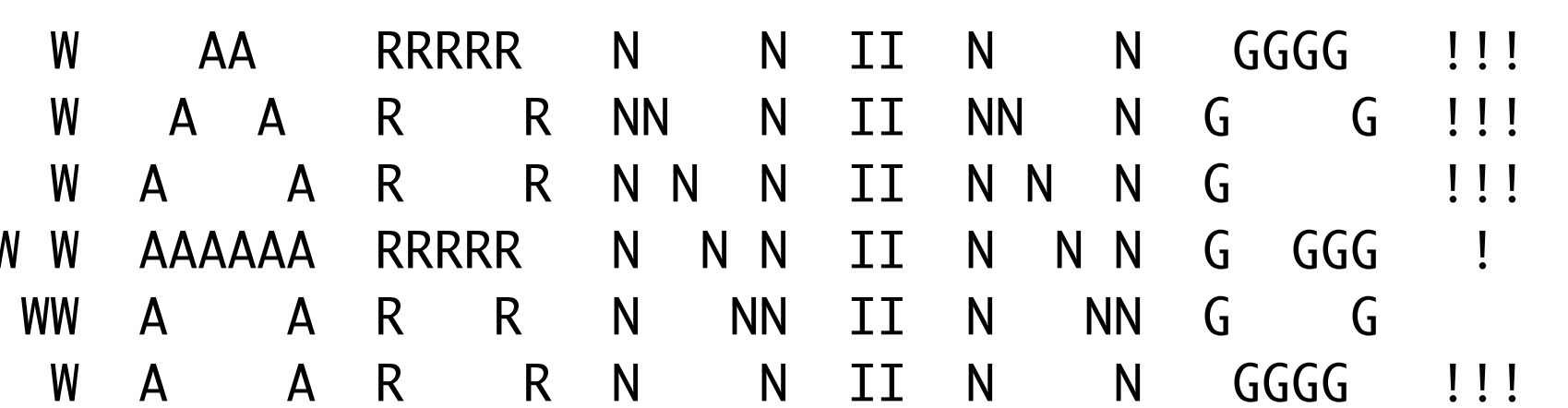

Reminder to set (if applicable): **[NCORE](https://www.vasp.at/wiki/index.php/NCORE)** typically = used cores/nodes

Typical warnings:

## **Check stdout (slurm-\*\*\*.out) for warnings!**

- [Link to features in VASP6.X](https://www.vasp.at/wiki/index.php/Category:VASP6)
- Hybrid OpenMP & MPI parallelization
- OpenACC for GPU
- Cubic scaling RPA and GW
- Electron-phonon coupling using stochastic displacements of atoms
- 6.3: Machine learning force-fields for MD, 6.4 updates -> increased speed (at least 10x noticed)

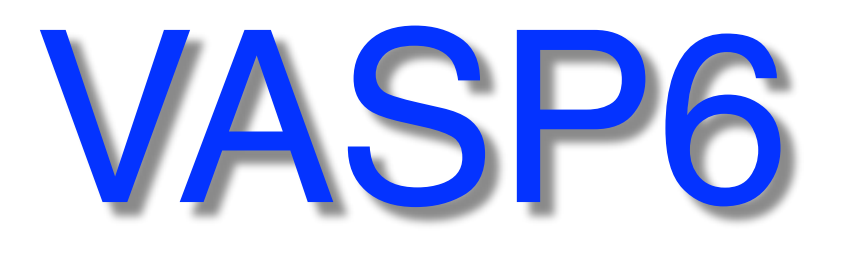

# Tomorrow:

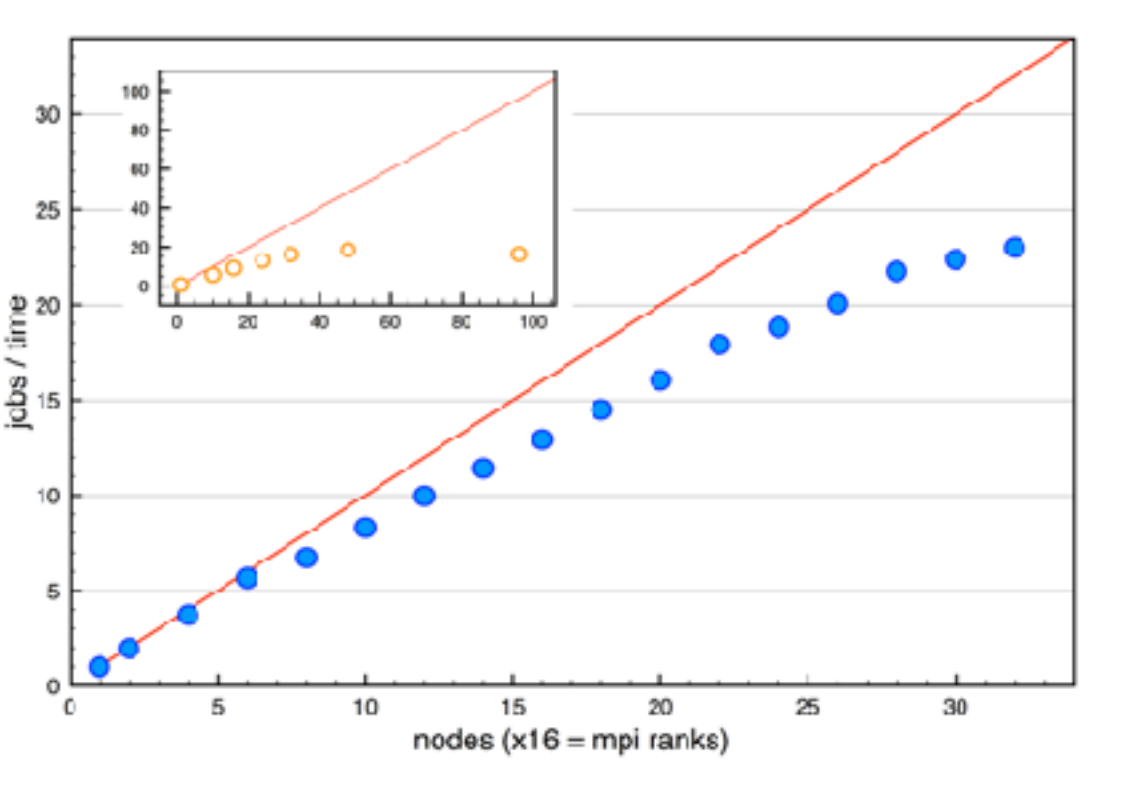

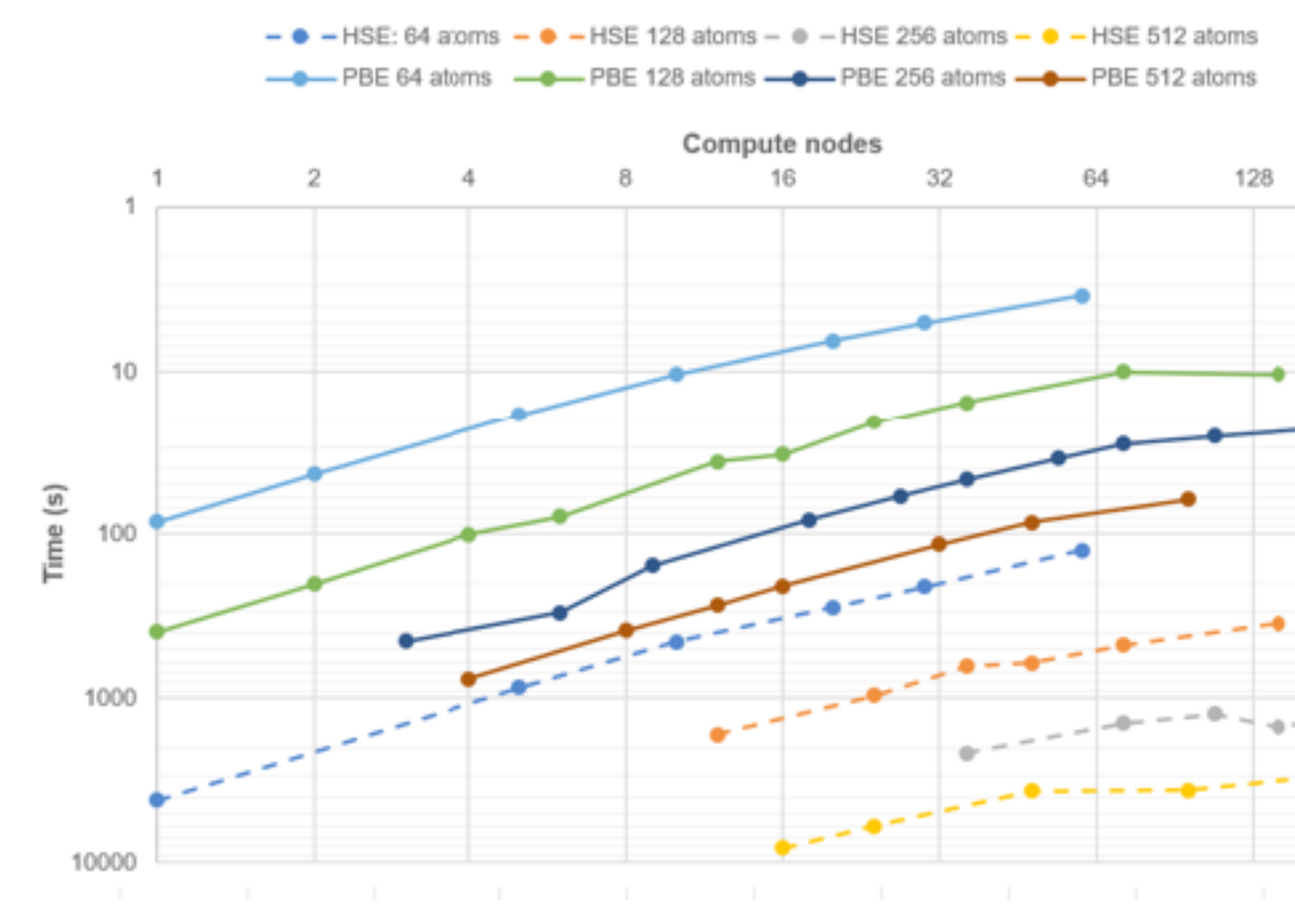

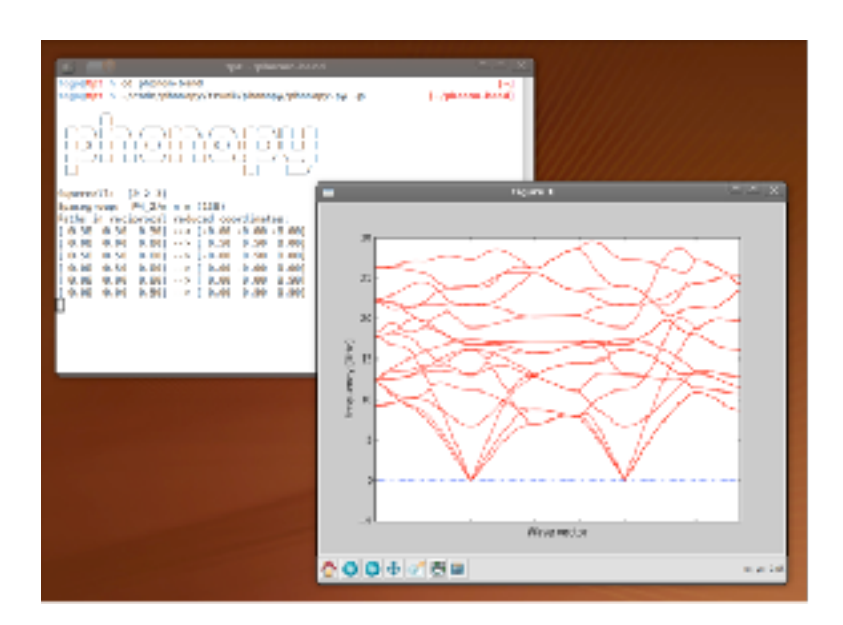

**VTST**.Tools

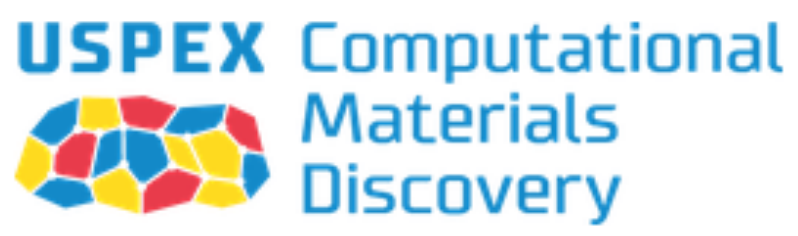

#### VASP GaAsBi supercell scaling on Tetralith

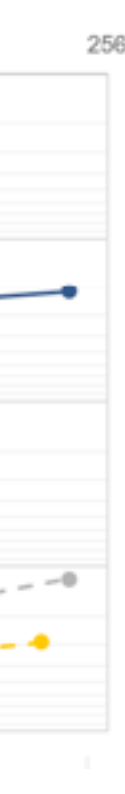

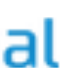

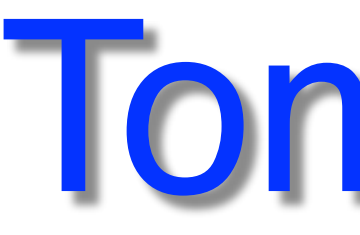

## • Running & Performance

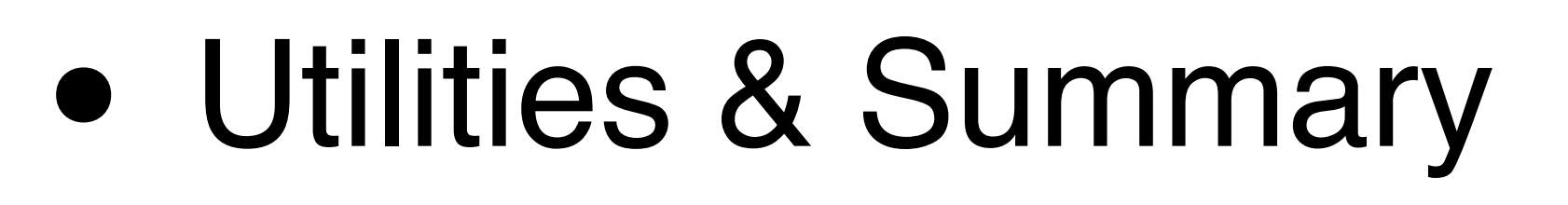

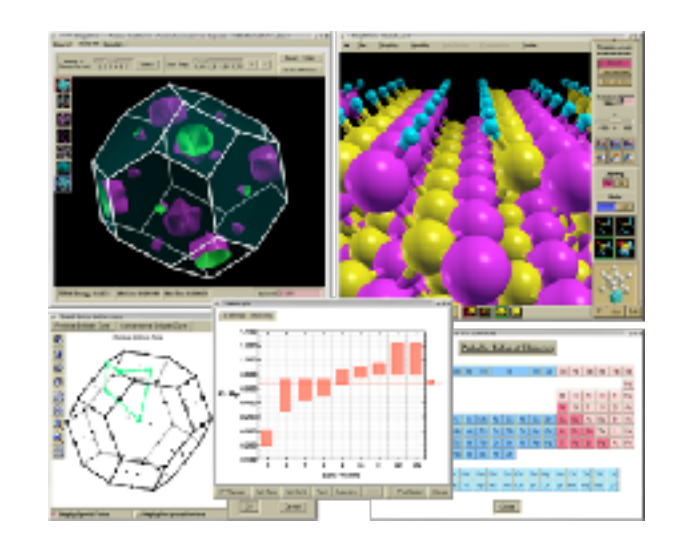

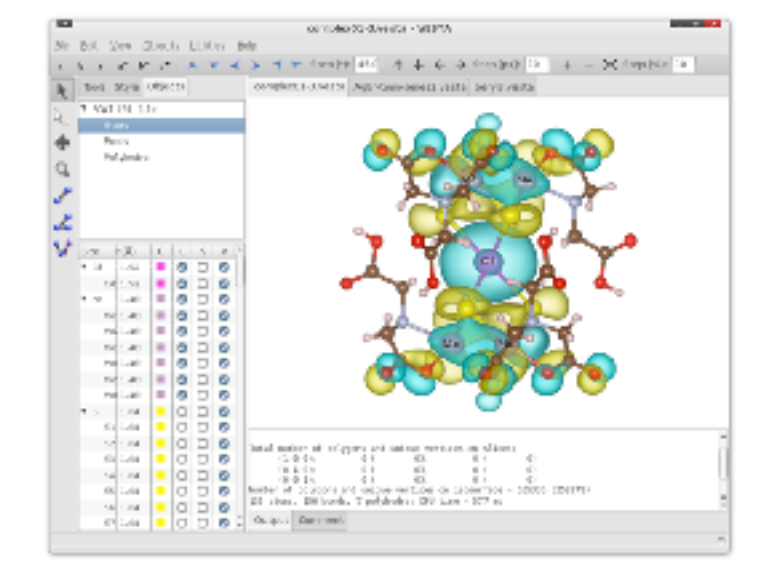

- Parallelization
- Efficient settings
- Problems